**BECKHOFF** New Automation Technology

# Manual | EN

# TE1000

# TwinCAT 3 | PLC Library: Tc2\_MC2\_Drive

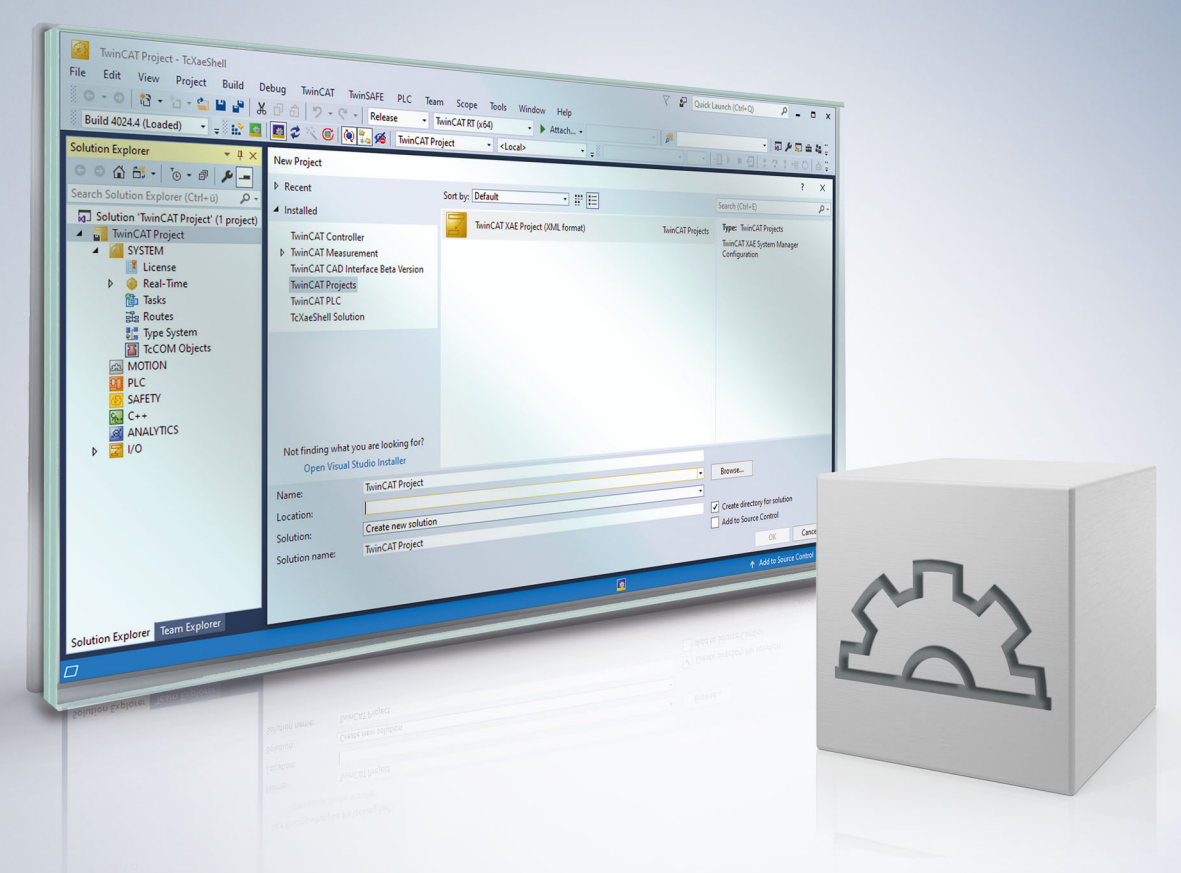

# **Table of contents**

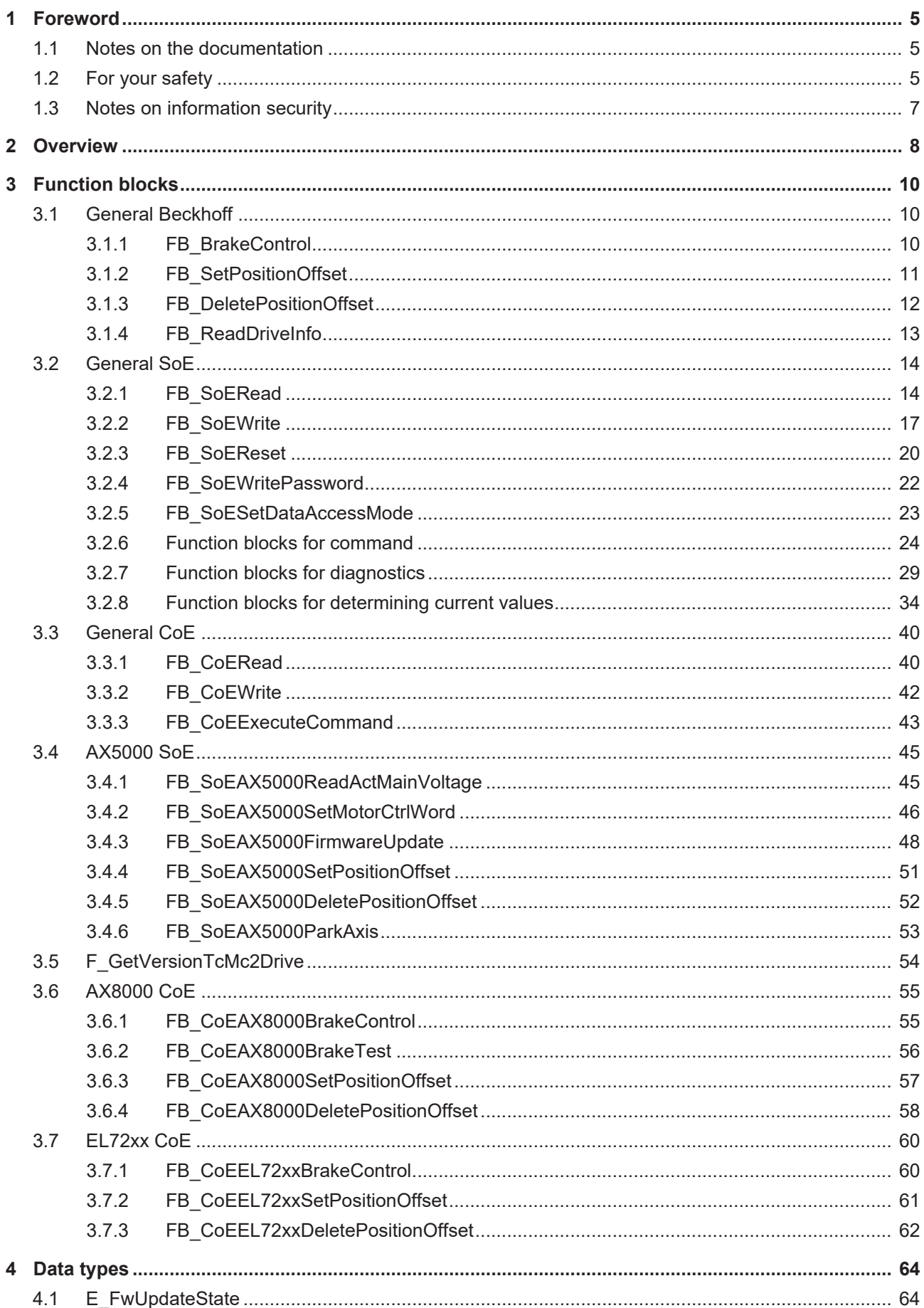

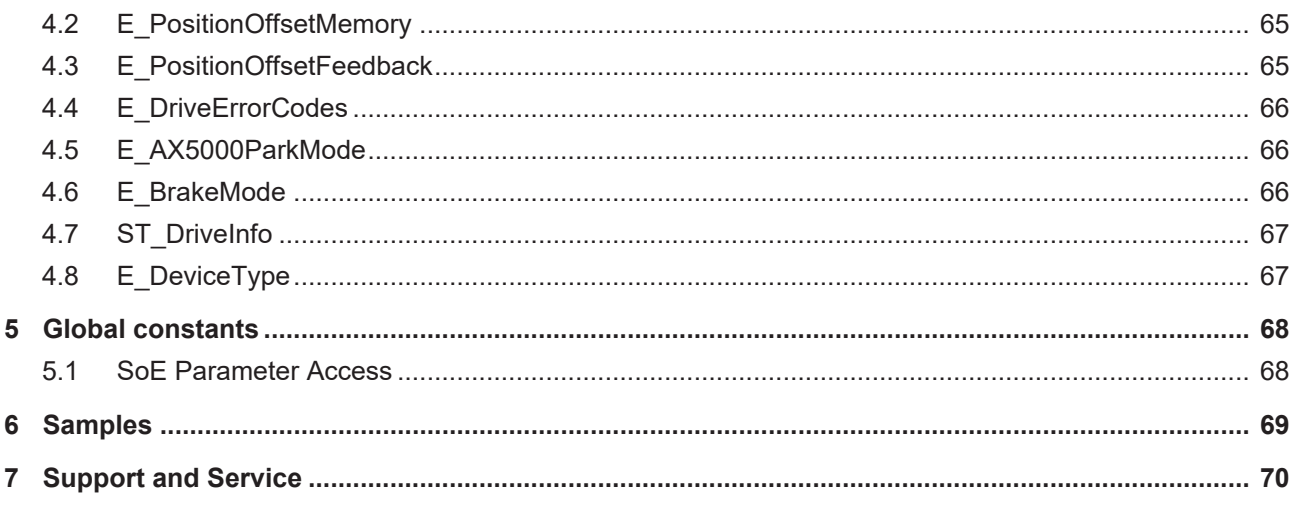

# <span id="page-4-0"></span>**1 Foreword**

# <span id="page-4-1"></span>**1.1 Notes on the documentation**

This description is intended exclusively for trained specialists in control and automation technology who are familiar with the applicable national standards.

For installation and commissioning of the components, it is absolutely necessary to observe the documentation and the following notes and explanations.

The qualified personnel is obliged to always use the currently valid documentation.

The responsible staff must ensure that the application or use of the products described satisfies all requirements for safety, including all the relevant laws, regulations, guidelines, and standards.

### **Disclaimer**

The documentation has been prepared with care. The products described are, however, constantly under development.

We reserve the right to revise and change the documentation at any time and without notice. No claims to modify products that have already been supplied may be made on the basis of the data, diagrams, and descriptions in this documentation.

### **Trademarks**

Beckhoff®, TwinCAT®, TwinCAT/BSD®, TC/BSD®, EtherCAT®, EtherCAT G®, EtherCAT G10®, EtherCAT P®, Safety over EtherCAT®, TwinSAFE®, XFC®, XTS® and XPlanar® are registered and licensed trademarks of Beckhoff Automation GmbH.

If third parties make use of designations or trademarks used in this publication for their own purposes, this could infringe upon the rights of the owners of the said designations.

### **Patents**

The EtherCAT Technology is covered, including but not limited to the following patent applications and patents:

EP1590927, EP1789857, EP1456722, EP2137893, DE102015105702 and similar applications and registrations in several other countries.

# Fther**CAT.**

EtherCAT® is registered trademark and patented technology, licensed by Beckhoff Automation GmbH, Germany

## **Copyright**

© Beckhoff Automation GmbH & Co. KG, Germany.

The distribution and reproduction of this document as well as the use and communication of its contents without express authorization are prohibited.

Offenders will be held liable for the payment of damages. All rights reserved in the event that a patent, utility model, or design are registered.

# <span id="page-4-2"></span>**1.2 For your safety**

### **Safety regulations**

Read the following explanations for your safety.

Always observe and follow product-specific safety instructions, which you may find at the appropriate places in this document.

### **Exclusion of liability**

All the components are supplied in particular hardware and software configurations which are appropriate for the application. Modifications to hardware or software configurations other than those described in the documentation are not permitted, and nullify the liability of Beckhoff Automation GmbH & Co. KG.

#### **Personnel qualification**

This description is only intended for trained specialists in control, automation, and drive technology who are familiar with the applicable national standards.

#### **Signal words**

The signal words used in the documentation are classified below. In order to prevent injury and damage to persons and property, read and follow the safety and warning notices.

### **Personal injury warnings**

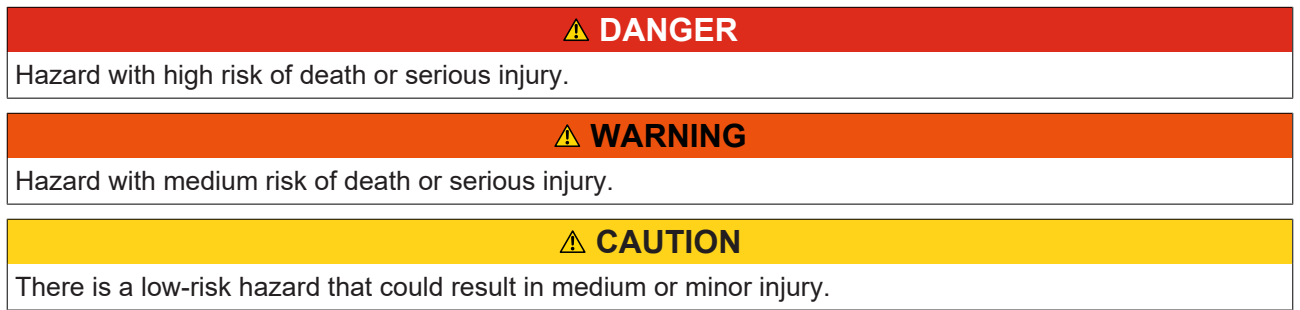

#### **Warning of damage to property or environment**

*NOTICE* The environment, equipment, or data may be damaged.

#### **Information on handling the product**

This information includes, for example: recommendations for action, assistance or further information on the product.

# <span id="page-6-0"></span>**1.3 Notes on information security**

The products of Beckhoff Automation GmbH & Co. KG (Beckhoff), insofar as they can be accessed online, are equipped with security functions that support the secure operation of plants, systems, machines and networks. Despite the security functions, the creation, implementation and constant updating of a holistic security concept for the operation are necessary to protect the respective plant, system, machine and networks against cyber threats. The products sold by Beckhoff are only part of the overall security concept. The customer is responsible for preventing unauthorized access by third parties to its equipment, systems, machines and networks. The latter should be connected to the corporate network or the Internet only if appropriate protective measures have been set up.

In addition, the recommendations from Beckhoff regarding appropriate protective measures should be observed. Further information regarding information security and industrial security can be found in our <https://www.beckhoff.com/secguide>.

Beckhoff products and solutions undergo continuous further development. This also applies to security functions. In light of this continuous further development, Beckhoff expressly recommends that the products are kept up to date at all times and that updates are installed for the products once they have been made available. Using outdated or unsupported product versions can increase the risk of cyber threats.

To stay informed about information security for Beckhoff products, subscribe to the RSS feed at [https://](https://www.beckhoff.com/secinfo) [www.beckhoff.com/secinfo](https://www.beckhoff.com/secinfo).

# <span id="page-7-0"></span>**2 Overview**

The Tc2\_MC2\_Drive library includes functions and function blocks for SoE drives that access the drive by MC2 axis structure (AXIS\_REF).

## **Drive libraries**

The three drive libraries Tc2\_Drive, Tc2\_NcDrive and Tc2\_MC2\_Drive were developed for different functional purposes, but are almost identical in their functionality. The function blocks of the libraries Tc2\_NcDrive and Tc\_MC2\_Drive form wrapper function blocks around the function blocks of the Tc2\_Drive library.

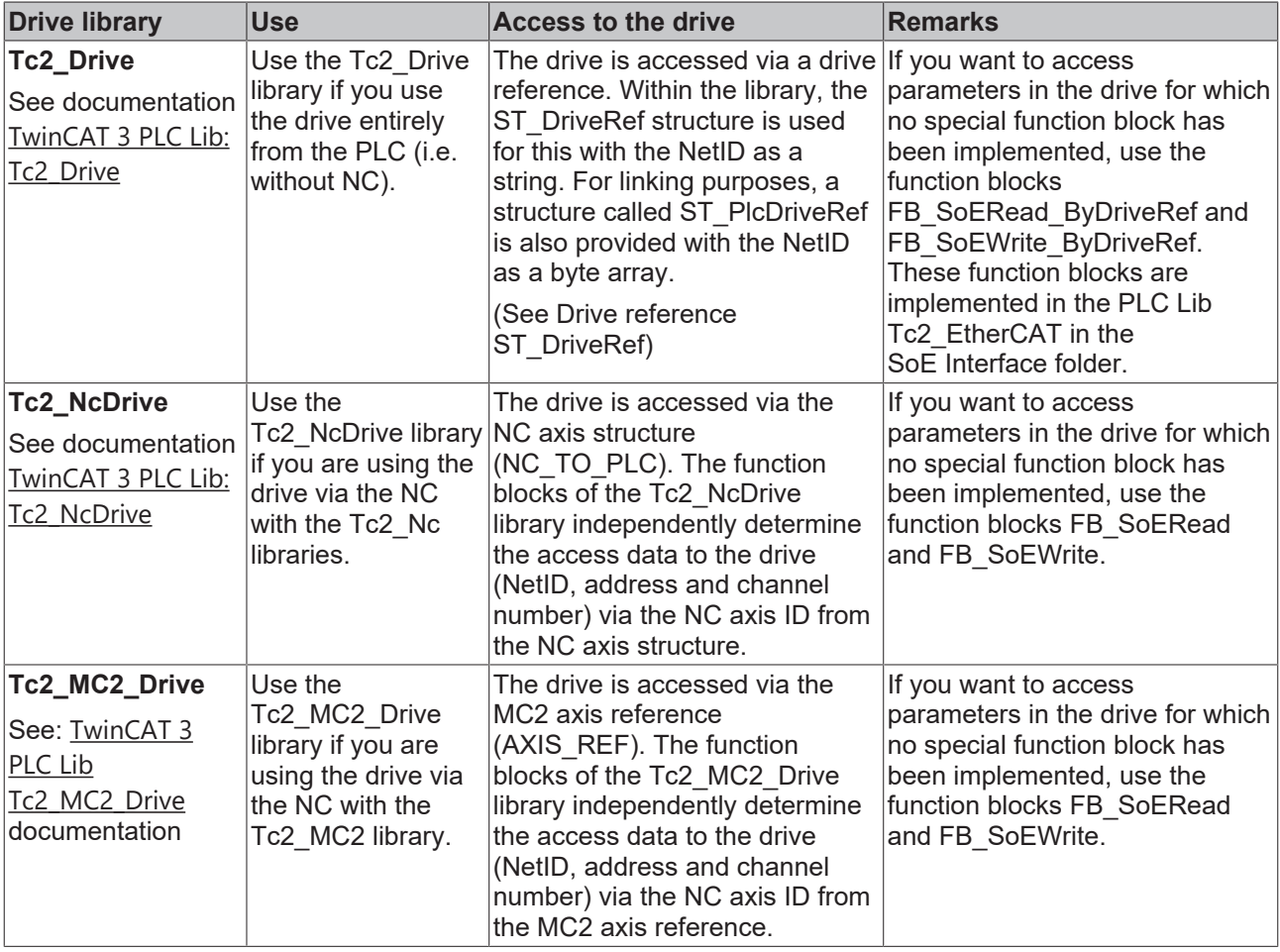

Note the differences when using the drive libraries with AX5000 and Bosch Rexroth IndraDrive CS (see Samples)

### **Functions**

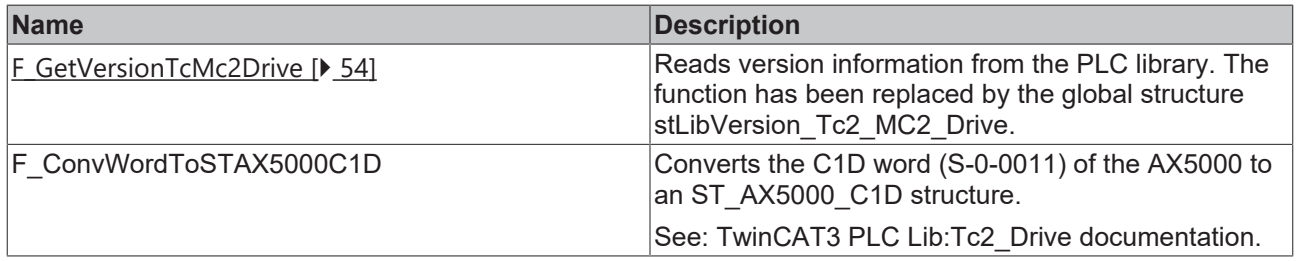

## **Function blocks**

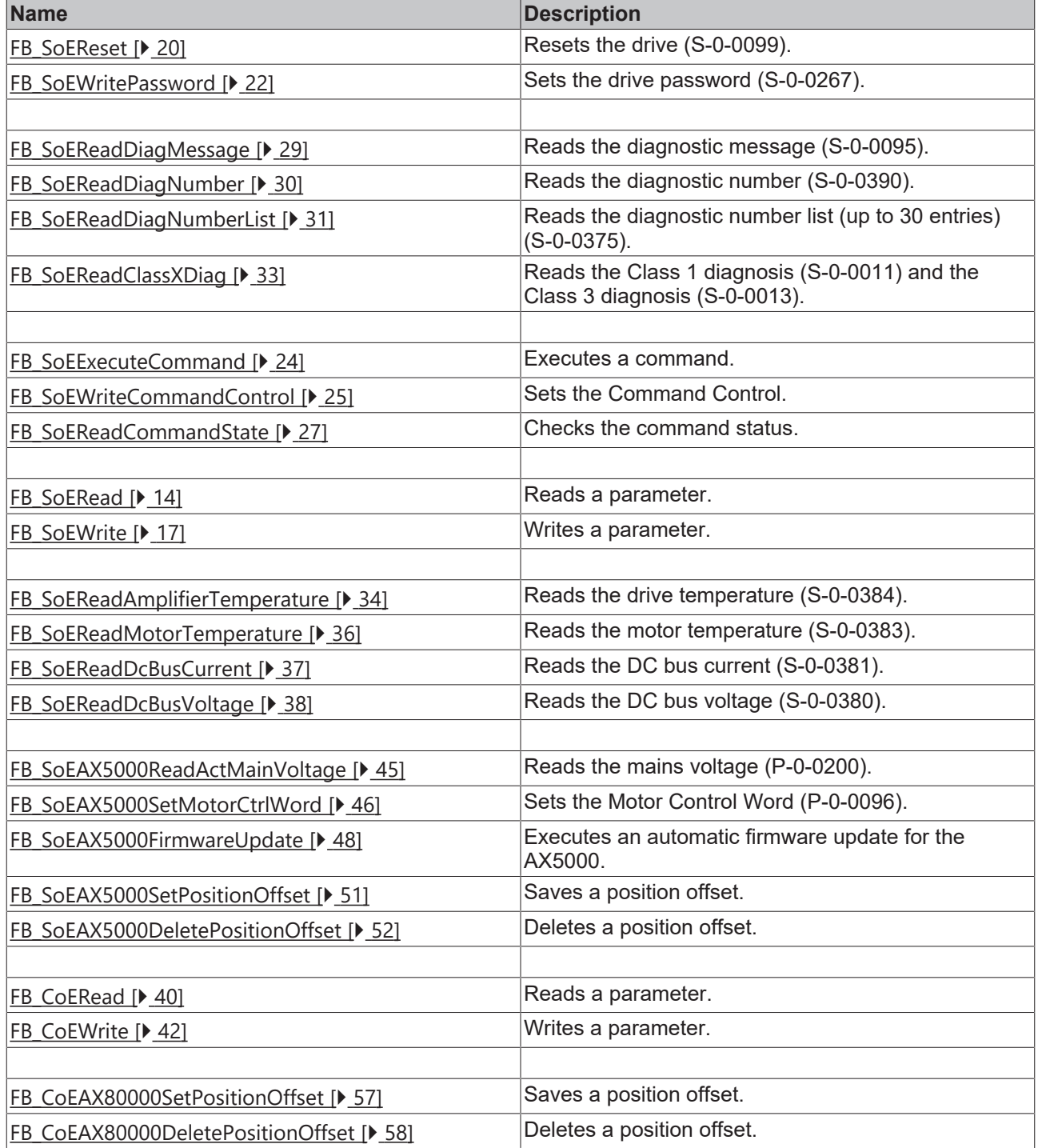

# **Requests**

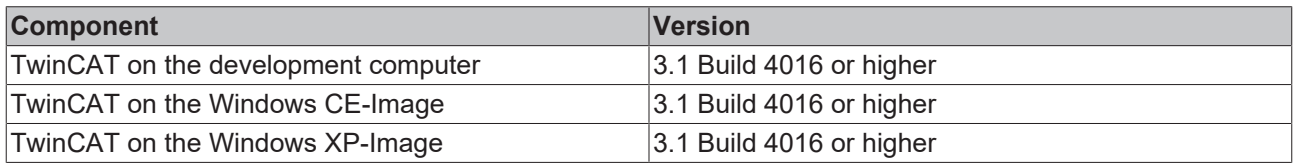

# <span id="page-9-0"></span>**3 Function blocks**

# <span id="page-9-1"></span>**3.1 General Beckhoff**

# <span id="page-9-2"></span>**3.1.1 FB\_BrakeControl**

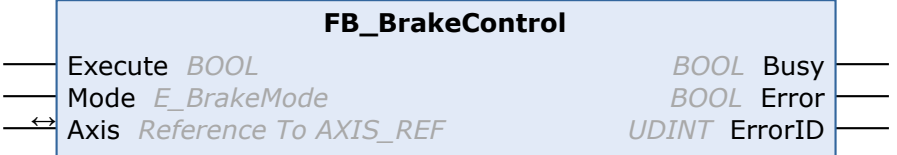

The FB\_BrakeControl function block can be used to manually open or close the brake of a motor that is operated on Beckhoff servo hardware.

It should be noted that the brake is permanently closed or opened via "Lock" or "Unlock".

It is recommended to open or close the brake manually only for the necessary duration. The brake should then be set back to "Automatic" mode using the function block.

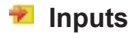

VAR\_INPUT Execute : BOOL; Mode : E AX8000BrakeMode; END\_VAR

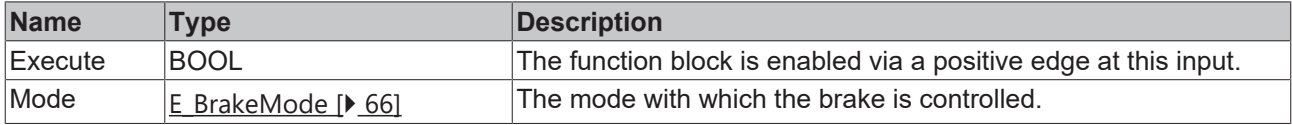

# **Inputs/outputs**

VAR\_IN\_OUT Axis : AXIS REF; END\_VAR

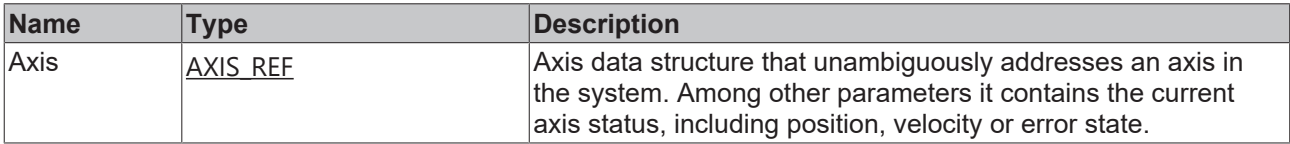

### *C* Outputs

VAR\_OUTPUT Busy : BOOL; Error : BOOL; ErrorID : UDINT; END\_VAR

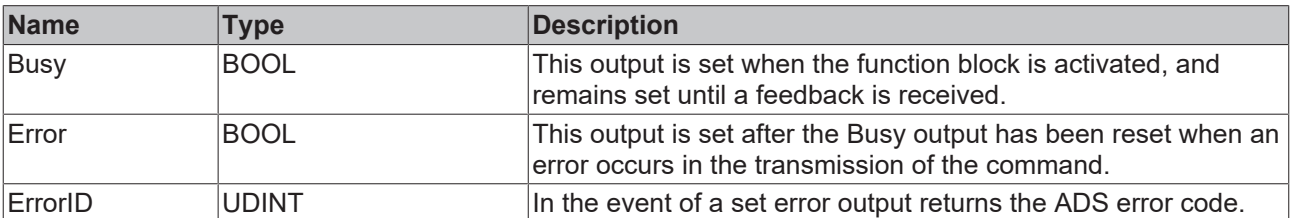

## **Requirements**

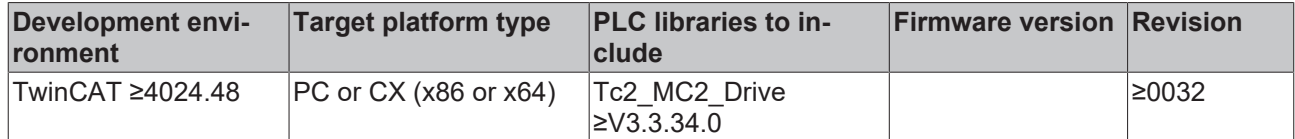

# <span id="page-10-0"></span>**3.1.2 FB\_SetPositionOffset**

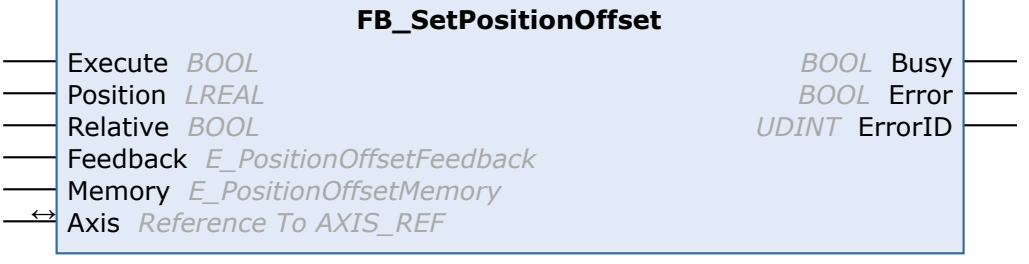

The FB\_SetPositionOffset function block can be used to store a position offset in the memory of a Beckhoff servo hardware. Saving in the digital nameplate of the connected motor encoder is also possible. To do this, the offset must first be configured with the [DriveManager](https://infosys.beckhoff.com/content/1031/ax5000_function_doku_hw2/3151493003.html?id=6823281036741149992) and then the same memory location (encoder / drive) must be used in the function block.

### **Inputs**

```
VAR_INPUT
  Execute : BOOL;
   Position :  LREAL;
   Relative :  BOOL;
Feedback : E PositionOffsetFeedback;
  Memory : E_PositionOffsetMemory;
END_VAR
```
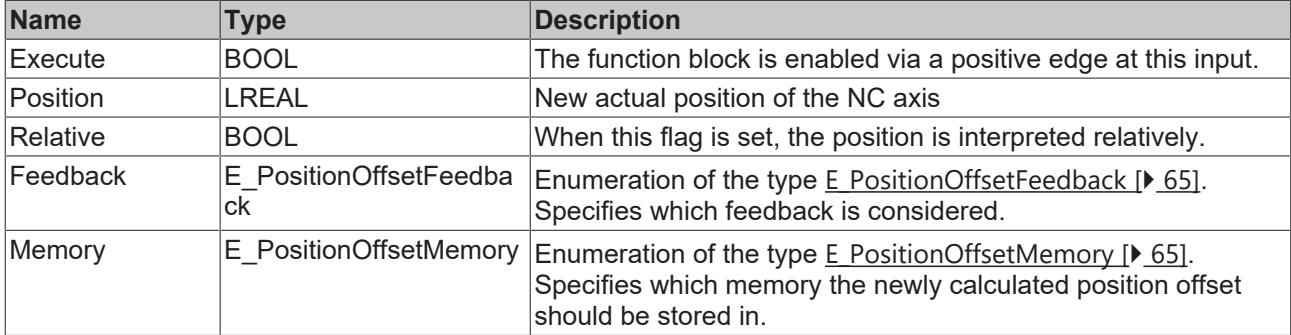

### *<b>I* Inputs/outputs

```
VAR_IN_OUT
     Axis : AXIS_REF;
END_VAR
```
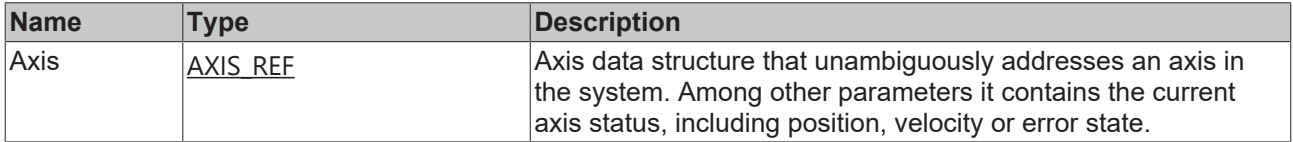

### *<u>E* Outputs</u>

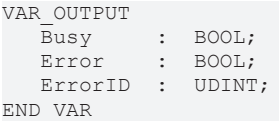

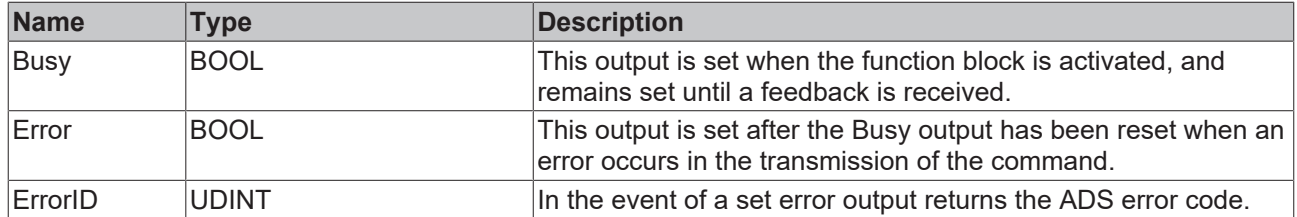

#### **Requirements**

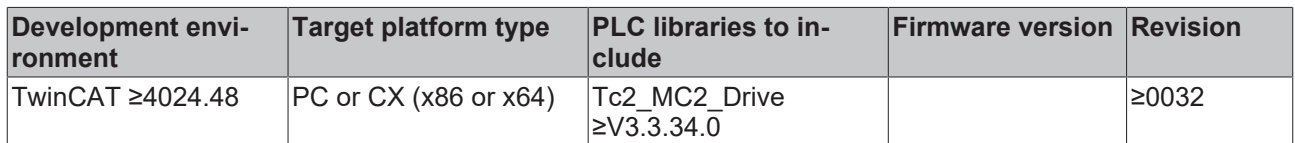

# <span id="page-11-0"></span>**3.1.3 FB\_DeletePositionOffset**

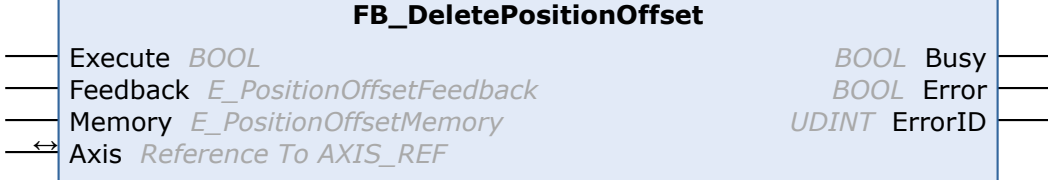

The FB\_DeletePositionOffset function block can be used to delete a position offset in the memory of a Beckhoff servo hardware.

## **Inputs**

```
VAR_INPUT
   Execute  :  BOOL;
Feedback : E PositionOffsetFeedback;
Memory : E PositionOffsetMemory;
END_VAR
```
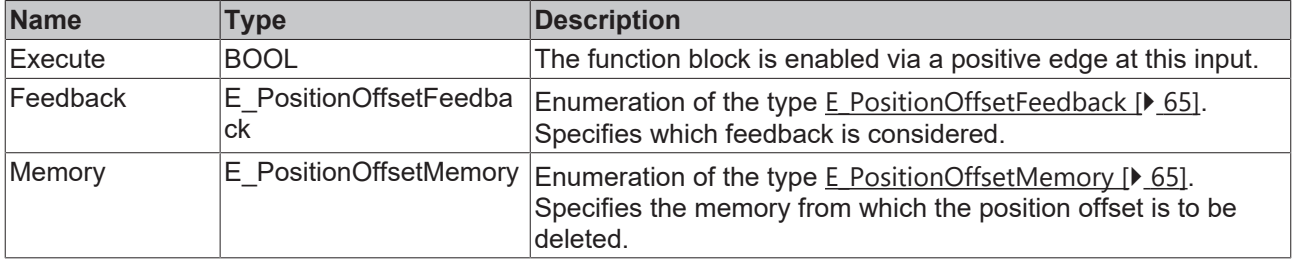

### *<u><b>I* Inputs/outputs</u>

VAR\_IN\_OUT Axis : AXIS\_REF; END\_VAR

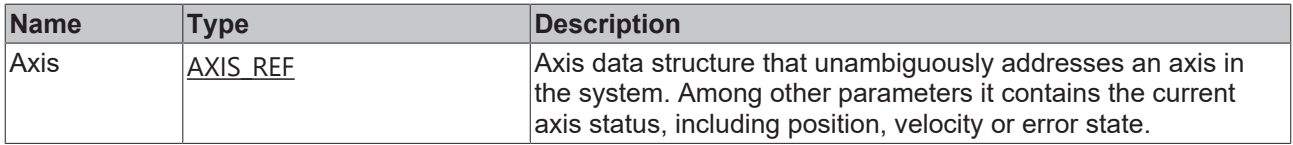

### *<u><b></u>* Outputs

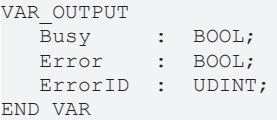

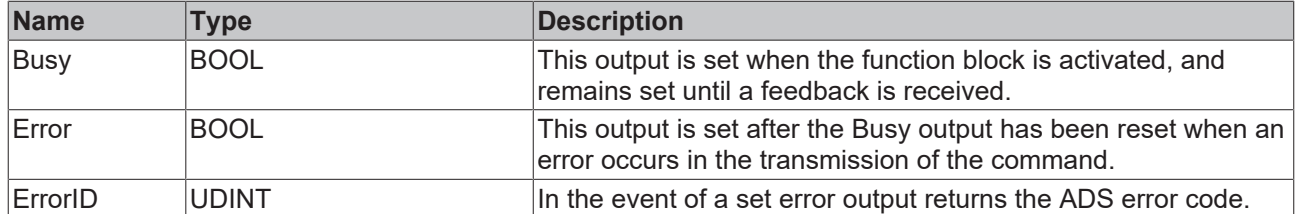

#### **Requirements**

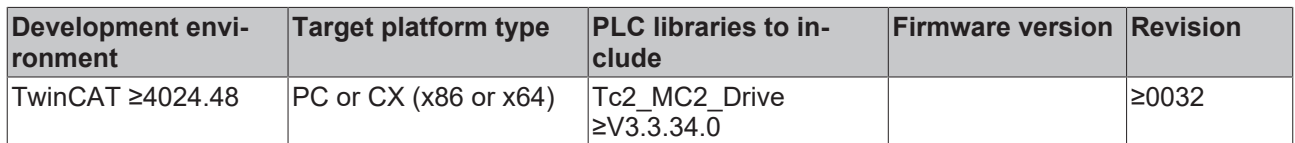

# <span id="page-12-0"></span>**3.1.4 FB\_ReadDriveInfo**

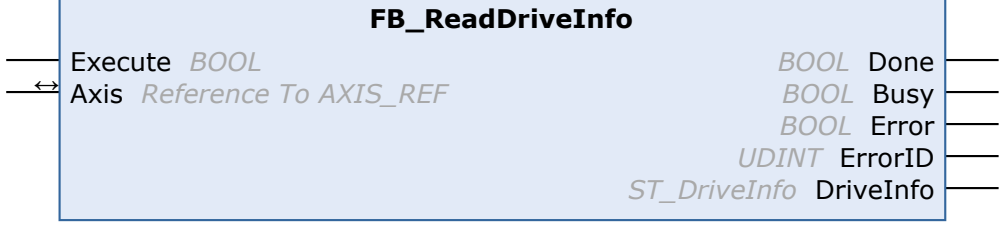

The FB\_ReadDriveInfo function block can be used to read basic information for communication with a Beckhoff servo hardware.

## **Inputs**

```
VAR_INPUT
  Execute : BOOL;
END_VAR
```
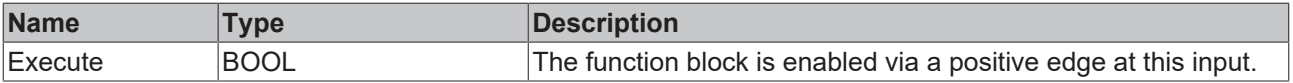

### *<u><b>I* Inputs/outputs</u>

```
VAR_IN_OUT
     Axis : AXIS_REF;
END_VAR
```
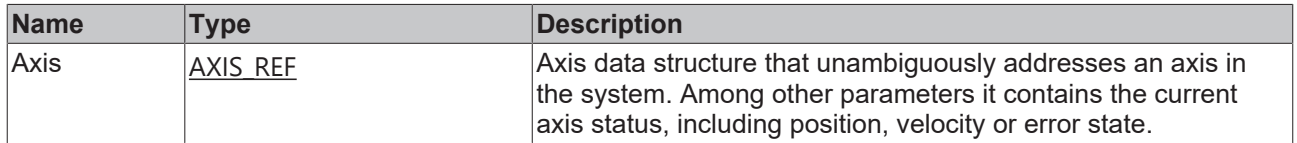

## *<u>E* Outputs</u>

VAR\_OUTPUT Done : BOOL; Busy : BOOL; Error : BOOL; ErrorID : UDINT; DriveInfo : ST\_DriveInfo; END\_VAR

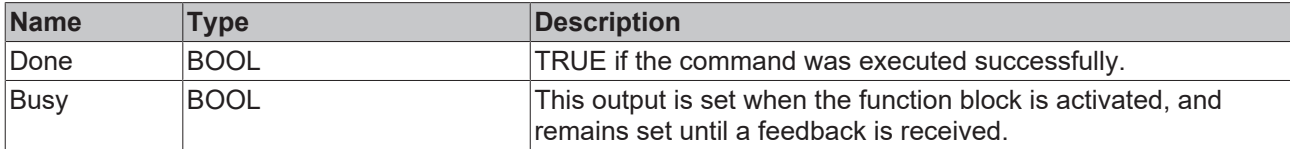

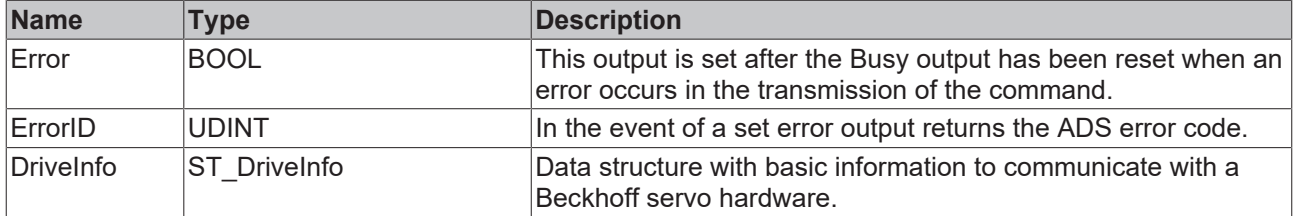

### **Requirements**

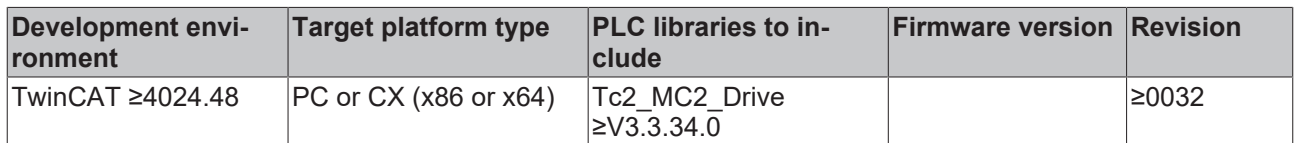

# <span id="page-13-1"></span><span id="page-13-0"></span>**3.2 General SoE**

# **3.2.1 FB\_SoERead**

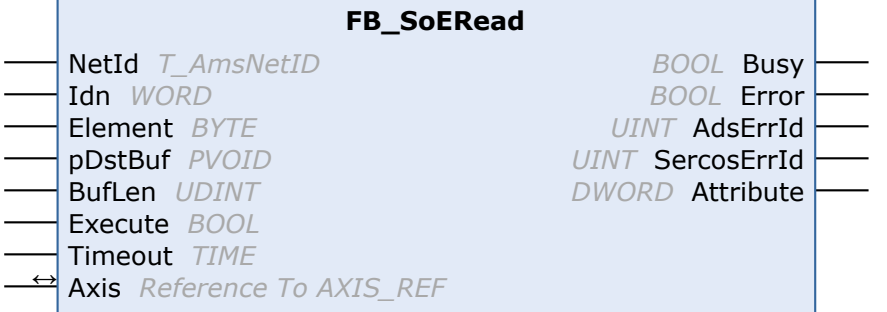

With the FB\_SoERead function block a parameter can be read.

By default, attributes and values are read in parallel.

Should the call generate an ADS error on a third-party device, the lack of support for this faster parameter access method may be the cause.

In this case, the [FB\\_SoESetDataAccessMode \[](#page-22-0) $\blacktriangleright$  [23\]](#page-22-0) function block can be used to switch to the slower sequential access method, if required.

#### **Inputs** VAR\_INPUT : T\_AmsNetID := '';<br>: WORD; Idn : WORD; Element : BYTE; pDstBuf : PVOID; BufLen : UDINT; Execute : BOOL; Timeout : TIME := DEFAULT ADS TIMEOUT; END\_VAR

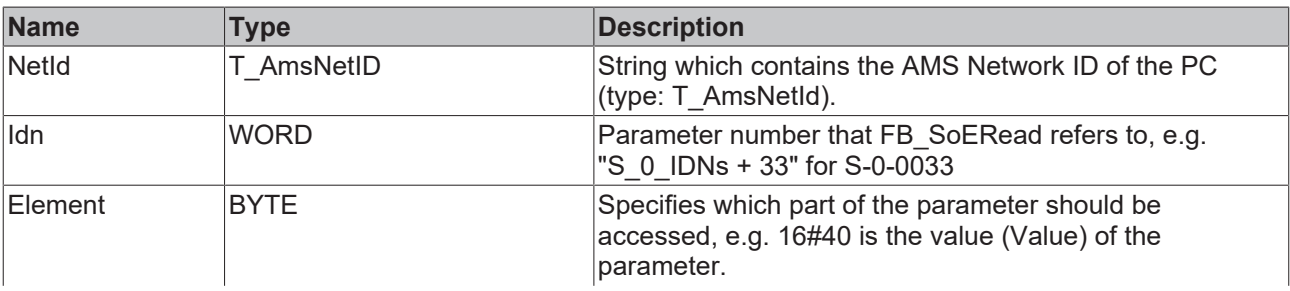

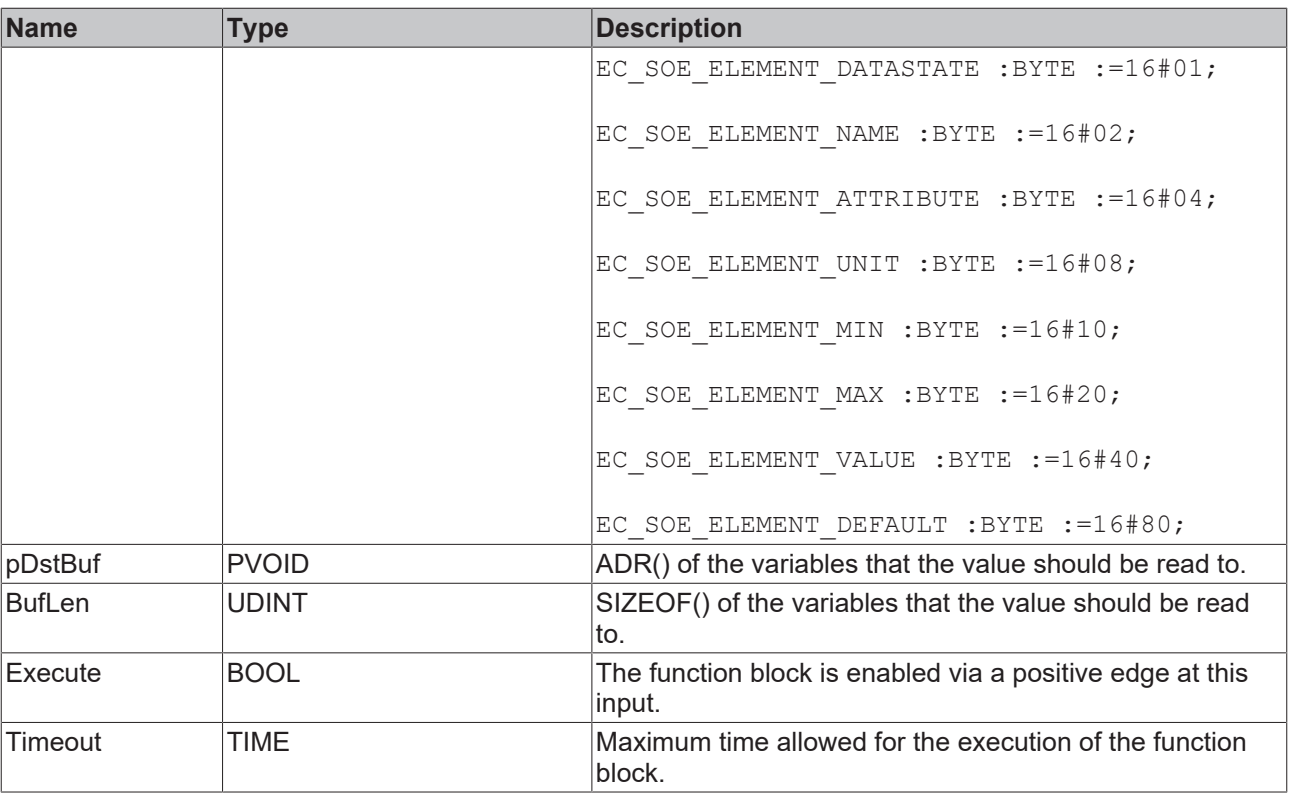

The Idns can be taken from the corresponding drive documentation. For the AX5000 from Beckhoff see [AX5000 Idn description.](https://infosys.beckhoff.com/content/1033/ax5000_idn_description/1000167435.html?id=4832105759336828980)

# **Inputs/outputs**

VAR\_IN\_OUT Axis : AXIS REF; END\_VAR

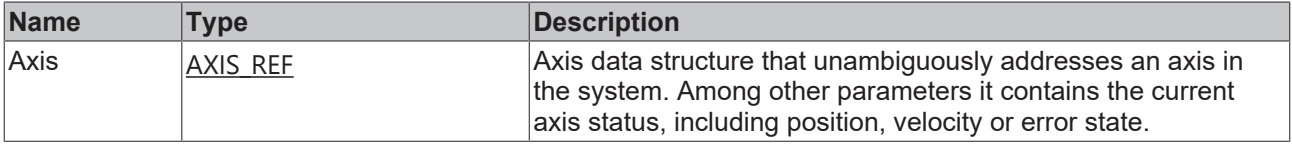

### *<u>E* Outputs</u>

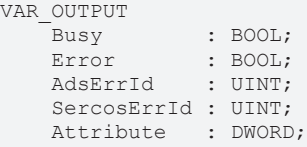

END\_VAR

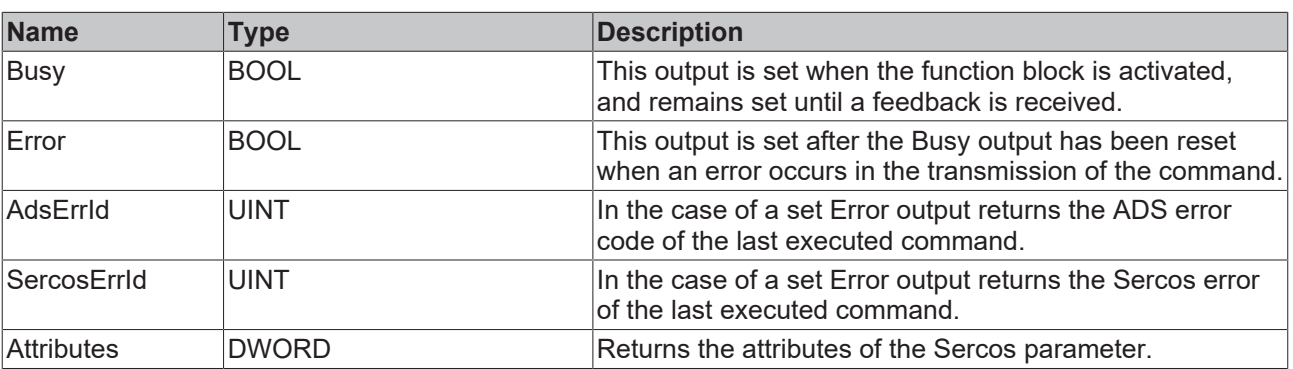

### **Sample**

```
fbRead : FB_SoERead;
Read : BOOL;
Idn : WORD;
ReadValue : UINT;
(* NcAxis *)
Axis : AXIS REF;
IF Read THEN
 Idn := S 0 IDNs + 33;
  fbRead(
   Axis := Axis,
   Idn := Idn,
    Element := 16#40,
    pDstBuf := ADR(ReadValue),
BufLen := SIZEOF(ReadValue),
    Execute := TRUE,
    Timeout := DEFAULT_ADS_TIMEOUT,
  );
  IF NOT fbRead.Busy THEN
       fbRead(Axis := Axis, Execute := FALSE);
       Read := FALSE;
 END_IF
END IF
```
### **Parameter access**

Note that for some parameters, the additional items of information "ActualLength" & "MaxLength" are necessary for the parameter access.

In order to determine the parameters for which this is necessary, the attributes can be displayed in the parameter list of the Drive Manager via the context menu of the header.

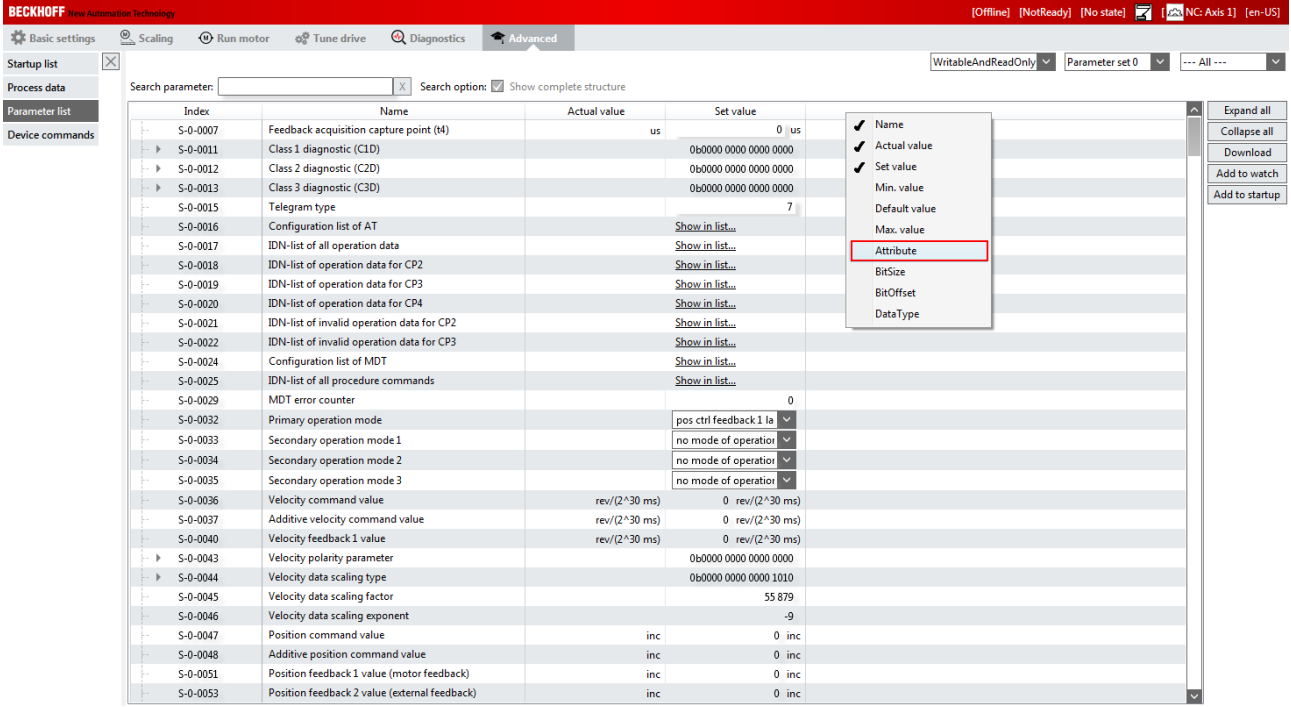

If the fifth place from the right contains the value 4, 5, 6 or 7, then the additional items of information are also transmitted.

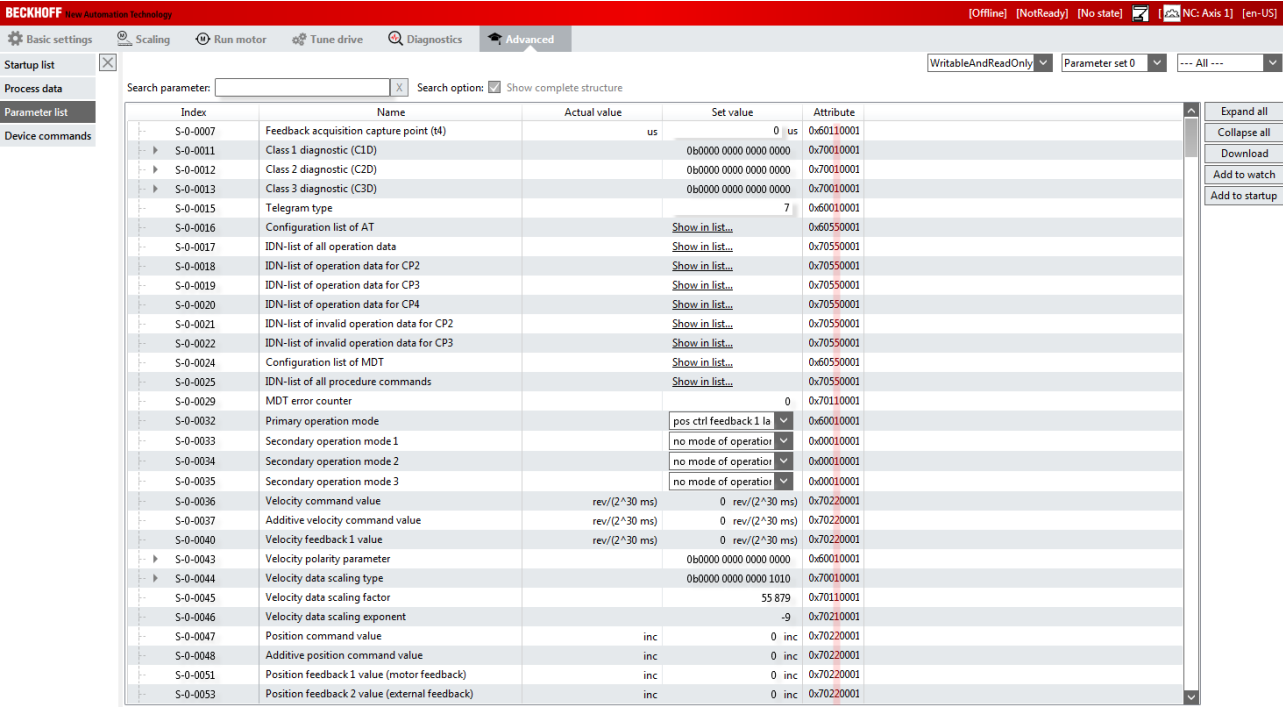

The structure to read out the serial number (S-0-0432) then looks like this:

```
TYPE ST_SerialNumber:
STRUCT
       ActualLength : UINT;
   MaxLength : UINT;
   SerialNumber : T_MaxString;
END_STRUCT
END_TYPE
```
# <span id="page-16-0"></span>**3.2.2 FB\_SoEWrite**

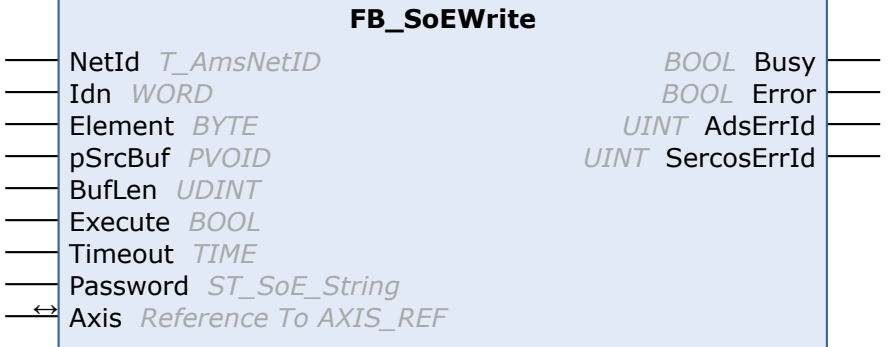

With the FB\_SoEWrite function block a parameter can be written.

*<u><b>E* Inputs</u> VAR\_INPUT NetId : T\_AmsNetID := ''; Idn : WORD; Element : BYTE; SrcBuf : PVOID; BufLen : UDINT; Execute : BOOL; Timeout : TIME := DEFAULT ADS TIMEOUT; Password : ST\_SoE\_String; END\_VAR

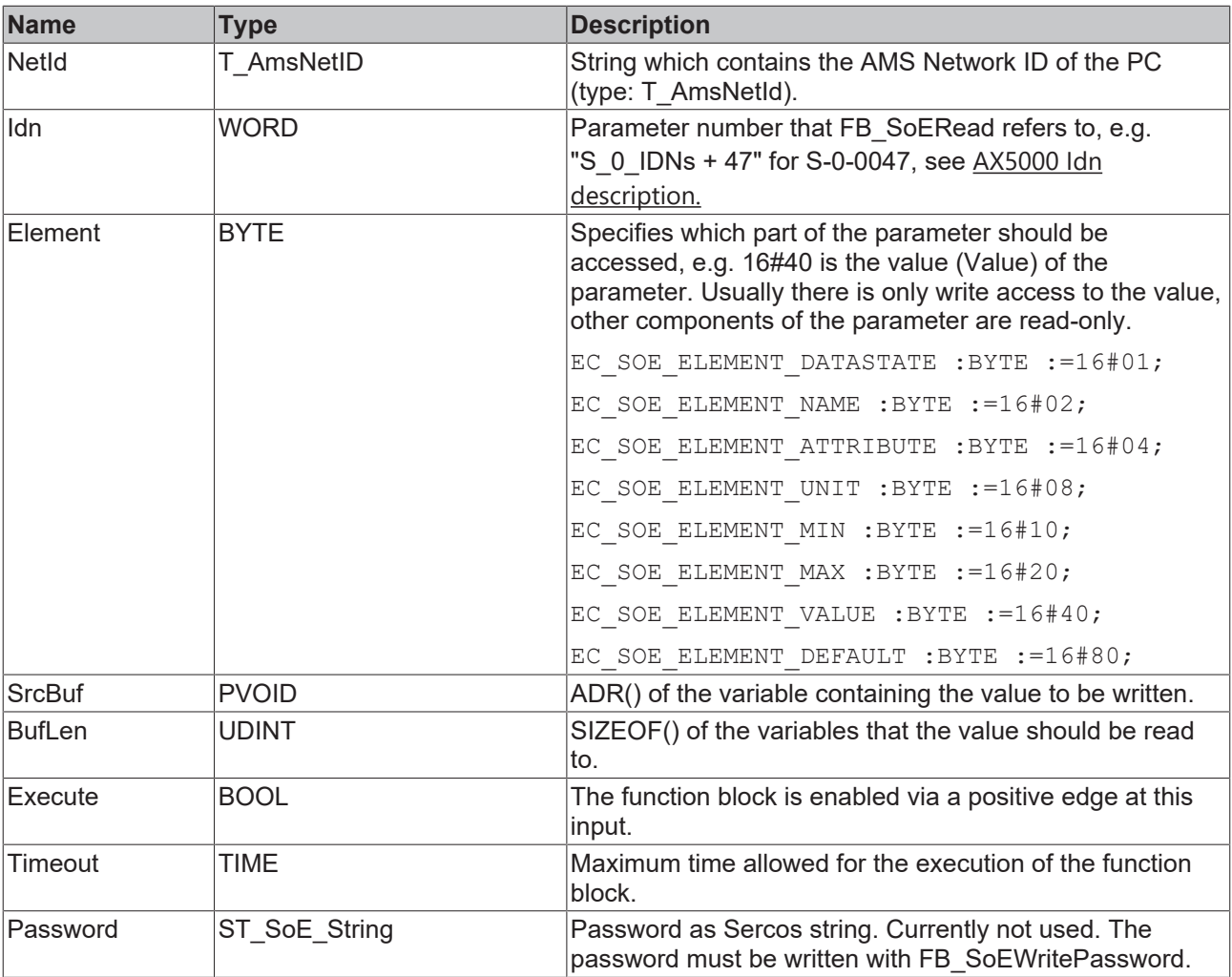

The Idns can be taken from the corresponding drive documentation. For the AX5000 from Beckhoff see [AX5000 Idn description.](https://infosys.beckhoff.com/content/1033/ax5000_idn_description/1000167435.html?id=4832105759336828980)

# **Inputs/outputs**

VAR\_IN\_OUT Axis : AXIS REF; END\_VAR

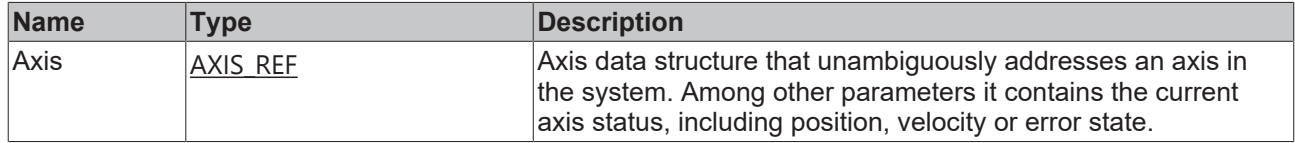

## *<u><b>B</u>* Outputs

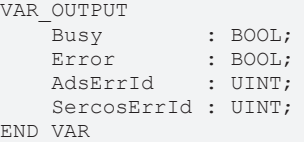

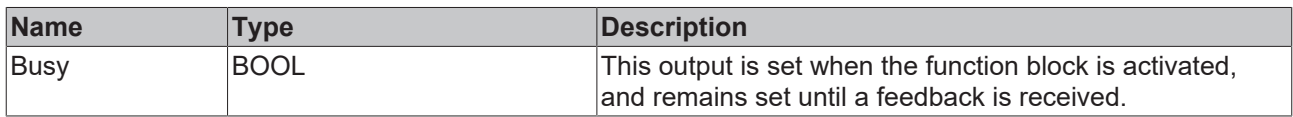

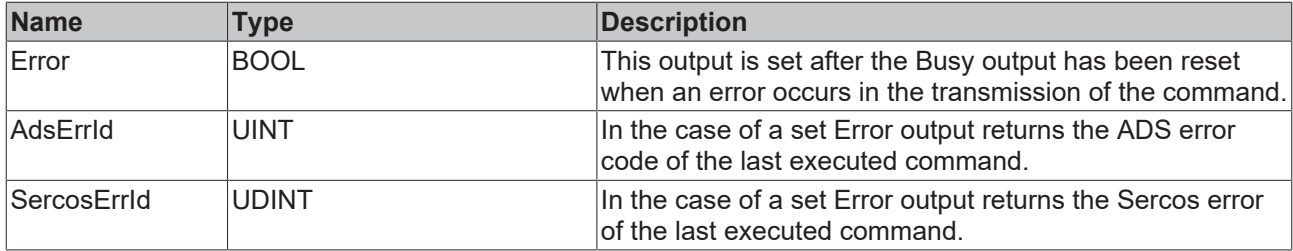

### **Sample**

```
fbWrite : FB SoEWrite;
Idn : WORD;
Write : BOOL;
WriteValue : UINT;
Password : ST SoE String;
(* NcAxis *)
Axis : AXIS REF;
IF Write THEN
Idn := S_0_{IDRs} + 33; fbWrite(
           := Axis,
    Idn      := Idn,
Element := 16#40,
  pSrcBuf := ADR(WriteValue),
BufLen := SIZEOF(WriteValue),
    Password := Password,
Execute := TRUE,
    Timeout  := DEFAULT_ADS_TIMEOUT,
  );
  IF NOT fbWrite.Busy THEN
      fbWrite(Axis := Axis, Execute := FALSE);
       Write := FALSE;
 END_IF
END IF
```
#### **Parameter access**

Note that for some parameters, the additional items of information "ActualLength" & "MaxLength" are necessary for the parameter access.

In order to determine the parameters for which this is necessary, the attributes can be displayed in the parameter list of the Drive Manager via the context menu of the header.

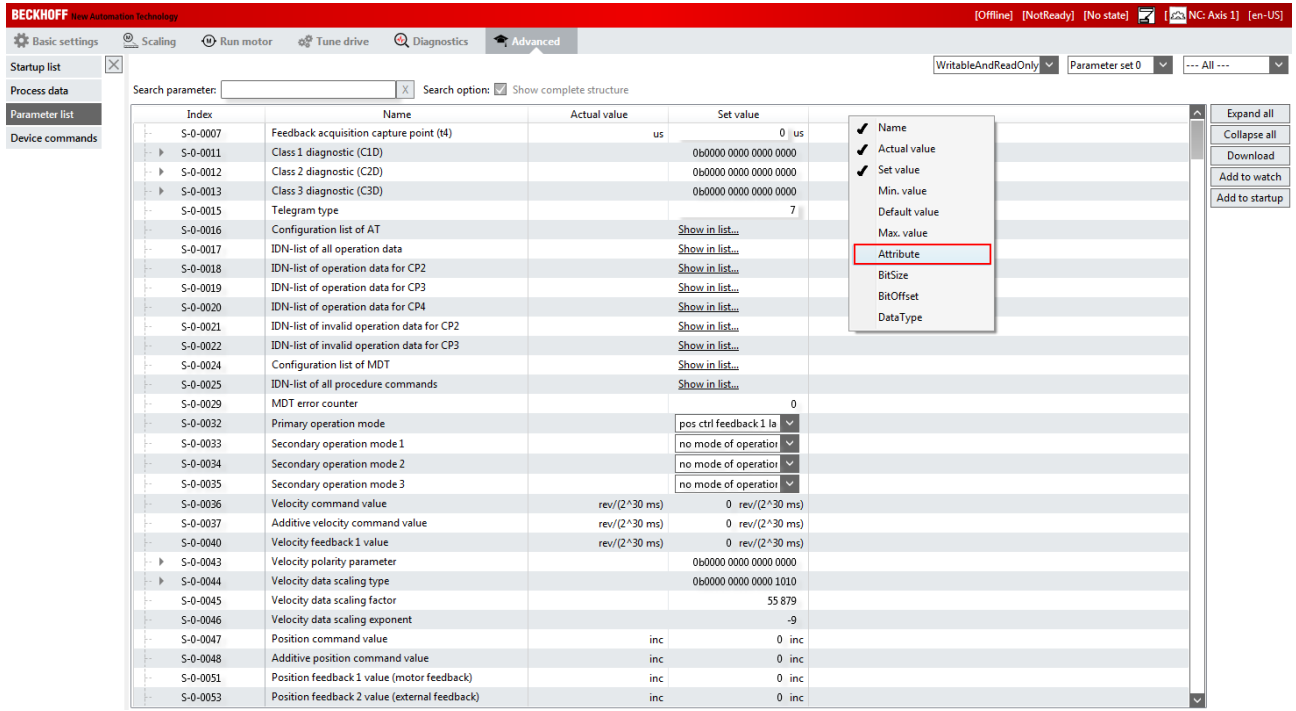

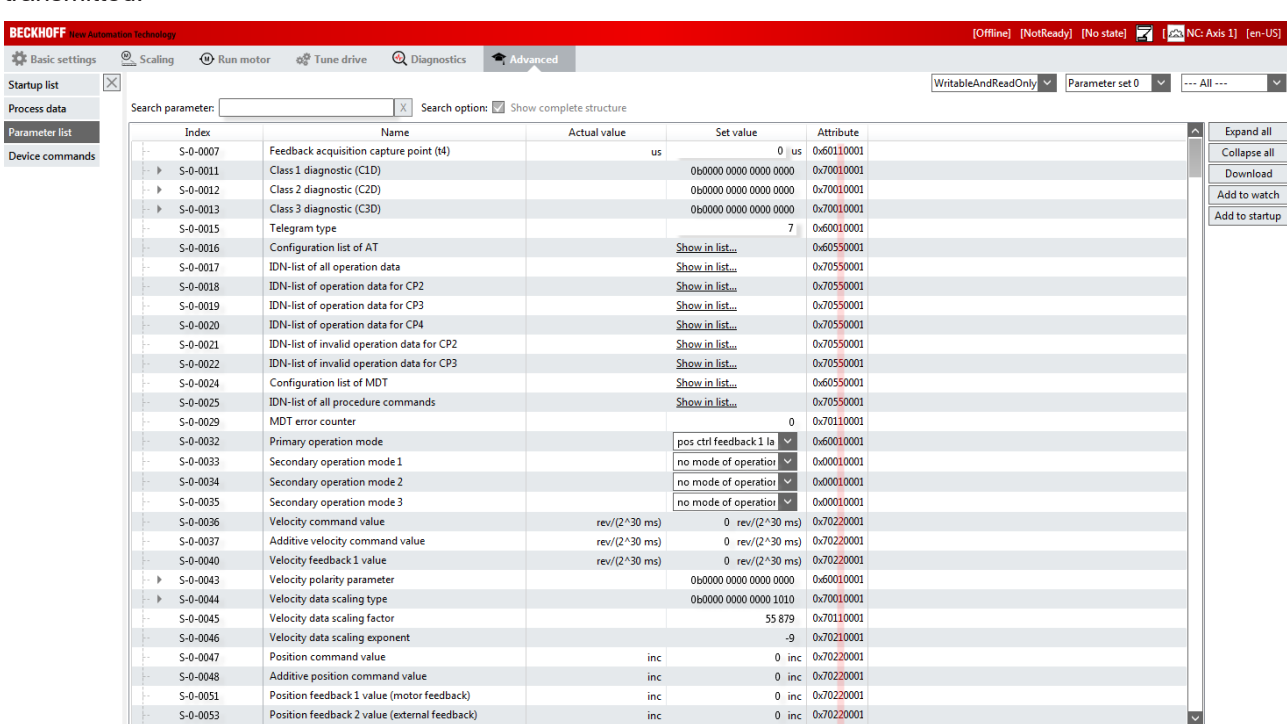

If the fifth place from the right contains the value 4, 5, 6 or 7, then the additional items of information are also transmitted.

The structure to read out the serial number (S-0-0432) then looks like this:

```
TYPE ST_SerialNumber:
STRUCT
       ActualLength : UINT;
MaxLength : UINT;
SerialNumber : T_MaxString;
END_STRUCT
END_TYPE
```
# <span id="page-19-0"></span>**3.2.3 FB\_SoEReset**

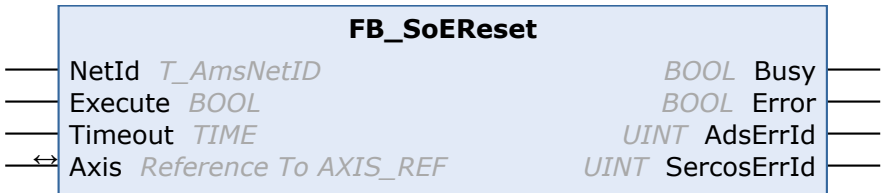

The drive (S-0-0099) can be reset with the function block FB\_SoEReset. In the case of multiple-channel devices if necessary, both channels will have to perform a reset. The timeout time must be 10 s, as the reset can take up to 10 s depending on the error. The flag "Wait For WcState is OK" must be enabled in the advanced EtherCAT settings for the AX5000.

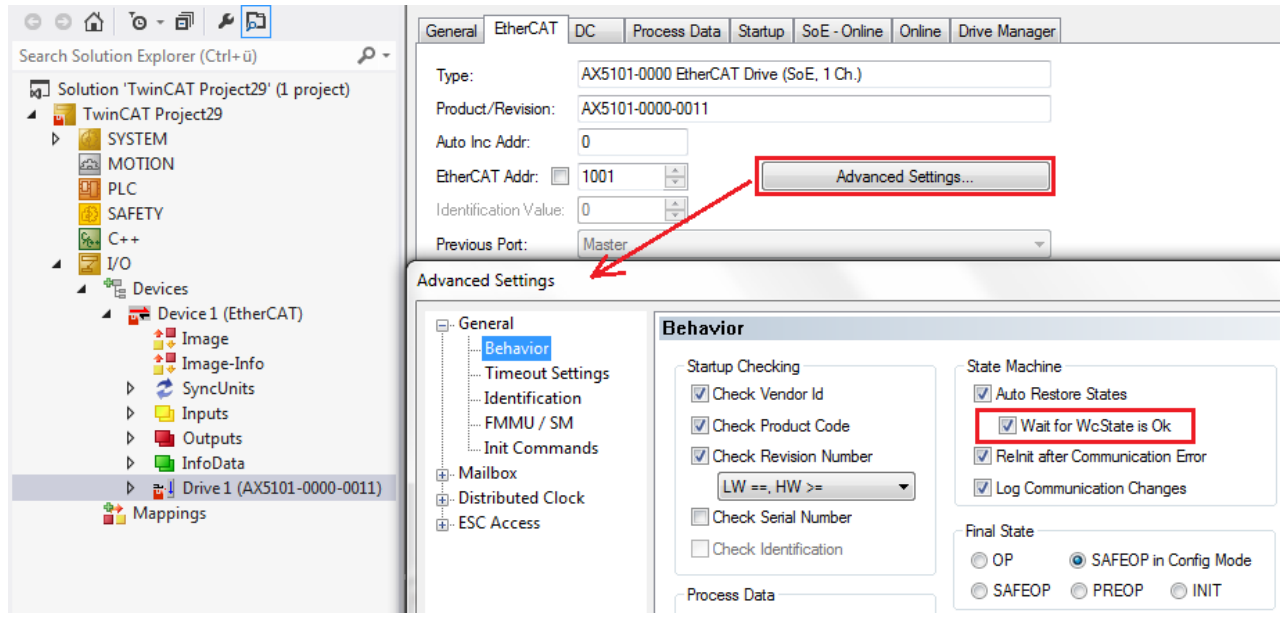

An NC reset will not be performed. If an NC reset is necessary, it can be executed via the function block MC\_Reset from the Tc2\_MC2 PLC library.

### **Inputs**

```
VAR_INPUT
NetId : T AmsNetID := '';
    Execute : BOOL;
       Timeout : TIME := T#10s;
END_VAR
```
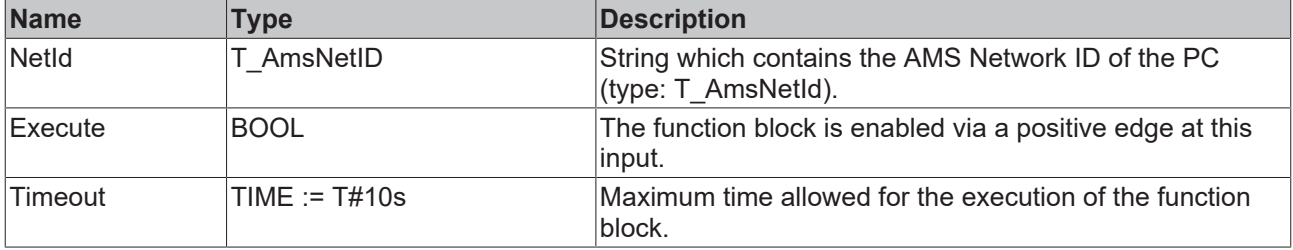

# **Inputs/outputs**

```
VAR_IN_OUT
Axis : AXIS REF;
END_VAR
```
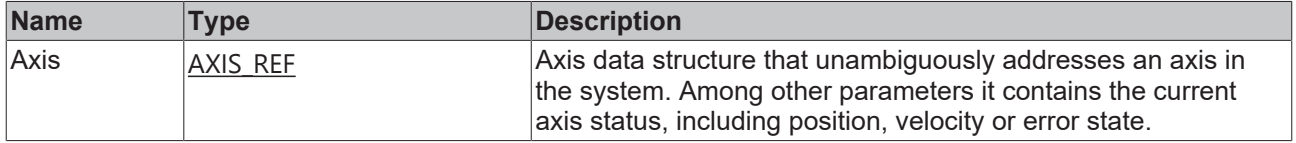

### *<u>E* Outputs</u>

```
VAR_OUTPUT
Busy : BOOL;
Error : BOOL;
AdsErrId : UINT;
  SercosErrId : UINT;
END_VAR
```
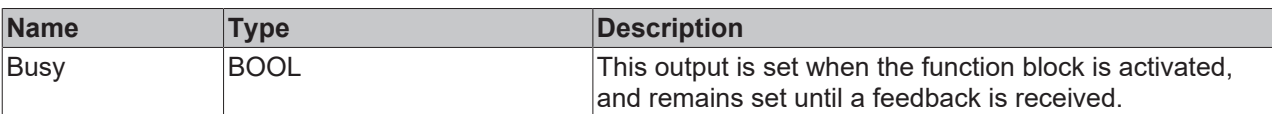

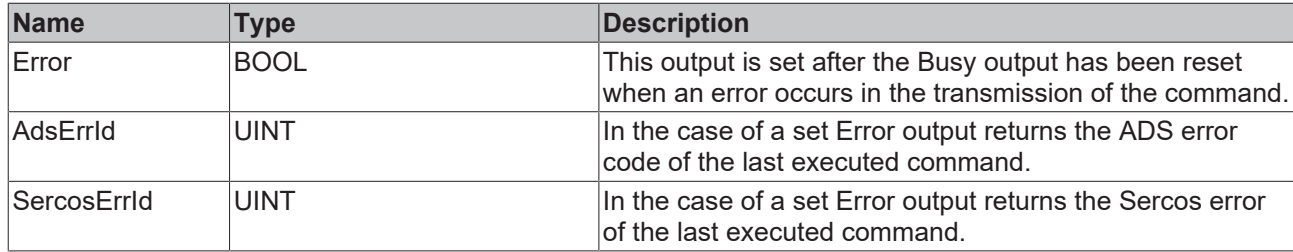

### **Sample**

```
fbSoEReset : FB_SoEReset;
SoEReset : BOOL;
(* NcAxis *)
Axis : AXIS_REF;
IF SoEReset THEN
 fbSoEReset(
    Axis    := Axis,
    Execute := TRUE,
 );
  IF NOT fbSoEReset.Busy THEN
      fbSoEReset(Axis := Axis, Execute := FALSE);
   SoEReset := FALSE;
END IF
END \bar{I}F
```
# <span id="page-21-0"></span>**3.2.4 FB\_SoEWritePassword**

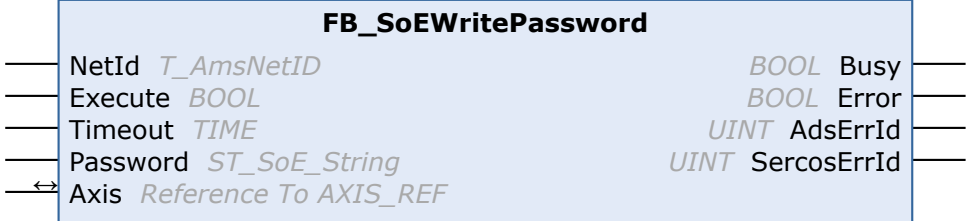

With the FB\_SoEWritePassword function block (S-0-0267) the drive password can be set.

# **Inputs**

```
VAR_INPUT
NetId : T_AmsNetID := '';
    Execute  : BOOL;
Timeout : TIME := DEFAULT ADS TIMEOUT;
       Password : ST_SoE_String;
END_VAR
```
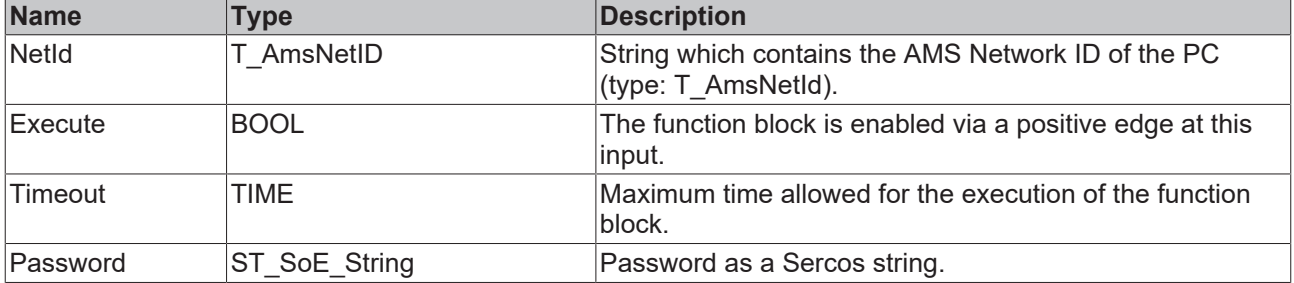

## *<b>I* Inputs/outputs

```
VAR_IN_OUT
    Axis : AXIS_REF;
END_VAR
```
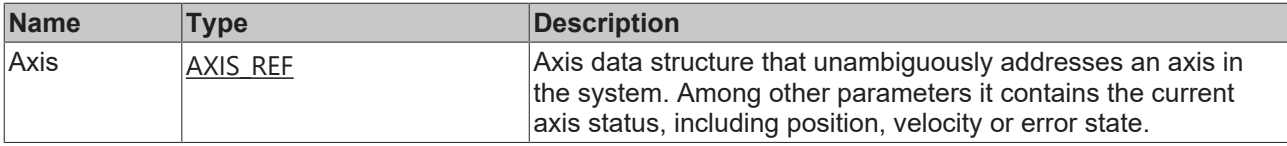

## *<u><b>B</u>* Outputs

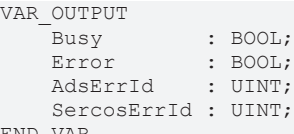

END\_VAR

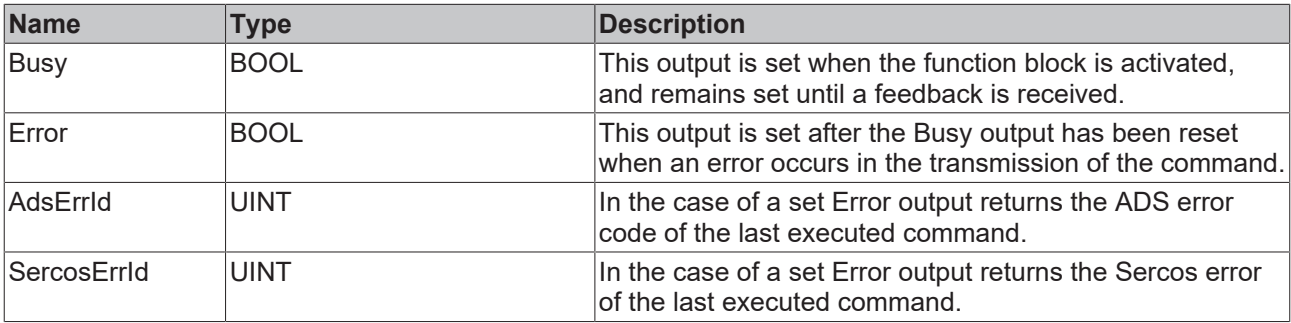

#### **Sample**

```
fbWritePassword : FB_SoEWritePassword;
WritePassword   : BOOL;
Password : ST SoE String;
(* NcAxis *)
               Axis            : AXIS_REF; 
IF WritePassword THEN
  fbWritePassword(
Axis := Axis,
Execute := TRUE,
    Timeout  := DEFAULT_ADS_TIMEOUT,
       Password := Password
  );
  IF NOT fbWritePassword.Busy THEN
       fbWritePassword(Axis := Axis, Execute := FALSE);
       WritePassword := FALSE;
 END_IF
END_IF
```
# <span id="page-22-0"></span>**3.2.5 FB\_SoESetDataAccessMode**

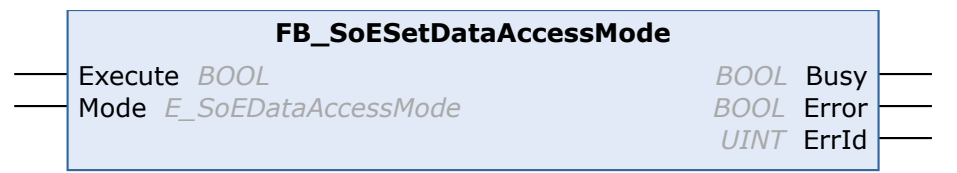

The SoE parameter access mode is set with the function block FB\_SoESetDataAccessMode. Attributes & Value are accessed in parallel by default. If this access mode is not supported by the device manufacturer, sequential access can be enforced. Generally, however, parallel access is faster.

```
 Inputs
VAR_INPUT
        Execute : BOOL;
   Mode : E_SoEDataAccessMode := E_SoEDataAccessMode.eSoEDataAccessMode_Parallel;
END_VAR
```
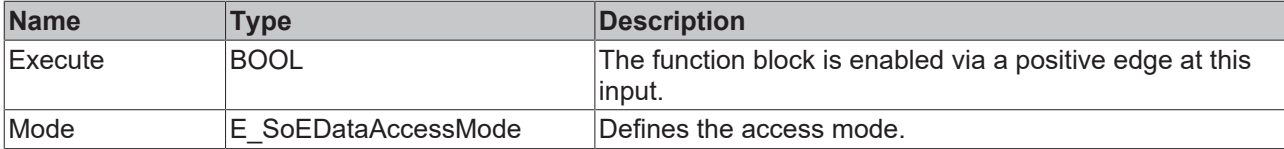

### *<u><b>B</u>* Outputs

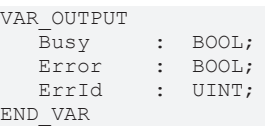

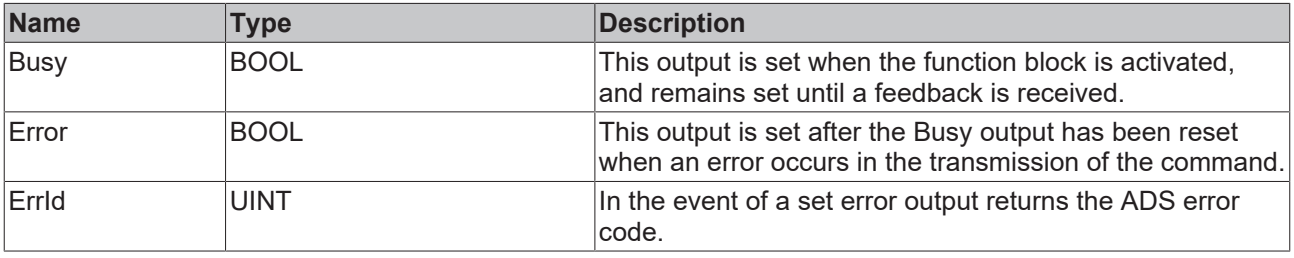

# <span id="page-23-1"></span><span id="page-23-0"></span>**3.2.6 Function blocks for command**

## **3.2.6.1 FB\_SoEExecuteCommand**

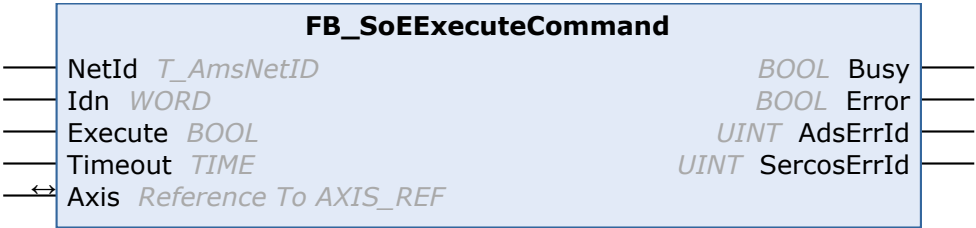

With the FB\_SoEExecuteCommand function block a command can be executed.

```
 Inputs
VAR_INPUT
NetId : T AmsNetID := '';
Idn : WORD;
    Execute : BOOL;
    Timeout : TIME := DEFAULT_ADS_TIMEOUT;
END_VAR
```
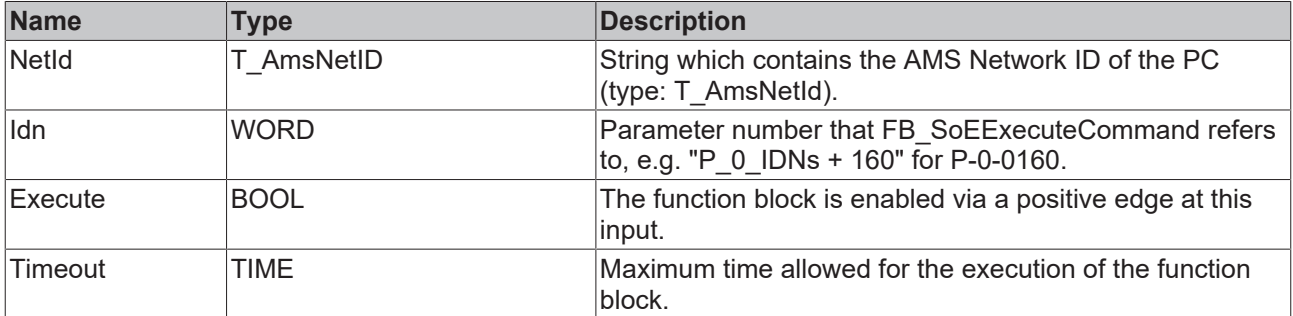

### *<b>T* Inputs/outputs

```
VAR_IN_OUT
     Axis : AXIS_REF;
END_VAR
```
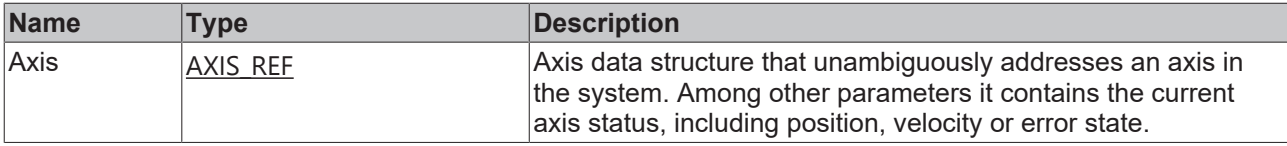

## *<u>E</u>* Outputs

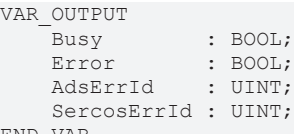

END\_VAR

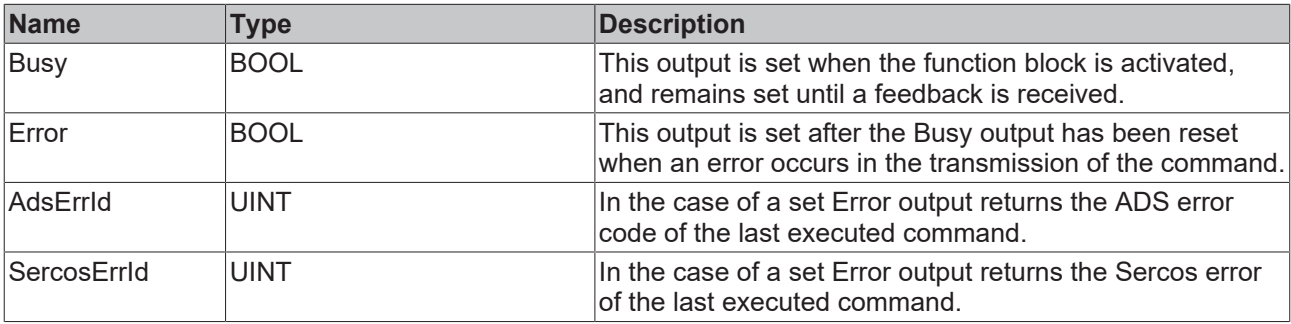

#### **Sample**

```
fbExecuteCommand : FB_SoEExecuteCommand;
ExecuteCommand : BOOL;
Idn : WORD;
(* NcAxis *)
                Axis             : AXIS_REF; 
IF ExecuteCommand THEN
Idn := P_0_{{IDRs}} + 160; fbExecuteCommand(
    Axis    := Axis,
    Execute := TRUE,
      Timeout := DEFAULT_ADS_TIMEOUT,
   Idn := Idn, );
 IF NOT fbExecuteCommand.Busy THEN
       fbExecuteCommand(Axis := Axis, Execute := FALSE);
       ExecuteCommand := FALSE;
 END_IF
END IF
```
## <span id="page-24-0"></span>**3.2.6.2 FB\_SoEWriteCommandControl**

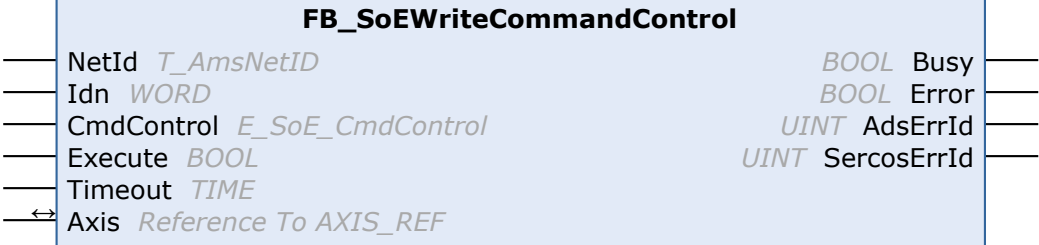

With the FB\_SoEWriteCommandControl function block a command can be prepared, started or canceled.

## **Inputs**

```
VAR_INPUT
NetId : T_AmsNetID := '';
Idn : WORD;
CmdControl : E_SoE_CmdControl;
```
Execute : BOOL; Timeout : TIME := DEFAULT ADS TIMEOUT; END\_VAR

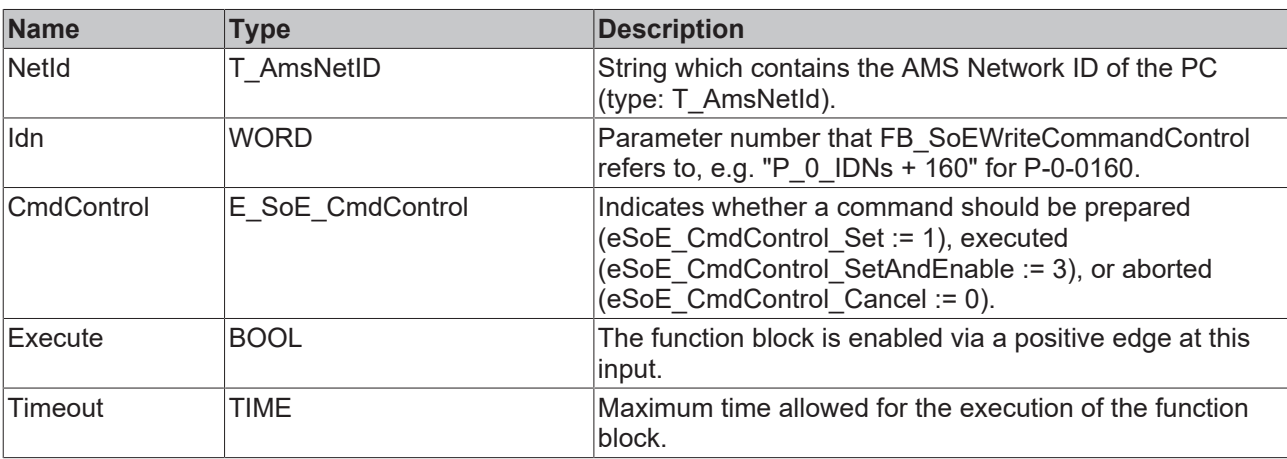

## *<b>I* Inputs/outputs

VAR\_IN\_OUT  $\overline{A}x\overline{i}\overline{s}$ : AXIS REF; END\_VAR

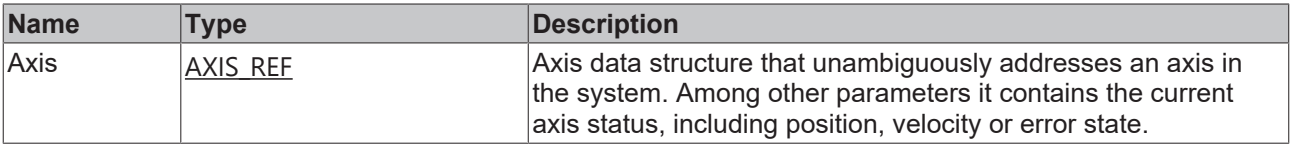

### *<u>E</u>* Outputs

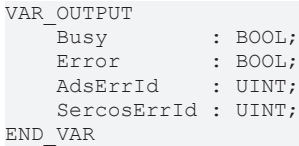

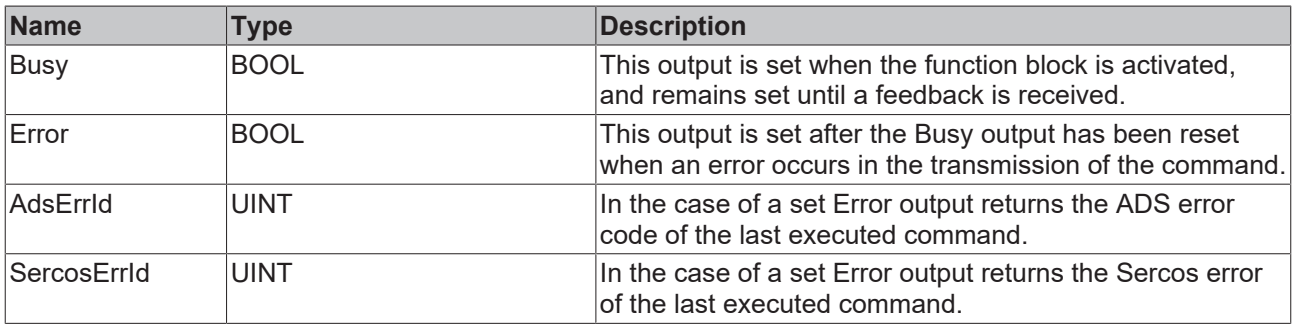

### **Sample**

```
fbWriteCommandControl : FB_SoEWriteCommandControl;
WriteCommandControl   : BOOL;
Idn : WORD;
CmdControl : E SoE CmdControl;
(* NcAxis *)
                   Axis                  : AXIS_REF; 
IF WriteCommandControl THEN
Idn := P 0 IDNs + 160;
 fbWriteCommandControl(
Axis := Axis,
Execute := TRUE,
Timeout := DEFAULT ADS TIMEOUT,
    Idn        := Idn,
    CmdControl := CmdControl
 );
```

```
 IF NOT fbWriteCommandControl.Busy THEN
       fbWriteCommandControl(Axis := Axis, Execute := FALSE);
       WriteCommandControl := FALSE;
 END_IF
END IF
```
# <span id="page-26-0"></span>**3.2.6.3 FB\_SoEReadCommandState**

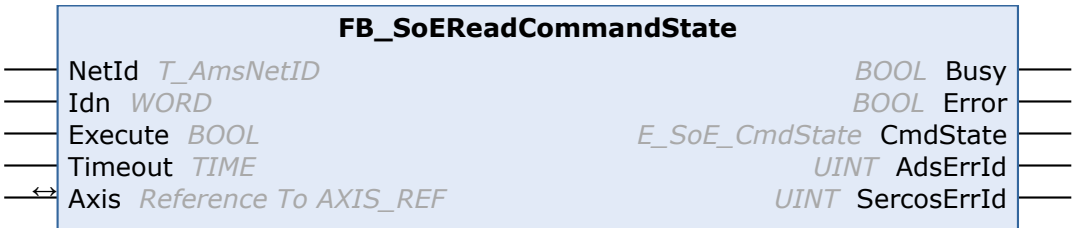

With the FB\_SoEReadCommandState function block the command execution can be checked.

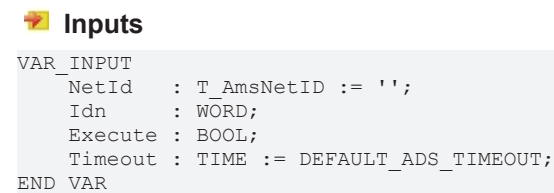

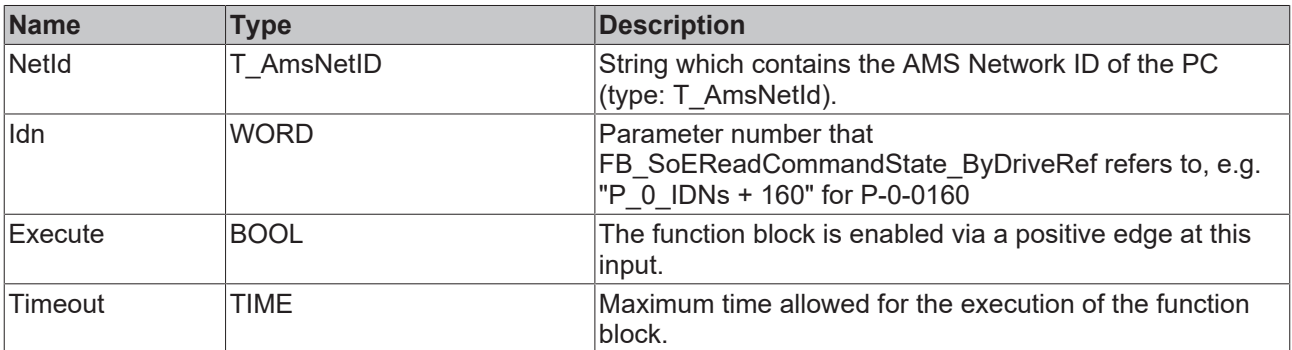

# **Inputs/outputs**

```
VAR_IN_OUT
     Axis : AXIS_REF;
END_VAR
```
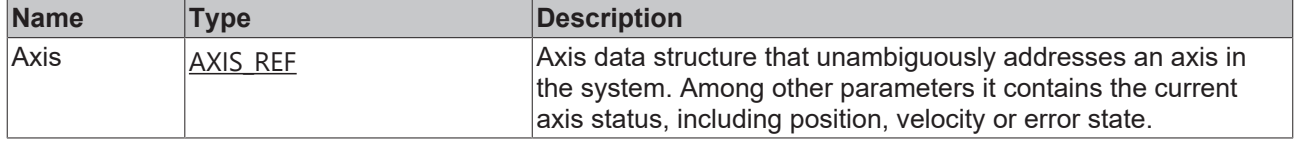

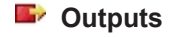

```
VAR_OUTPUT
Busy : BOOL;
Error : BOOL;
CmdState : E SoE CmdState;
AdsErrId : UINT;
      SercosErrId : UINT;
END_VAR
```
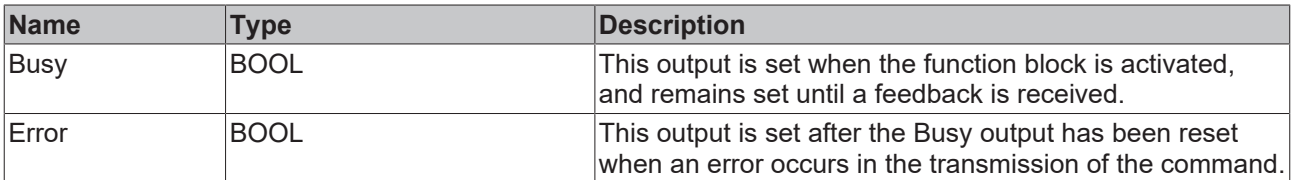

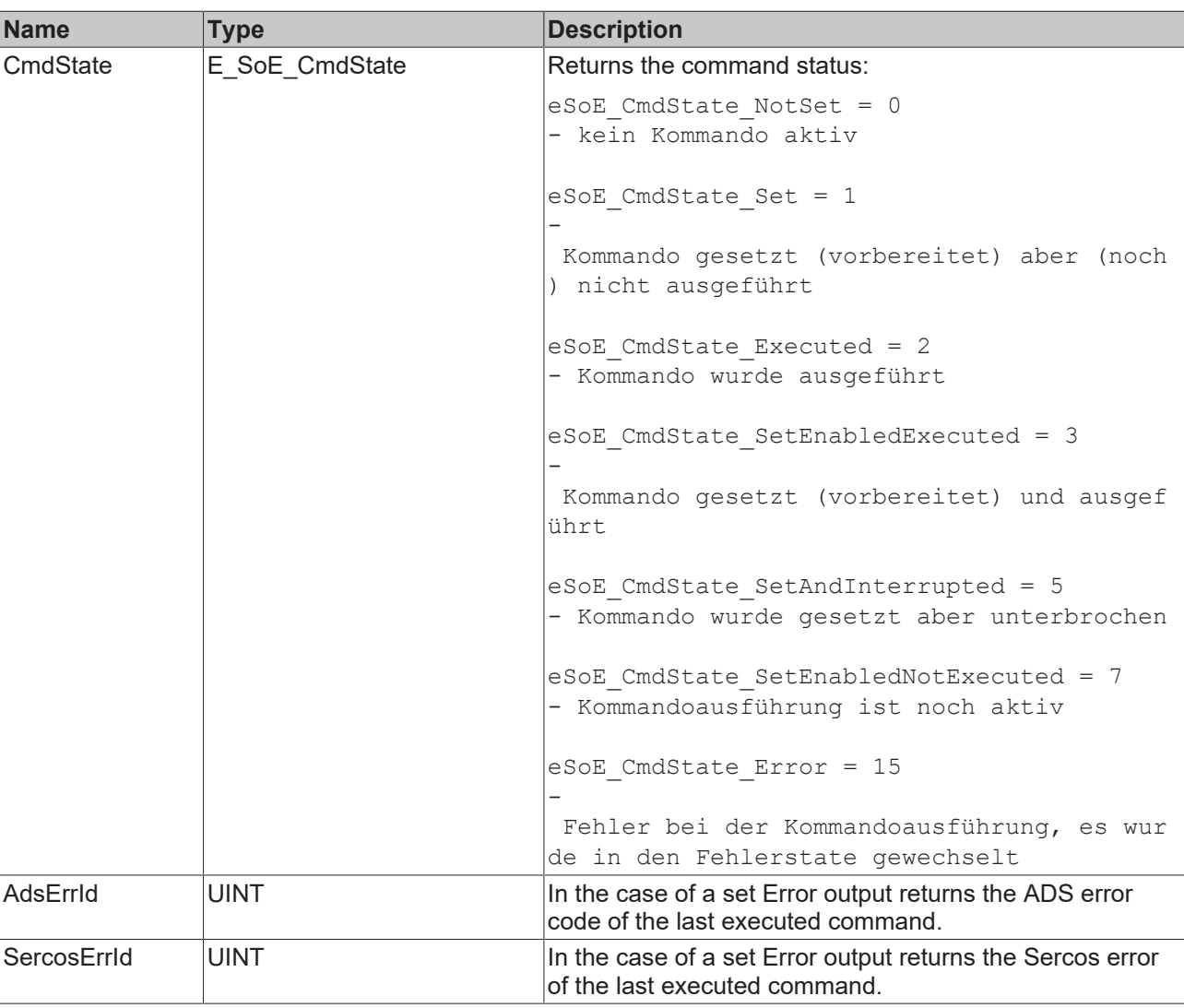

### **Sample**

```
fbReadCommandState : FB_SoEReadCommandState;
ReadCommandState : BOOL;
Idn : WORD;
CmdState : E SoE CmdState;
(* NcAxis *)
Axis : AXIS_REF;
IF ReadCommandState THEN
 Idn := P 0 IDNs + 160; fbReadCommandState(
    Axis    := Axis,
    Execute := TRUE,
  Timeout := DEFAULT_ADS_TIMEOUT,
    Idn     := Idn,
    CmdState => CmdState
 );
  IF NOT fbReadCommandState.Busy THEN
    fbReadCommandState(Axis := Axis, Execute := FALSE);
ReadCommandState := FALSE;
 END_IF
END IF
```
# <span id="page-28-1"></span><span id="page-28-0"></span>**3.2.7 Function blocks for diagnostics**

# **3.2.7.1 FB\_SoEReadDiagMessage**

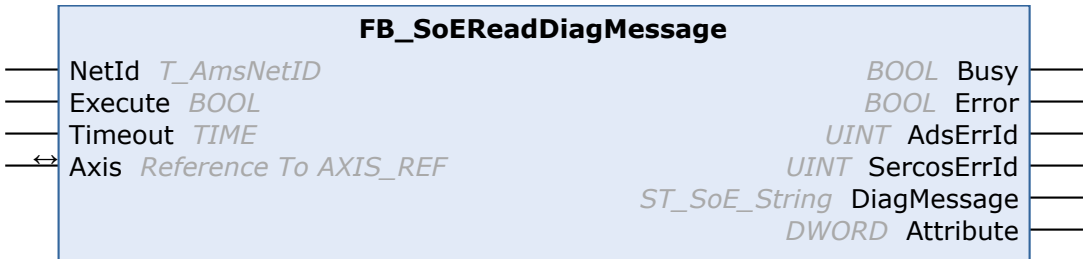

With the FB\_SoEReadDiagMessage function block the diagnosis message can be read out as a Sercos string  $(S-0-0.0095)$ .

# **Inputs**

```
VAR_INPUT
   NetId : T_AmsNetID := '';
       Execute : BOOL;
       Timeout : TIME := DEFAULT_ADS_TIMEOUT;
END_VAR
```
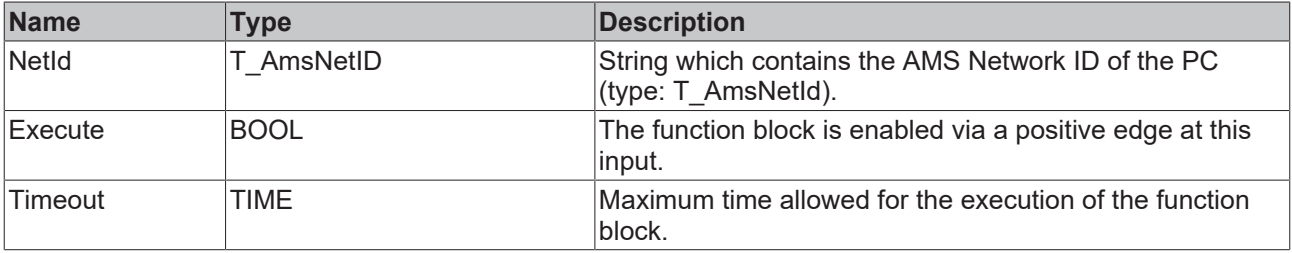

### *<del>D</del>* Inputs/outputs

VAR\_IN\_OUT  $\overline{A}x\overline{i}\overline{s}$  : AXIS REF; END\_VAR

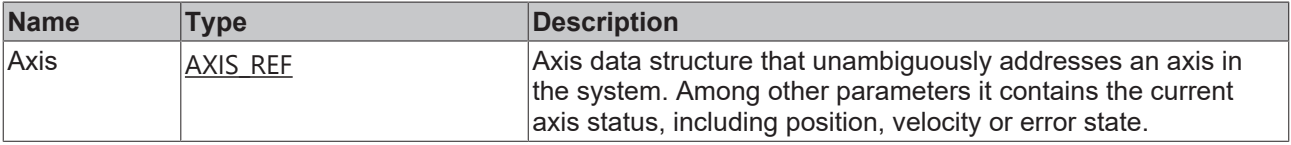

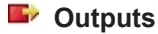

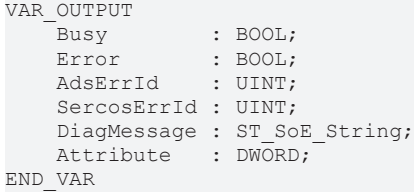

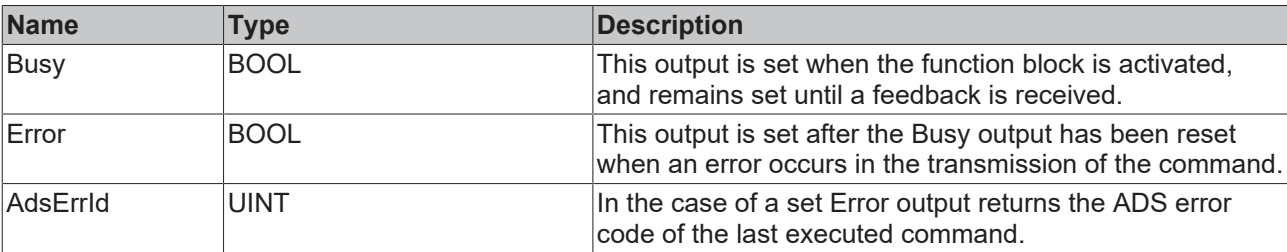

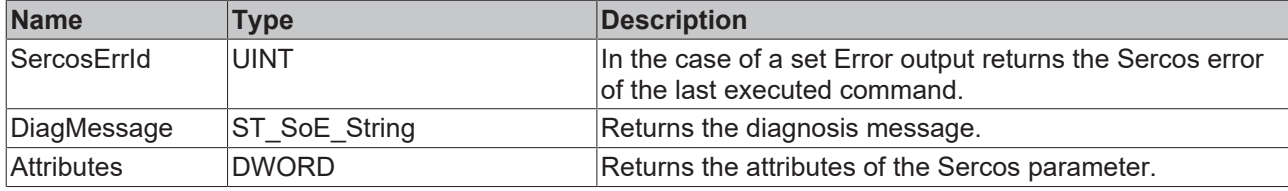

#### **Sample**

```
fbDiagMessage : FB_SoEReadDiagMessage;
bDiagMessage  : BOOL;
DiagMessage : ST SoE String;
(* NcAxis *)
             : AXIS REF;
IF bDiagMessage THEN
 fbDiagMessage(
Axis := Axis,
Execute := TRUE,
Timeout := DEFAULT ADS TIMEOUT,
      DiagMessage => DiagMessage
  );
  IF NOT fbDiagMessage.Busy THEN
       fbDiagMessage(Axis := Axis, Execute := FALSE);
       bDiagMessage := FALSE;
 END_IF
END IF
```
# <span id="page-29-0"></span>**3.2.7.2 FB\_SoEReadDiagNumber**

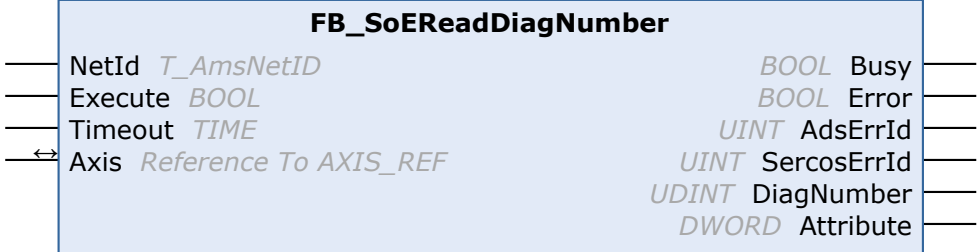

With the FB\_SoEReadDiagNumber function block the current diagnostic number can be read out as UDINT (S-0-0390).

## **Inputs**

```
VAR_INPUT
    \bar{\text{NetId}} : T AmsNetID := '';
        Execute : BOOL;
        Timeout : TIME := DEFAULT_ADS_TIMEOUT;
END_VAR
```
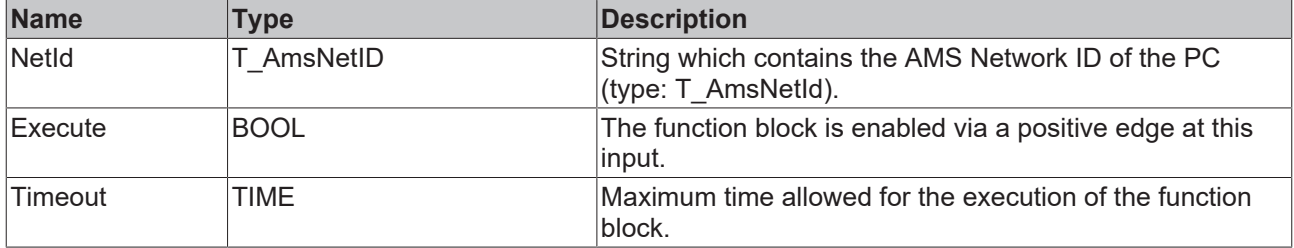

## *<u><b>I* Inputs/outputs</u>

```
VAR_IN_OUT
  Axis : AXIS REF;
END_VAR
```
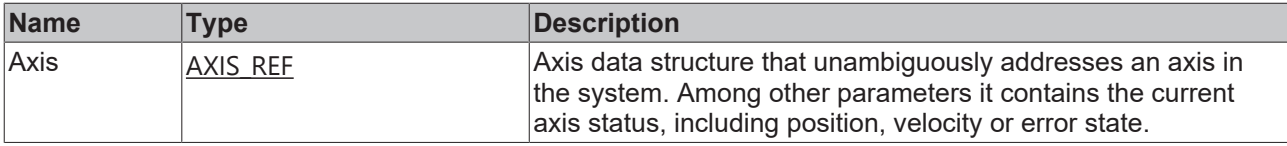

## *<u><b>B</u>* Outputs

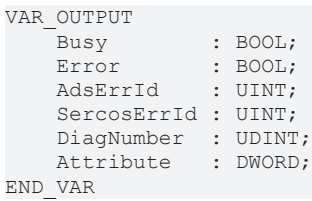

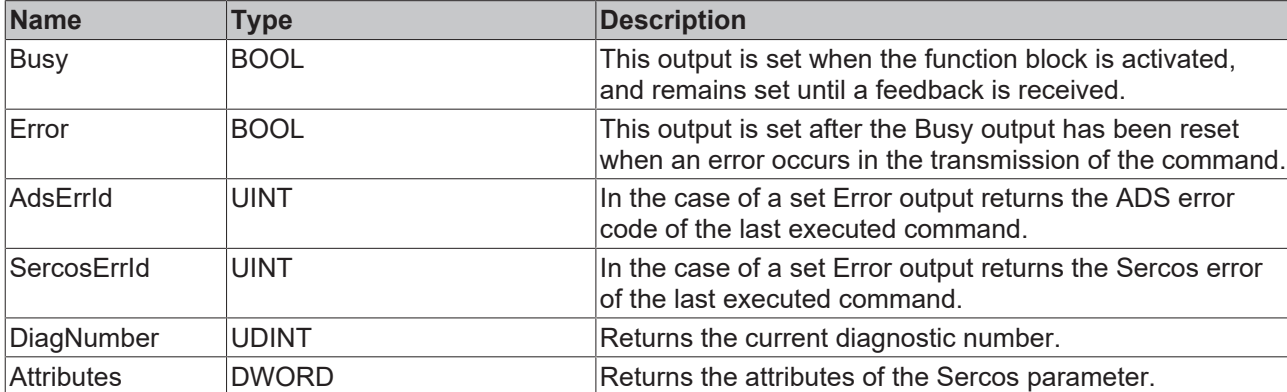

#### **Sample**

```
fbDiagNumber : FB_SoEReadDiagNumber;
bDiagNumber  : BOOL;
DiagNumber : UDINT;
(* NcAxis *)
Axis : AXIS REF;
IF bDiagNumber THEN
 fbDiagNumber(
Axis := Axis,
Execute := TRUE,
Timeout := DEFAULT ADS TIMEOUT,
    DiagNumber => DiagNumber
 ) \, ;
  IF NOT fbDiagNumber.Busy THEN
      fbDiagNumber(Axis := Axis, Execute := FALSE);
       bDiagNumber := FALSE;
 END_IF
END IF
```
# <span id="page-30-0"></span>**3.2.7.3 FB\_SoEReadDiagNumberList**

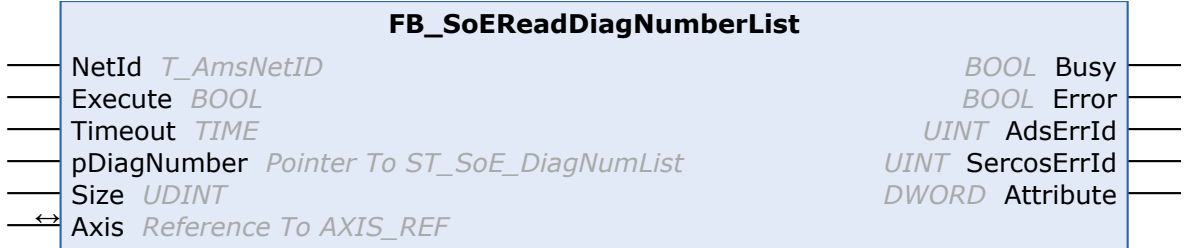

With the FB\_SoEReadDiagNumberList function block a history of the diagnosis numbers can be read out as a list (S-0-0375).

## **Inputs**

```
VAR_INPUT
NetId : T AmsNetID := '';
Execute : BOOL;
Timeout : TIME := DEFAULT ADS TIMEOUT;
      pDiagNumber : POINTER TO ST_SoE_DiagNumList;
   Size : UDINT;
END_VAR
```
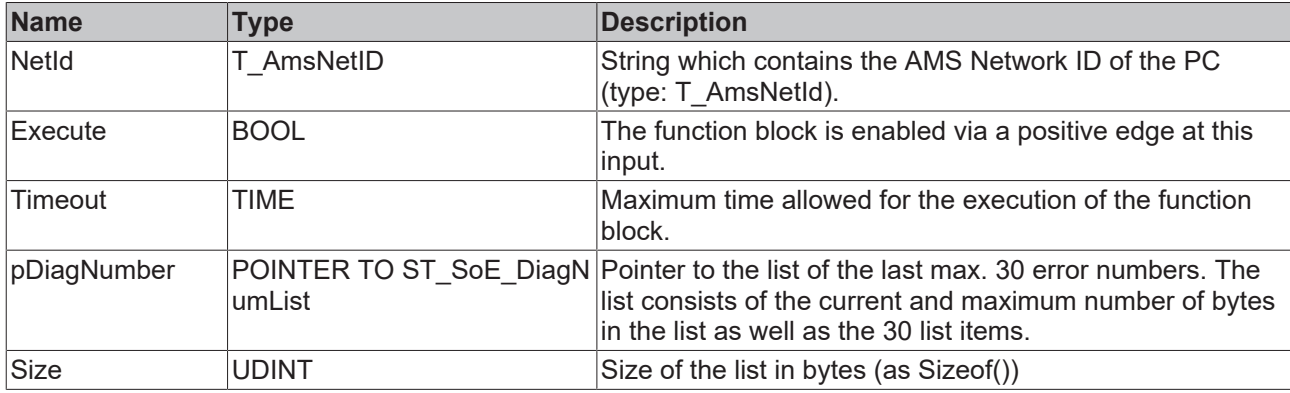

# **Inputs/outputs**

```
VAR_IN_OUT
     Axis : AXIS_REF;
END_VAR
```
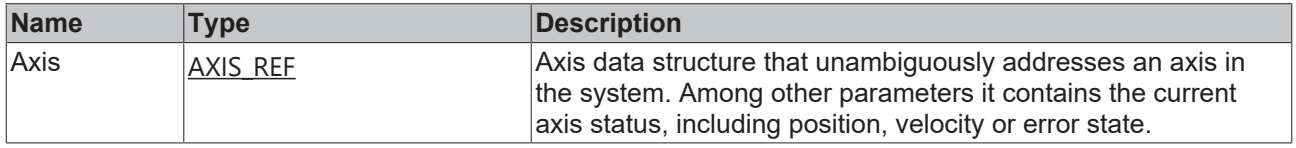

## *<u><b>B</u>* Outputs

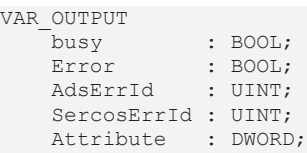

END\_VAR

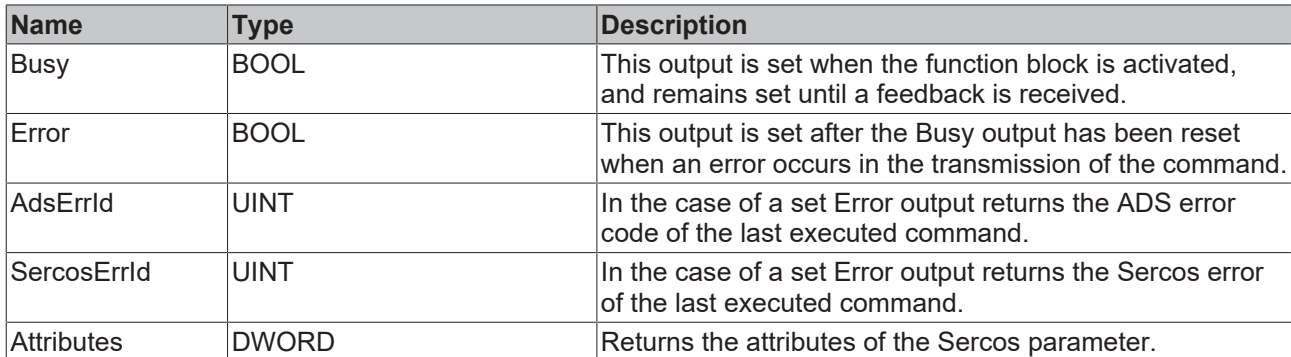

#### **Sample**

```
fbDiagNumberList : FB_SoEReadDiagNumberList;
DiagNumberList : BOOL;
stDiagNumberList : ST SoE DiagNumList;
(* NcAxis *)
                 Axis             : AXIS_REF; 
IF DiagNumberList THEN
 fbDiagNumberList(
Axis := Axis,
```

```
Execute := TRUE,
Timeout := DEFAULT ADS TIMEOUT,
    pDiagNumber := ADR(stDiagNumberList),
    Size        := SIZEOF(stDiagNumberList),
  );
  IF NOT fbDiagNumberList.Busy THEN
       fbDiagNumberList(Axis := Axis, Execute := FALSE);
       DiagNumberList := FALSE;
 END_IF
END IF
```
# <span id="page-32-0"></span>**3.2.7.4 FB\_SoEReadClassXDiag**

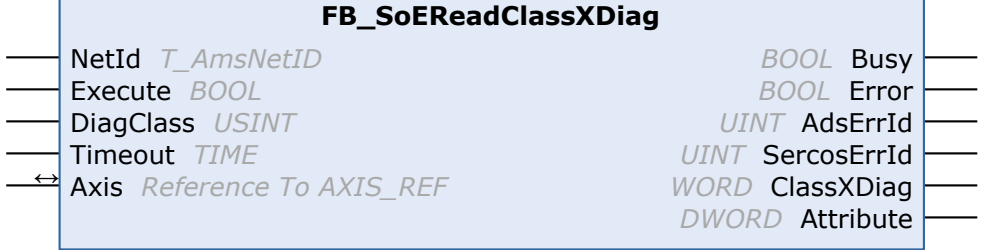

With the function block FB\_SoEReadClassXDiag, the current Class 1 diagnosis (S-0-0011) ... Class 3 diagnosis (S-0-0013) can be read out as WORD. There is the conversion function F\_ConvWordToSTAX5000C1D for the evaluation of the Class 1 diagnosis as a structure ST\_AX5000\_C1D, (see TwinCAT 3 PLC Lib Tc2\_Drive documentation).

## **Inputs**

```
VAR_INPUT
NetId : T_AmsNetId := '';
Execute : BOOL;
       DiagClass : USINT:= 1; (* 1: C1D (S-0-0011) is default, 2: C2D (S-0-0012), 3: C3D (S-0-0013) *)
   Timeout : TIME := DEFAULT_ADS_TIMEOUT;
END_VAR
```
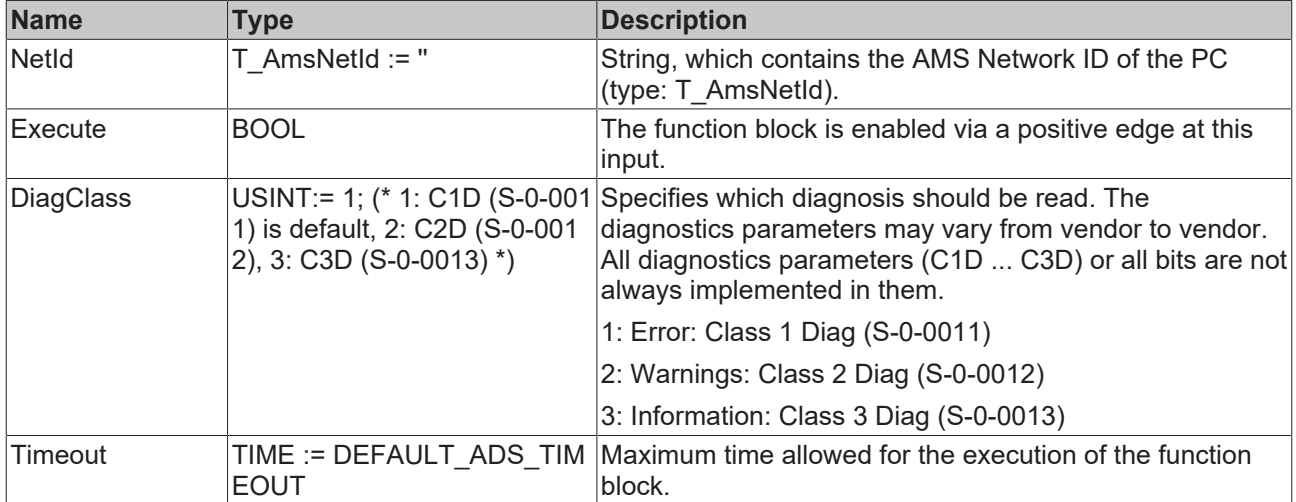

## *<u><b>I* Inputs/outputs</u>

VAR\_IN\_OUT Axis : AXIS\_REF; END\_VAR

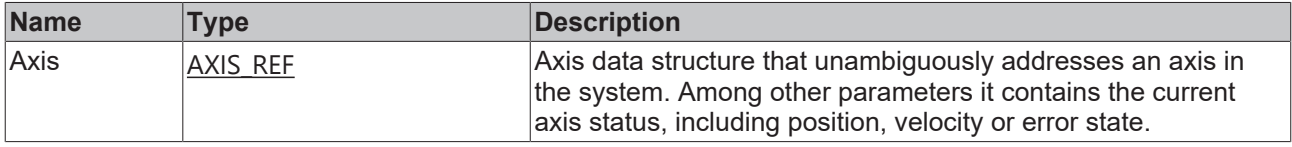

#### *C* Outputs

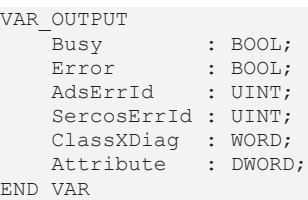

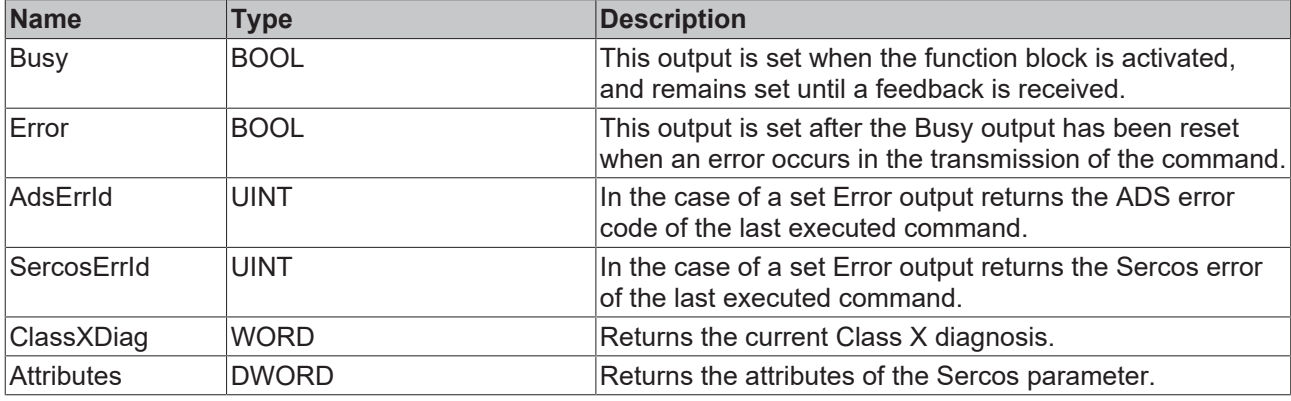

#### **Sample**

```
fbClassXDiag : FB_SoEReadClassXDiag;
bClassXDiag  : BOOL;
DiagClass : USINT := 1;
Class1Diag : WORD;
Classibiag : wond;<br>stAX5000C1D : ST AX5000_C1D;
Class2Diag : WORD;
(* NcAxis *)
Axis : AXIS REF;
IF bClassXDiag THEN
 fbClassXDiag(
Axis := Axis,
Execute := TRUE,
    DiagClass := DiagClass,
Timeout := DEFAULT ADS TIMEOUT
 ) \boldsymbol{j} IF NOT fbClassXDiag.Busy THEN
       fbClassXDiag(Axis := Axis, Execute := FALSE);
       bClassXDiag := FALSE;
        CASE fbClassXDiag.DiagClass OF
       1:
     Class1Diag  := fbClassXDiag.ClassXDiag;
stAX5000C1D := F ConvWordToSTAX5000C1D(Class1Diag);
       2:
         Class2Diag  := fbClassXDiag.ClassXDiag;
       END_CASE
 END_IF
END IF
```
# <span id="page-33-1"></span><span id="page-33-0"></span>**3.2.8 Function blocks for determining current values**

## **3.2.8.1 FB\_SoEReadAmplifierTemperature**

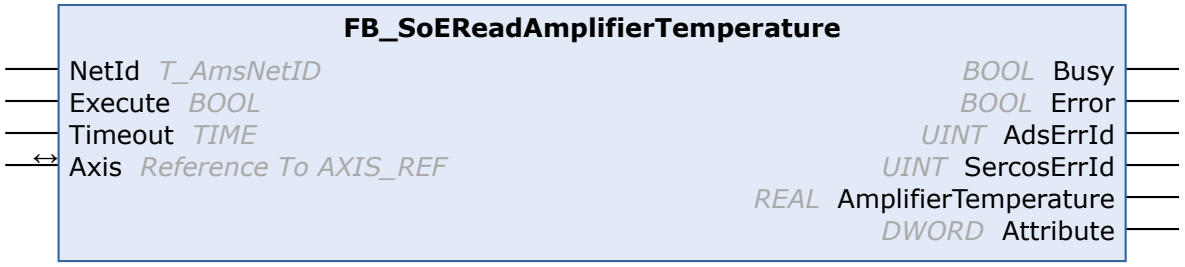

With the FB\_SoEReadAmplifierTemperature function block the temperature of the drive (S-0-0384) can be read.

# **Inputs**

```
VAR_INPUT
NetId : T AmsNetID := '';
    Execute : BOOL;
       Timeout : TIME := DEFAULT_ADS_TIMEOUT;
END_VAR
```
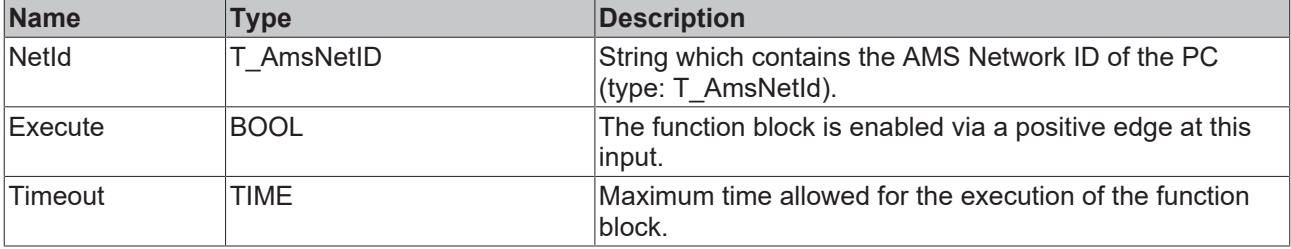

# **Inputs/outputs**

VAR\_IN\_OUT Axis : AXIS\_REF; END\_VAR

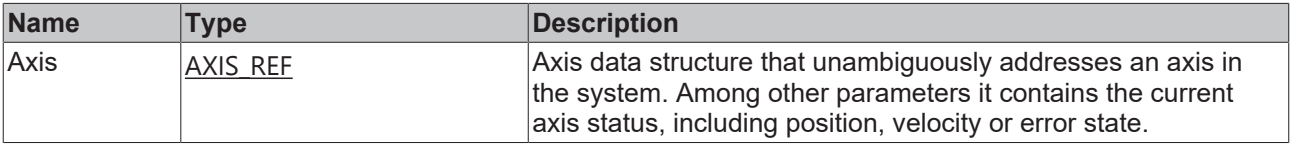

### *<u><b>E* Outputs</u>

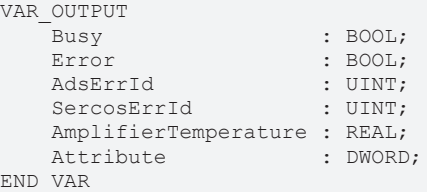

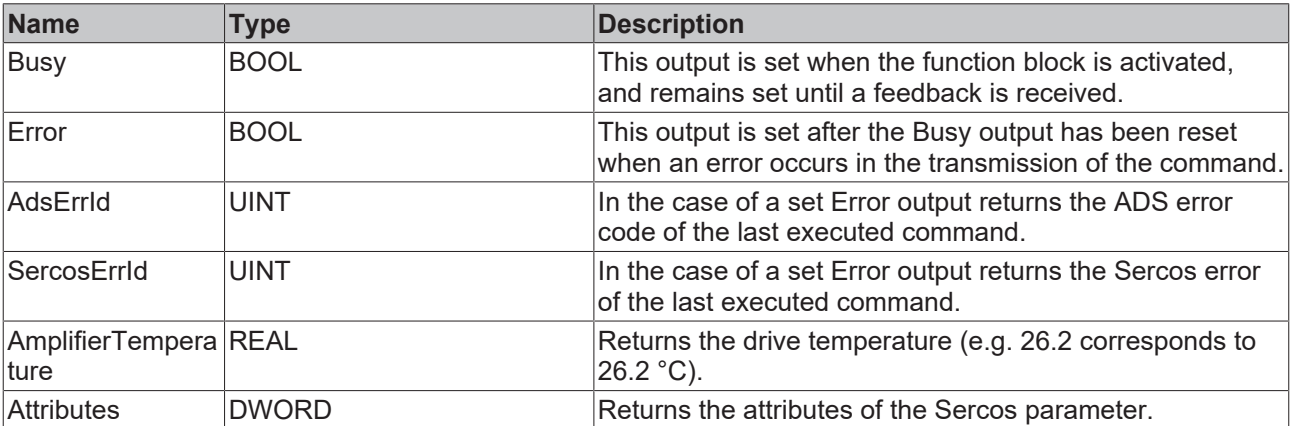

#### **Sample**

fbReadAmplifierTemp : FB\_SoEReadAmplifierTemperature; ReadAmplifierTemp : BOOL; AmplifierTemperature : REAL; (\* NcAxis \*) Axis : AXIS\_REF; IF ReadAmplifierTemp THEN fbReadAmplifierTemp( Axis := Axis,

```
Execute := TRUE,<br>
Timeout := DEFAU
                         := DEFAULT ADS TIMEOUT,
       AmplifierTemperature => AmplifierTemperature
  );
  IF NOT fbReadAmplifierTemp.Busy THEN
    fbReadAmplifierTemp(Axis := Axis, Execute := FALSE);
    ReadAmplifierTemp := FALSE;
 END_IF
END \overline{I}F
```
## <span id="page-35-0"></span>**3.2.8.2 FB\_SoEReadMotorTemperature**

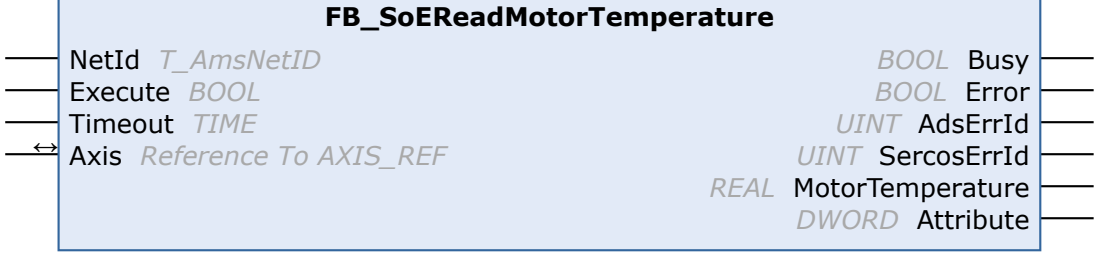

With the function block FB\_SoEReadMotorTemperature the temperature of the motor (S-0-0383) can be read. If the motor does not contain a temperature sensor, this is 0.0, i.e. 0.0 °C.

## **Inputs**

```
VAR_INPUT
    \overline{\phantom{a}}NetId : T AmsNetID := '';
        Execute : BOOL;
        Timeout : TIME := DEFAULT_ADS_TIMEOUT;
END_VAR
```
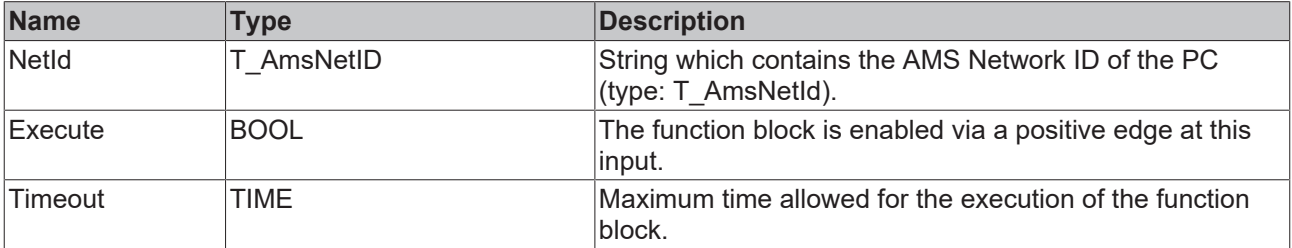

# **Inputs/outputs**

```
VAR_IN_OUT
    \overline{A}x\overline{i}\overline{s}: AXIS REF;
END_VAR
```
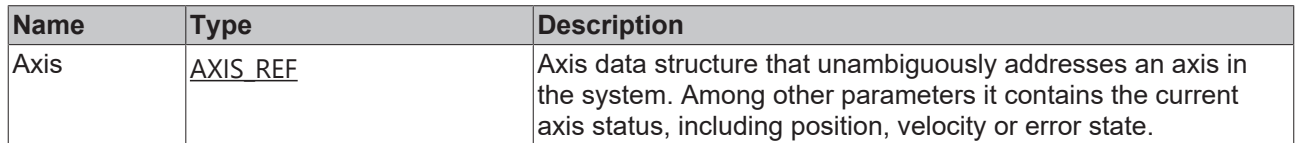

### *<u><b></u>* Outputs

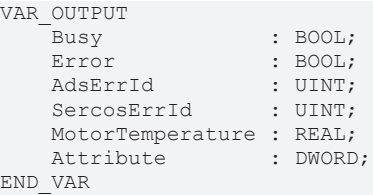

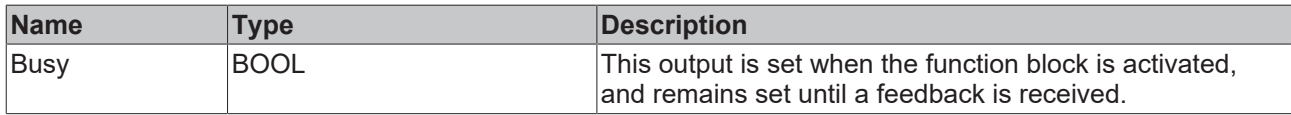
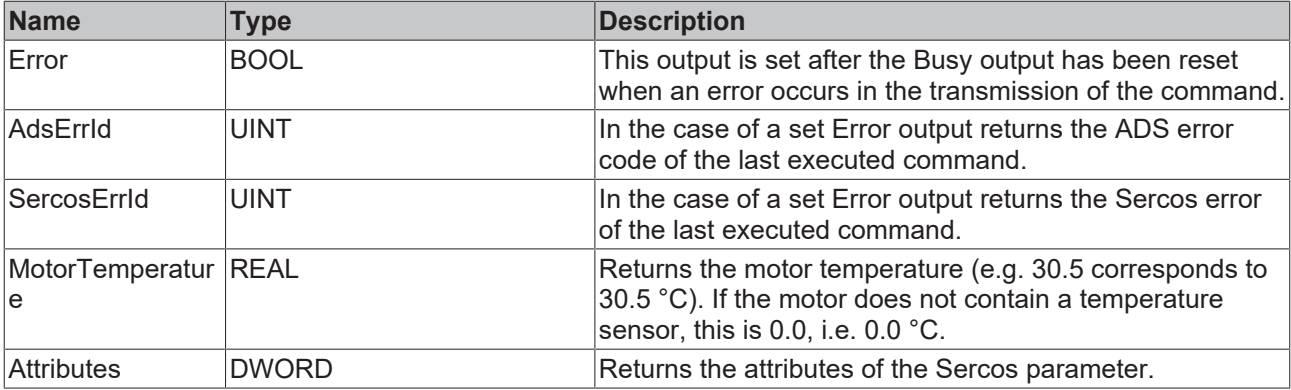

#### **Sample**

```
fbReadMotorTemp  : FB_SoEReadMotorTemperature;
ReadMotorTemp : BOOL;
MotorTemperature : REAL;
(* NcAxis *)
                Axis             : AXIS_REF; 
IF ReadMotorTemp THEN
 fbReadMotorTemp(
Axis := Axis,
Execute := TRUE,
    Timeout         := DEFAULT_ADS_TIMEOUT,
       MotorTemperature => MotorTemperature
 ) \, ;
  IF NOT fbReadMotorTemp.Busy THEN
      fbReadMotorTemp(Axis := Axis, Execute := FALSE);
       ReadMotorTemp := FALSE;
 END_IF
END IF
```
## **3.2.8.3 FB\_SoEReadDcBusCurrent**

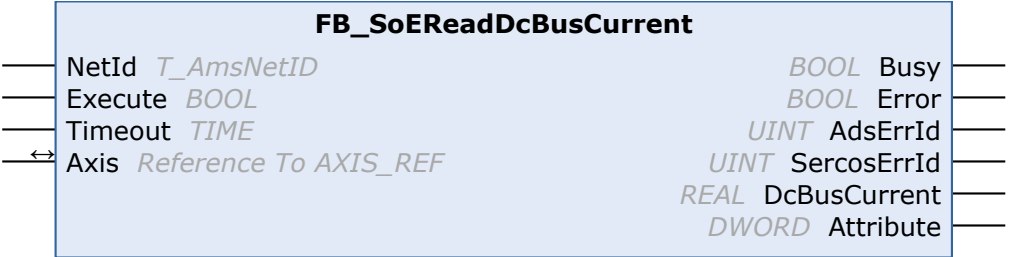

With the FB\_SoEAX5000ReadDcBusCurrent function block the DC-Bus current (S-0-0381) can be read.

### **Inputs**

```
VAR_INPUT
NetId : T AmsNetID := '';
    Execute : BOOL;
   Timeout : TIME := DEFAULT ADS TIMEOUT;
END_VAR
```
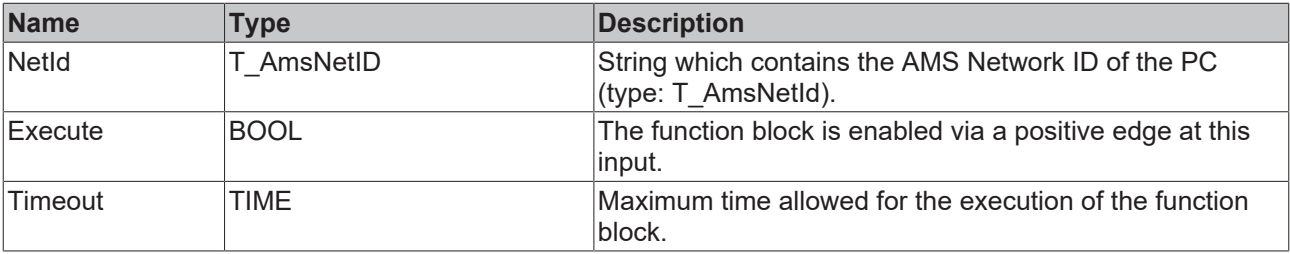

### *<del>D</del>*/**D** Inputs/outputs

VAR\_IN\_OUT Axis : AXIS\_REF; END\_VAR

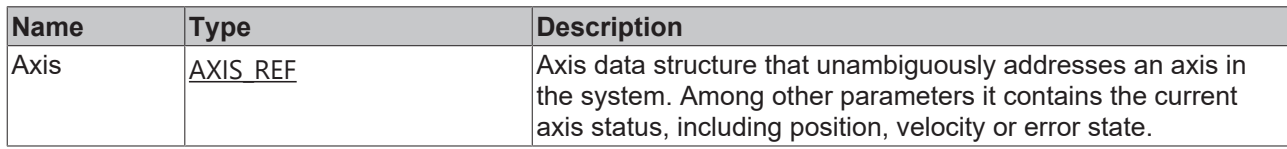

#### *C* Outputs

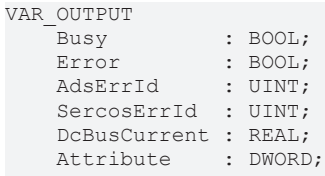

END\_VAR

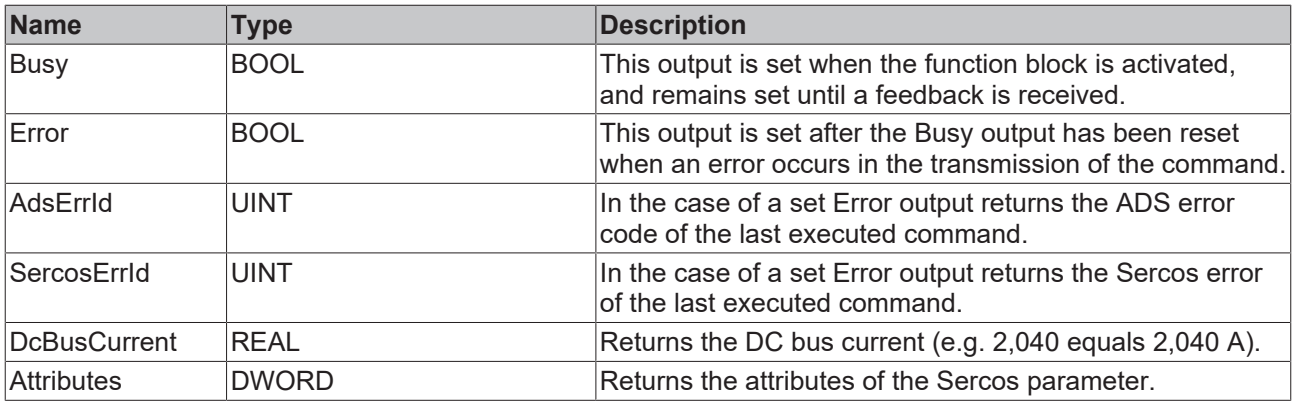

#### **Sample**

```
fbReadDcBusCurrent : FB_SoEReadDcBusCurrent;
ReadDcBusCurrent : BOOL;
DcBusCurrent : REAL;
(* NcAxis *)
                  Axis               : AXIS_REF; 
IF ReadDcBusCurrent THEN
 fbReadDcBusCurrent(
Axis := Axis,
Execute := TRUE,
Timeout := DEFAULT ADS TIMEOUT,
       DcBusCurrent => DcBusCurrent
  );
  IF NOT fbReadDcBusCurrent.Busy THEN
       fbReadDcBusCurrent(Axis := Axis, Execute := FALSE);
       ReadDcBusCurrent := FALSE;
 END_IF
END IF
```
## **3.2.8.4 FB\_SoEReadDcBusVoltage**

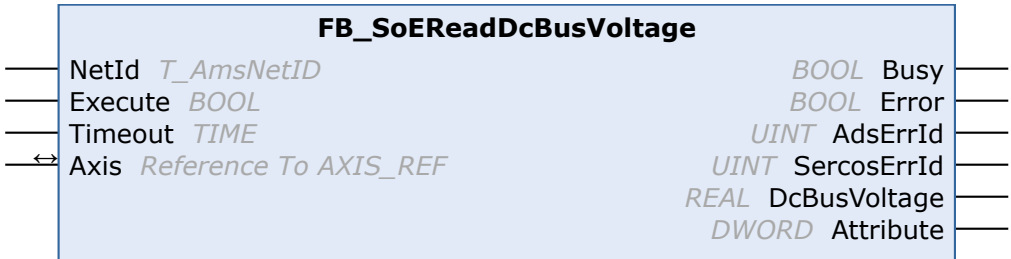

With the FB\_SoEReadDcBusVoltage function block the Dc-Bus voltage of the drive (S-0-0380) can be read.

### **Inputs**

```
VAR_INPUT
   NetId : T_AmsNetID := '';
    Execute : BOOL;
    Timeout : TIME := DEFAULT_ADS_TIMEOUT;
END_VAR
```
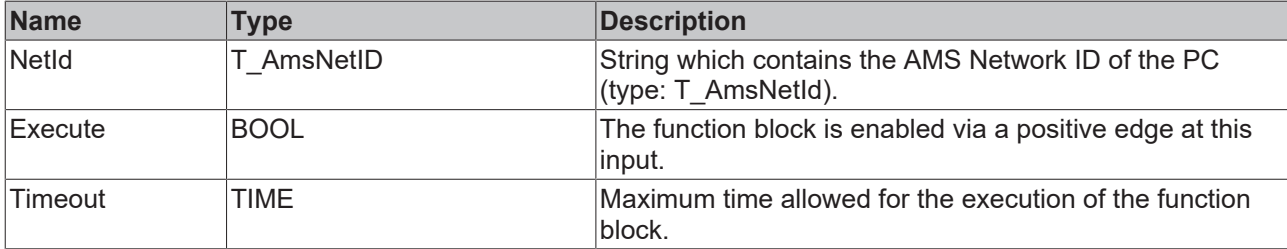

## **Inputs/outputs**

VAR\_IN\_OUT Axis : AXIS REF; END\_VAR

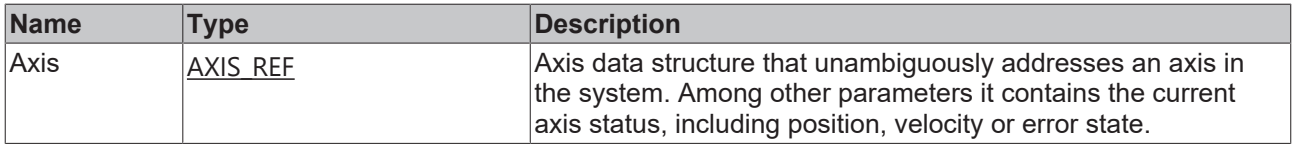

#### *C* Outputs

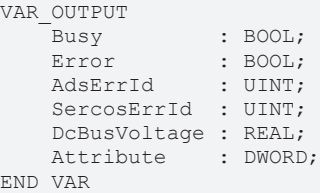

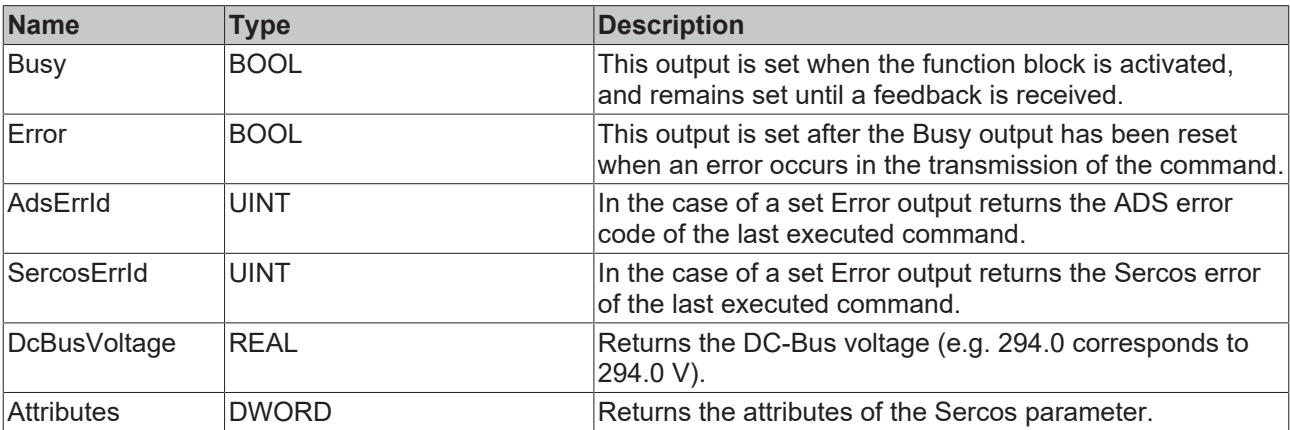

#### **Sample**

```
fbReadDcBusVoltage : FB_SoEReadDcBusVoltage;
ReadDcBusVoltage : BOOL;
DcBusVoltage : REAL;
(* NcAxis *)
                 Axis               : AXIS_REF; 
IF ReadDcBusVoltage THEN
 fbReadDcBusVoltage(
Axis := Axis,
Execute := TRUE,
Timeout := DEFAULT ADS TIMEOUT,
    DcBusVoltage => DcBusVoltage
 );
```

```
 IF NOT fbReadDcBusVoltage.Busy THEN
        fbReadDcBusVoltage(Axis := Axis, Execute := FALSE);
        ReadDcBusVoltage := FALSE;
 END_IF
END_IF
```
# **3.3 General CoE**

## **3.3.1 FB\_CoERead**

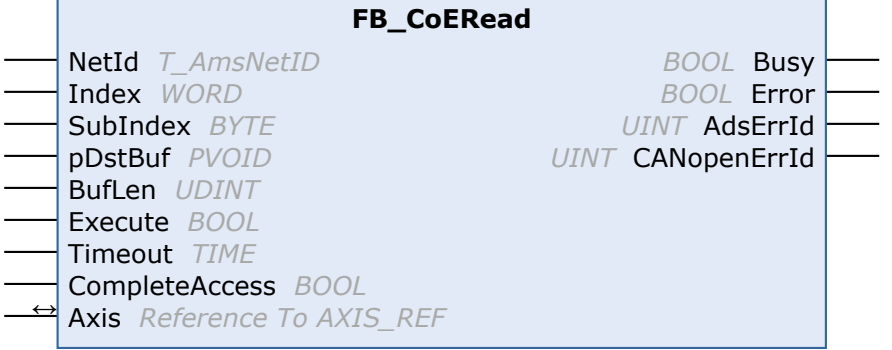

The function block FB\_CoERead allows data to be read from an object directory of an EtherCAT slave through an SDO (Service Data Object) access. This requires the slave to have a mailbox and to support the CoE (CANopen over EtherCAT) protocol. With the help of the SubIndex and Index parameters a selection is made as to which object should be read out. Via CompleteAccess := TRUE the parameter can be read with sub-elements.

#### **Inputs**

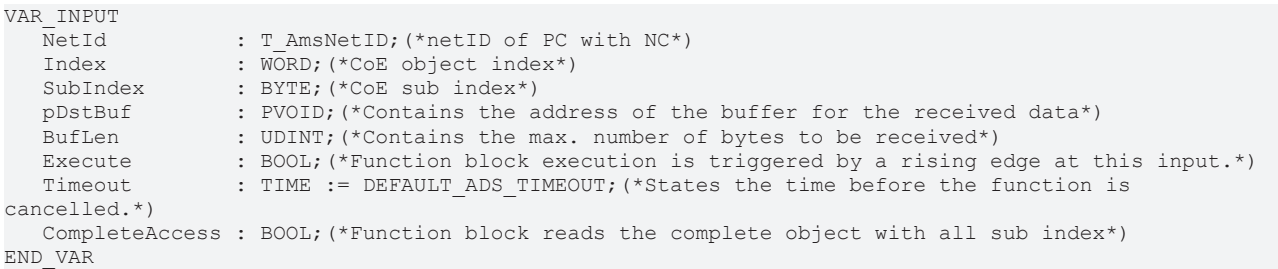

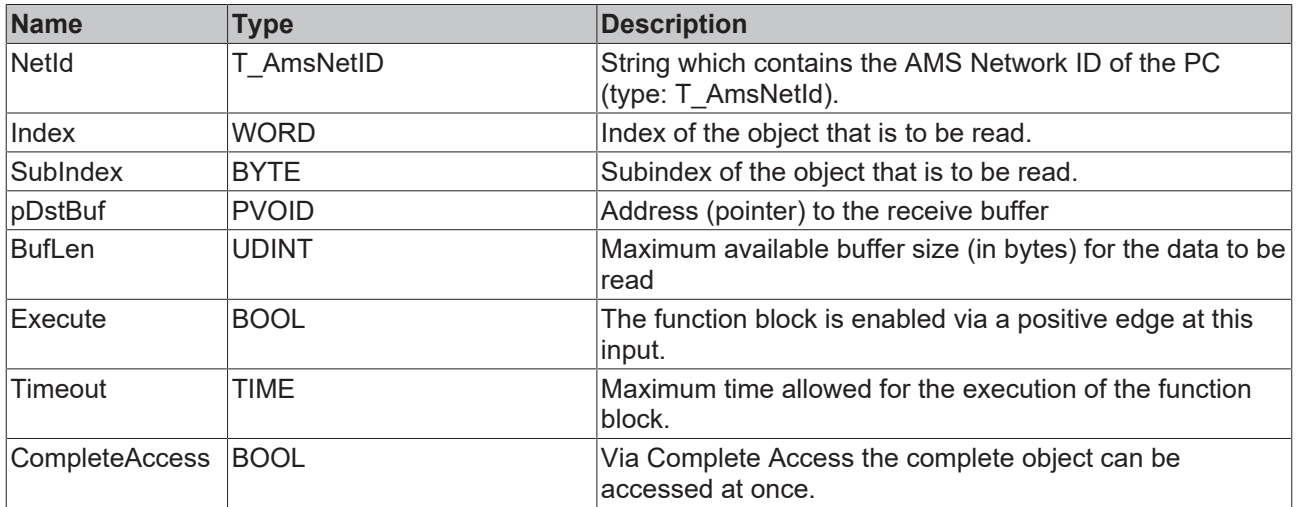

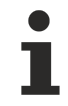

Index and SubIndex can be taken from the corresponding drive documentation. For the AX8000 from Beckhoff see [AX8000 object description](https://infosys.beckhoff.com/content/1033/ax8xxx_object/index.html?id=6839952144388621642).

#### *<b>I* Inputs/outputs

VAR\_IN\_OUT Axis : AXIS\_REF; END\_VAR

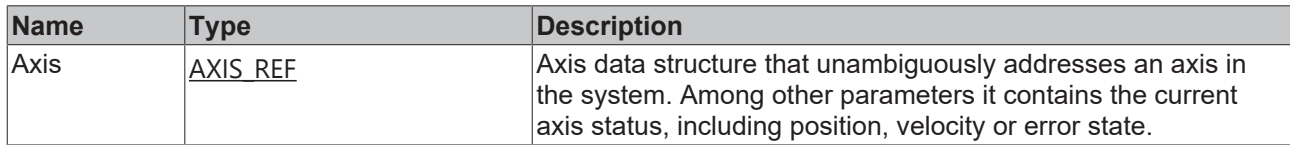

#### *C* Outputs

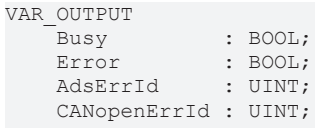

END\_VAR

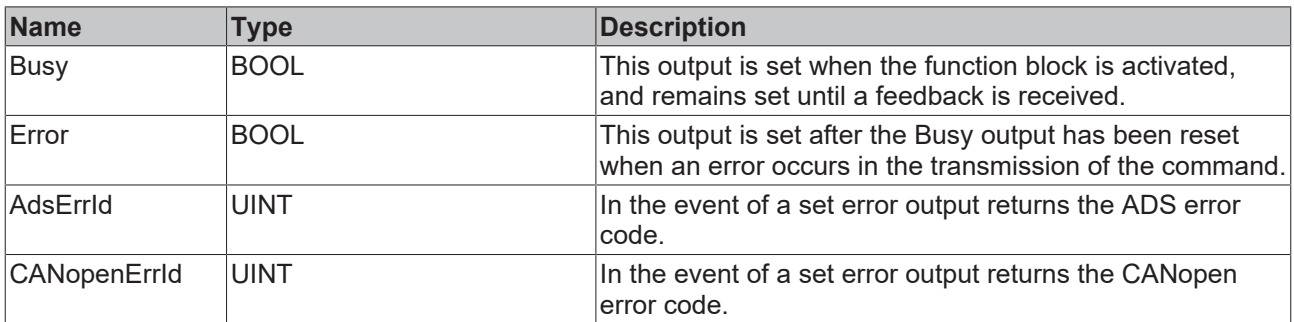

#### **Example for implementation in ST:**

```
PROGRAM MAIN
VAR
fbCoERead : FB CoERead;
NetId : T AmsNetID := '';
Index : WORD := 16#1018;
SubIndex : BYTE := 1;
Execute : BOOL := TRUE;
Timeout : TIME := T#5S;
CompleteAccess : BOOL := TRUE;
Axis : AXIS REF;
vendorId : UDINT := 2;
Error : BOOL;
AdsErrId : UDINT;
CANopenErrId : UDINT;
END_VAR
fbCoERead(
NetId := NetId,
Index := Index,
    SubIndex       := SubIndex, 
pDstBuf := ADR(vendorId),
    BufLen         := SIZEOF(vendorId), 
Execute := Execute,
Timeout := Timeout,
  CompleteAccess := CompleteAccess,<br>Axis := Axis
              := Axis
);
IF NOT fbCoERead.Busy THEN
Error :=fbCoERead.Error;
    AdsErrId     :=fbCoERead.AdsErrId;
      CANopenErrId :=fbCoERead.CANopenErrId;
  Execute := FALSE;
      fbCoERead(Execute := Execute, Axis := Axis);
END_IF
```
# **3.3.2 FB\_CoEWrite**

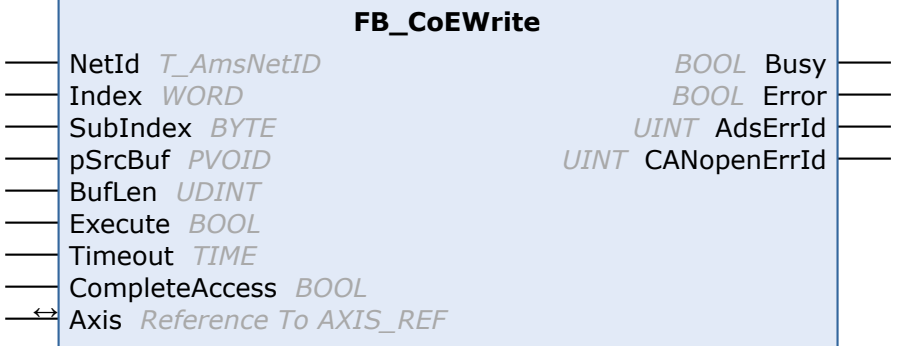

With the function block FB\_CoEWrite, an object from the object directory of an EtherCAT slave can be written via an SDO (Service Data Object) download. This requires the slave to have a mailbox and to support the CoE (CANopen over EtherCAT) protocol. With the help of the SubIndex and Index parameters a selection is made as to which object should be written. Via CompleteAccess := TRUE the parameter can be written with sub-elements.

#### **Inputs**

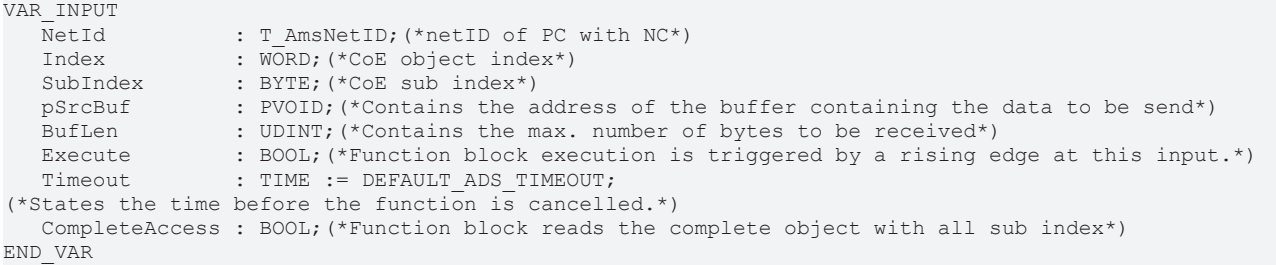

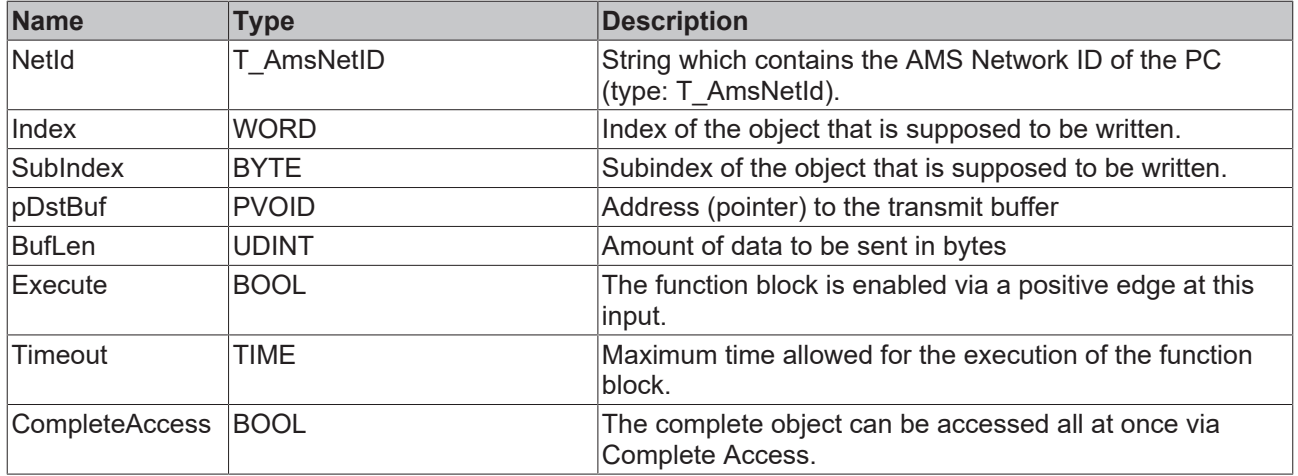

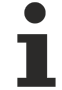

Index and SubIndex can be taken from the corresponding drive documentation. For the AX8000 from Beckhoff see [AX8000 object description](https://infosys.beckhoff.com/content/1033/ax8xxx_object/index.html?id=6839952144388621642).

### *<del>D</del>/<b>B* Inputs/outputs

VAR\_IN\_OUT  $\overline{A}x\overline{i}s$ : AXIS REF; END\_VAR

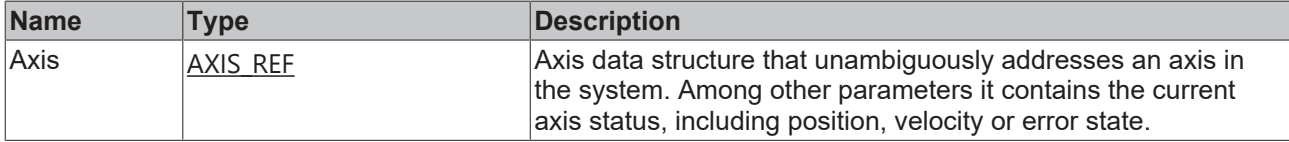

#### *<u>E* Outputs</u>

```
VAR_OUTPUT
Busy : BOOL;
Error : BOOL;
AdsErrId : UINT;
      CANopenErrId : UINT;
END_VAR
```
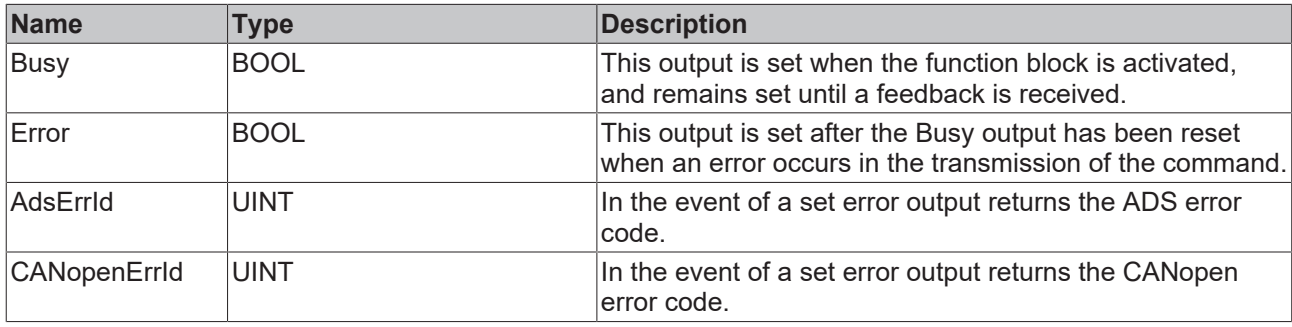

#### **Example for implementation in ST:**

```
PROGRAM MAIN
VAR
fbCoEWrite : FB CoEWrite;
NetId : T AmsNetID := '';
Index : WORD := 16#1018;
SubIndex : BYTE := 1;
Execute : BOOL := TRUE;
Timeout : TIME := T#5S;
    CompleteAccess : BOOL := TRUE;
Axis : AXIS REF;
vendorId : UDINT := 2;
Error : BOOL;
AdsErrId : UDINT;
  -----<br>AdsErrId : UDINT;<br>CANopenErrId : UDINT;END_VAR
fbCoEWrite(
NetId := NetId,
Index := Index,
SubIndex := SubIndex,
pSrcBuf := ADR(vendorId),
    BufLen         := SIZEOF(vendorId), 
Execute := Execute,
Timeout := Timeout,
       CompleteAccess := CompleteAccess, 
      Axis := Axis
);
IF NOT fbCoEWrite.Busy THEN
Error := fbCoEWrite.Error;
AdsErrId     := fbCoEWrite.AdsErrId;
       CANopenErrId :=fbCoEWrite.CANopenErrId;
   Execute := FALSE;
       fbCoEWrite(Execute := Execute, Axis := Axis);
END_IF
```
## **3.3.3 FB\_CoEExecuteCommand**

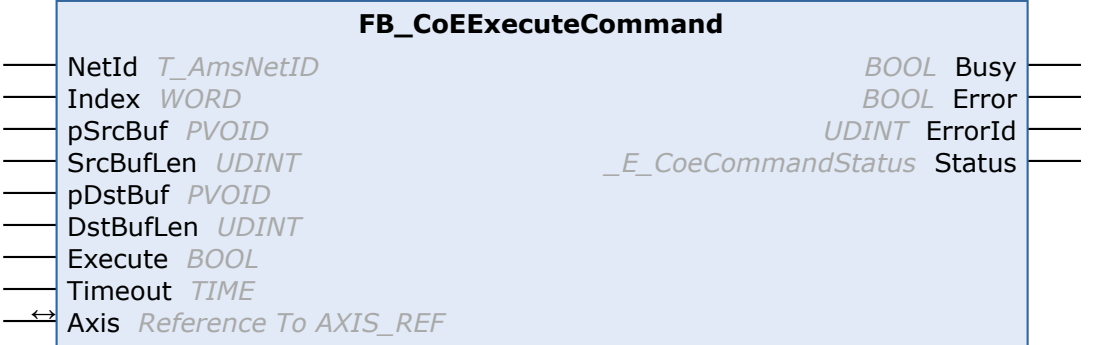

With the function block FB\_CoEExecuteCommand a command can be executed.

## **Inputs**

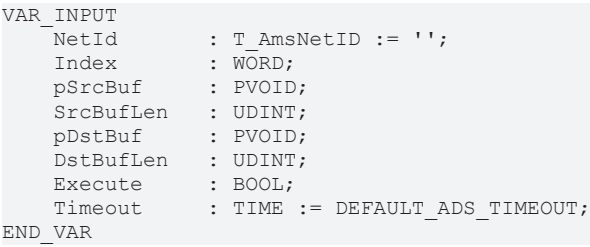

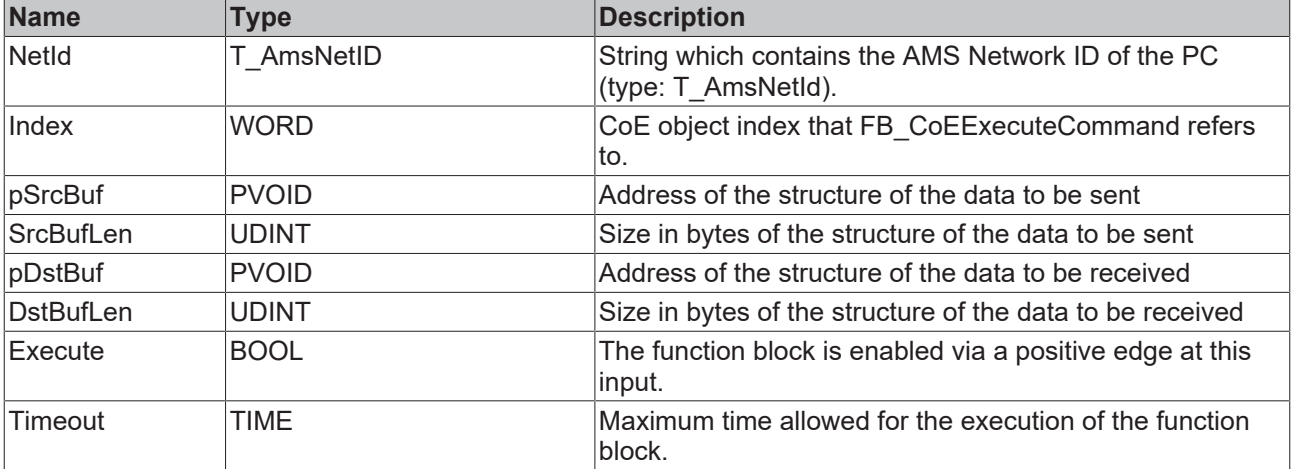

## **Inputs/outputs**

VAR\_IN\_OUT Axis : AXIS REF; END\_VAR

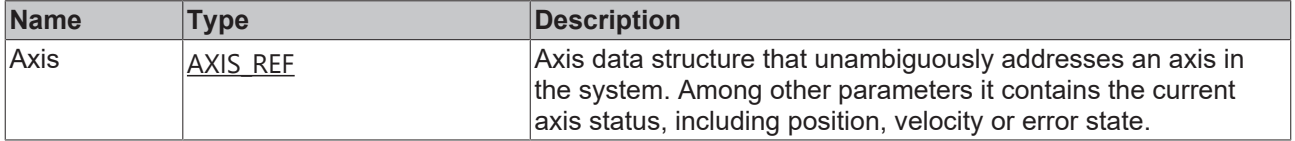

### *<u>D</u>* Outputs

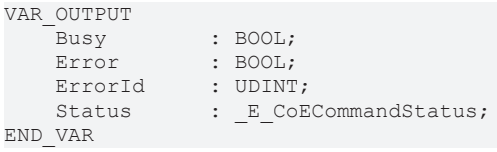

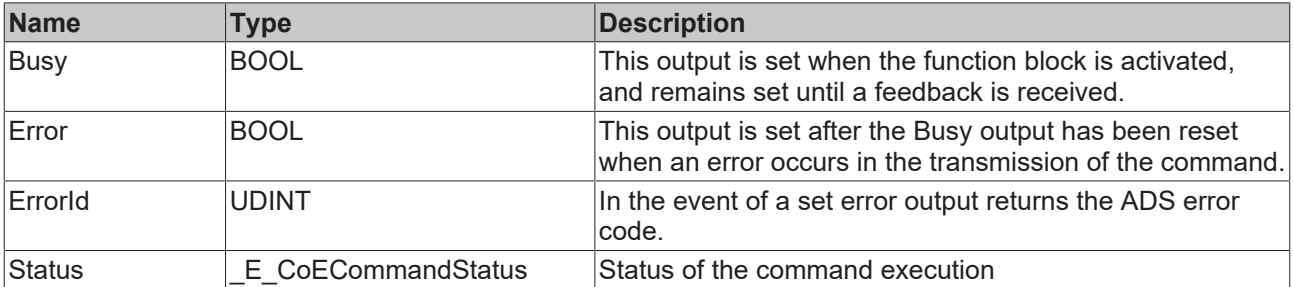

# **3.4 AX5000 SoE**

## **3.4.1 FB\_SoEAX5000ReadActMainVoltage**

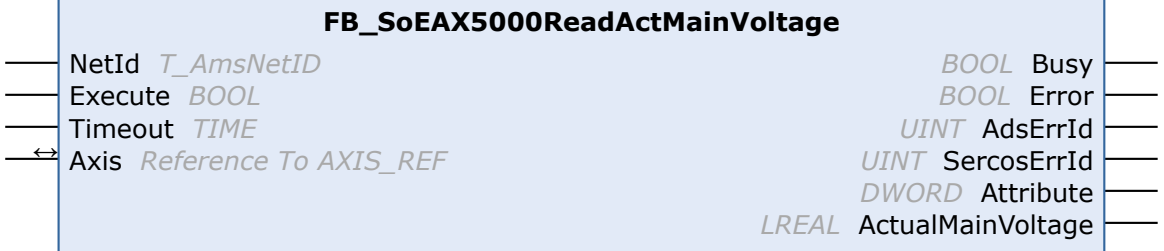

With the FB\_SoEAX5000ReadActMainVoltage function block the current peak value of the mains voltage of the  $AX5000$  (P-0-0200) can be read.

#### **Inputs**

```
VAR_INPUT
   NetId : T_AmsNetID := '';
       Execute : BOOL;
        Timeout : TIME := DEFAULT_ADS_TIMEOUT;
END_VAR
```
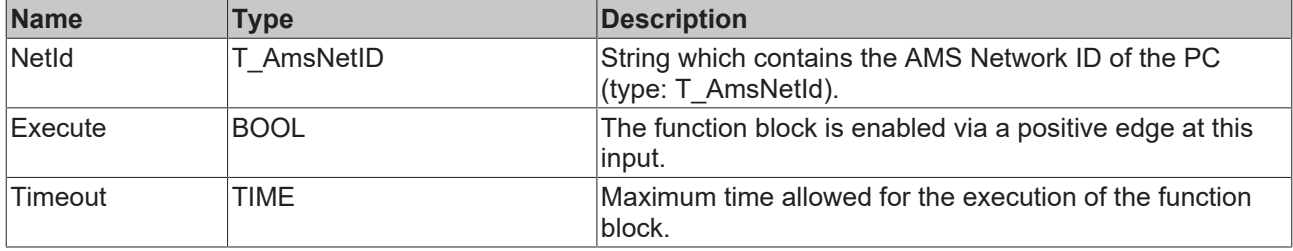

## *<u><b>I* Inputs/outputs</u>

```
VAR_IN_OUT
  Axis : AXIS_REF;
END_VAR
```
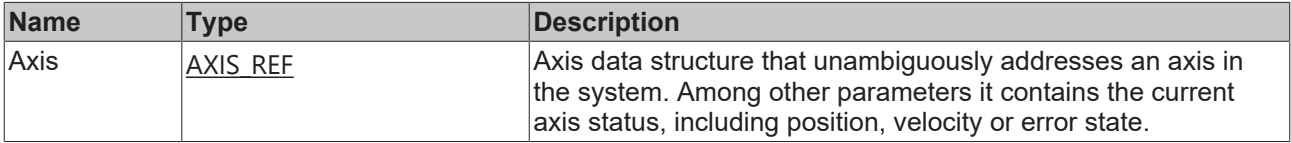

#### *<u><b>E* Outputs</u>

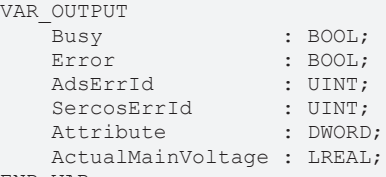

END\_VAR

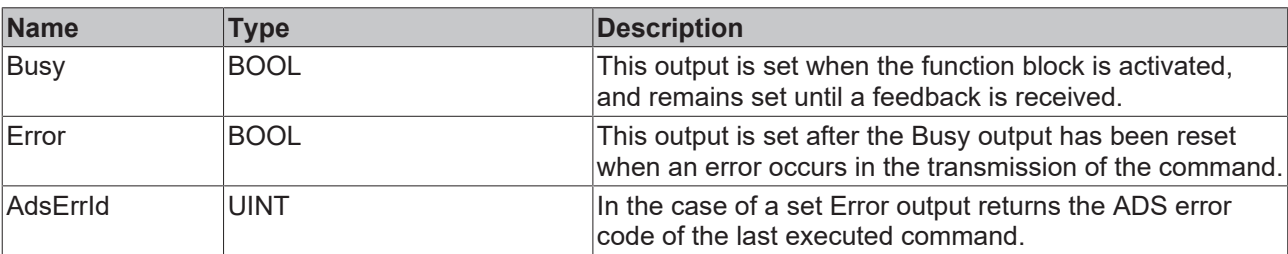

# **BECKHO**

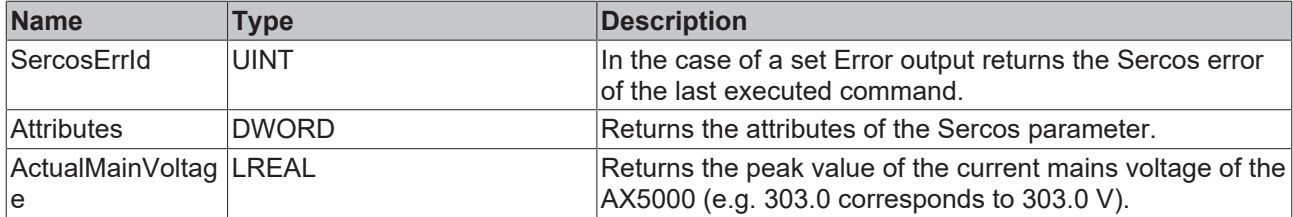

#### **Sample**

fbReadActMainVoltage : FB\_SoEAX5000ReadActMainVoltage; ReadActMainVoltage : BOOL; ActualMainVoltage : REAL; (\* NcAxis \*) Axis : AXIS\_REF; IF ReadActMainVoltage THEN fbReadActMainVoltage(  $:=$  Axis, Execute := TRUE, Timeout := DEFAULT\_ADS\_TIMEOUT,  $ActualMainVolume \implies ActualMainVolume$  ); IF NOT fbReadActMainVoltage.Busy THEN fbReadActMainVoltage(Axis := Axis, Execute := FALSE); ReadActMainVoltage := FALSE; END\_IF END\_IF

# **3.4.2 FB\_SoEAX5000SetMotorCtrlWord**

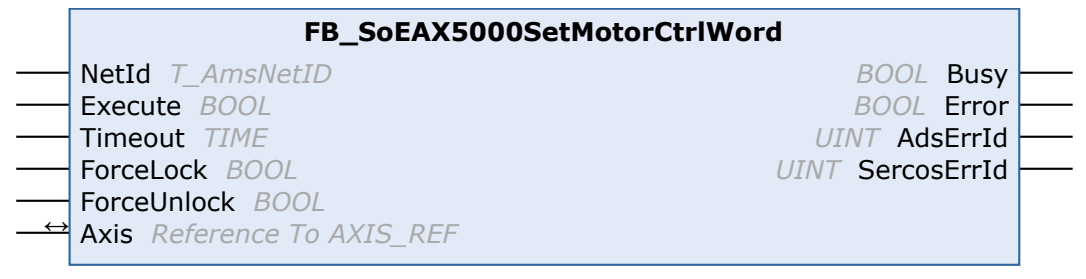

With the FB\_SoEAX5000SetMotorCtrlWord function block the ForceLock bit (Bit 0) or the ForceUnlock bit can be set in the Motor Control Word (P-0-0096) to activate or release the brake. Normally the brake is automatically controlled via the Enable of the drive.

With the ForceLock bit, the brake can be activated independently from the Enable, with the ForceUnlock bit, the brake can be released independently from the Enable. In the case of simultaneously set ForceLock and ForceUnlock, ForceLock (Brake activated) has the higher priority.

#### **Inputs**

```
VAR_INPUT
NetId : T AmsNetId := '';
Execute : BOOL;
Timeout : TIME := DEFAULT ADS TIMEOUT;
ForceLock : BOOL;
       ForceUnlock : BOOL;
END_VAR
```
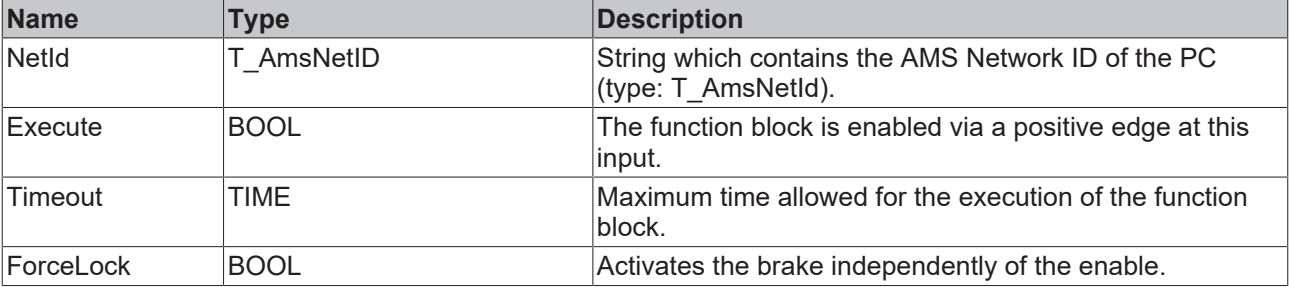

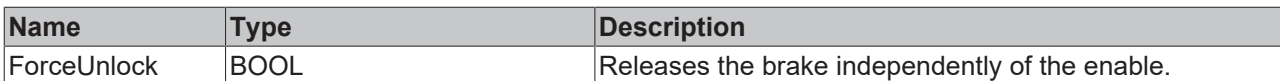

### *<b>I* Inputs/outputs

```
VAR_IN_OUT
  Axis : AXIS REF;
END_VAR
```
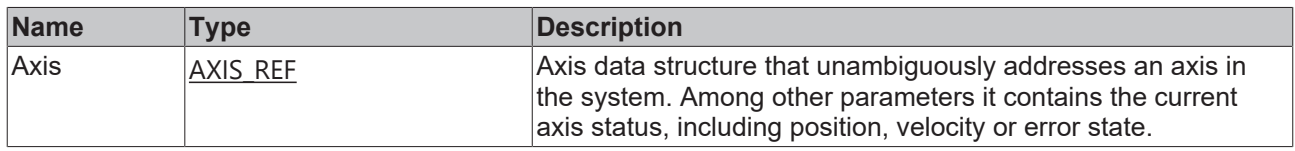

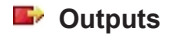

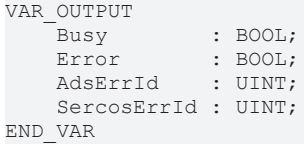

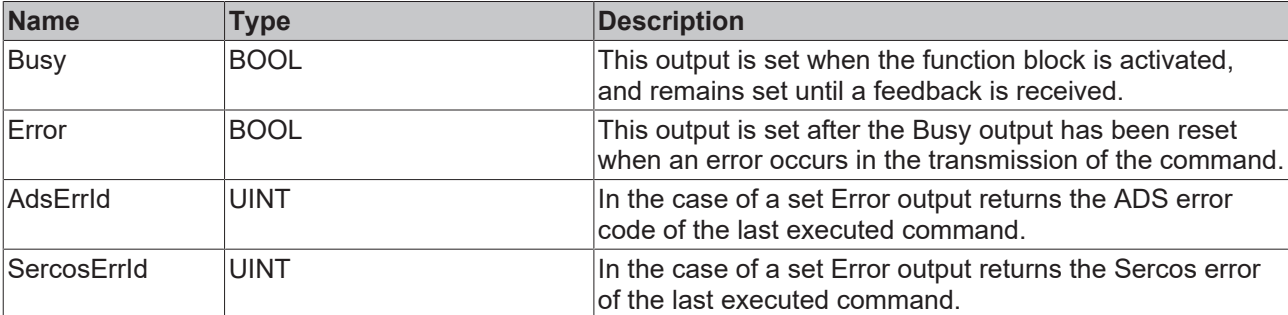

#### **Sample**

```
fbSetMotorCtrlWord : FB_SoEAX5000SetMotorCtrlWord;
SetMotorCtrlWord : BOOL;
ForceLock : BOOL;
ForceUnlock : BOOL;
(* NcAxis *)
                 Axis               : AXIS_REF; 
IF SetMotorCtrlWord THEN
 fbSetMotorCtrlWord(
Axis := Axis,
Execute := TRUE,
Timeout := DEFAULT ADS TIMEOUT,
ForceLock := ForceLock,
    ForceUnlock := ForceUnlock
 );
 IF NOT fbSetMotorCtrlWord.Busy THEN
     fbSetMotorCtrlWord(Axis := Axis, Execute := FALSE);
  SetMotorCtrlWord := FALSE;
 END_IF
ENDIF
```
# **3.4.3 FB\_SoEAX5000FirmwareUpdate**

**FB\_SoEAX5000FirmwareUpdate**

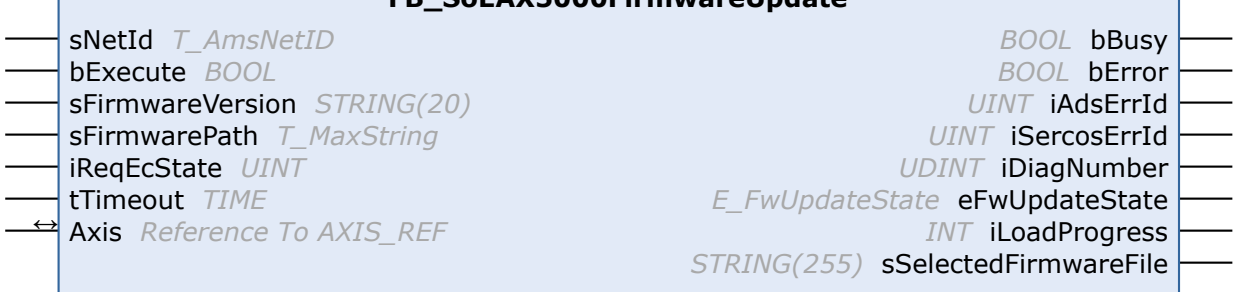

With the FB\_SoEAX5000FirmwareUpdate function block the Firmware of the AX5000 can be checked and automatically changed to a given version (Revision and Build) or to the current Build of the configured revision.

For the update:

- The configured slave type is determined, e.g. AX5103-0000-0010.
- The current slave is determined with the predefined slave address, e.g. AX5103-0000-0009.
- The current slave firmware is determined, e.g. v1.05 b0009.
- A comparison of the configuration and the found slave regarding number of channels, current, revision and firmware is made.
- The name of the required firmware file is determined and a search for the file performed.
- The firmware update is executed (if necessary).
- The current slave with the predefined slave address is determined again.
- The slave is switched to the predefined EtherCAT state.

A successful update ends with eFwUpdateState = eFwU\_FwUpdateDone.

If the update is not required, this is signaled via eFwUpdateState = eFwU\_NoFwUpdateRequired.

The firmware update takes place via the specified channel (A=0 or B=1) from stDriveRef. In the case of twochannel devices only one of the two channels can be used. The other channel signals eFwUpdateState = eFwU\_UpdateViaOtherChannelActive or eFwUpdateState = eFwU\_UpdateViaOtherChannel.

During the firmware update (eFwUpdateState = eFwU\_FwUpdateInProgress), iLoadProgress signals the progress in percent.

## *NOTICE*

#### **Faulty update due to interruptions**

Interruptions during the update may result in it not being executed or executed incorrectly. Afterwards, the terminal may no longer be usable without the appropriate firmware.

The rules during the update are:

- The PLC and TwinCAT must not be stopped.
- The EtherCAT connection must not be interrupted.
- The AX5000 must not be switched off.

#### **E** Inputs

```
VAR_INPUT
                    : T_AmsNetID;
   bExecute : BOOL;
   sFirmwareVersion : STRING(20); (* version string vx.yy bnnnn, e.g. "v1.05 b0009" for v1.05 Build
0009*)<br>sFirmwarePath
                    : T_MaxString; (* drive:\path, e.g. "C:
\TwinCAT\Io\TcDriveManager\FirmwarePool" *)
```
END\_VAR

 iReqEcState : UINT := EC\_DEVICE\_STATE\_OP; : TIME :=  $DEFAULT$   $ADS$  TIMEOUT;

**Name Type Description** NetId T\_AmsNetID AMS-NetID of the controller (IPC)  $b$ Execute BOOL BOOL The function block is activated by a positive edge at this input. sFirmwareVersio n STRING(20) Specifies the desired firmware version in the form of vx**.**yy**\_**bnnnn, e.g. "v1**.**05**\_**b0009" for Version v1.05 Build 0009. Release builds: • "v1.05\_b**00**09" for a specific build, e.g. v1.05 Build 0009 • "v1.05\_b**00**??" latest build of a specified version, e.g. v1.05 • "v1.??\_b**00**??" latest build of a specified main version, e.g. v1 • "v?.??\_b**00**??" latest build of the latest version • " " latest build of the latest version Custom firmware builds: • "v1.05\_b**10**09" for a specific build, e.g. v1.05 Build 0009 • "v1.05\_b**10**??" latest build of a specified version, e.g. v1.05 • "v1.?? b10??" latest build of a specified main version, e.g. v1 • "v?.??\_b**10**??" latest build of the latest version ... • "v1.05\_b**89**09" for a specific build, e.g. v1.05 Build 8909 • "v1.05\_b**89**??" latest build of a specified version, e.g. v1.05 • "v1.??\_b**89**??" latest build of a specified main version, e.g. v1 • "v?.??\_b**89**??" latest build of the latest version Debug builds: • "v1.05\_b**90**09" for a specific build, e.g. v1.05 Build 9009 • "v1.05\_b**90**??" latest build of a specified version, e.g. v1.05 • "v1.?? b90??" latest build of a specified main version, e.g. v1 • "v?.?? b90??" latest build of the latest version sFirmwarePath T\_MaxString Specifies the path for the firmware pool in which the firmware files are located, e.g. *C: \TwinCAT\Io\TcDriveManager\FirmwarePool*. iReqEcState UINT Desired EtherCAT state after the update (only if an update is actually being executed). The statuses are defined as global constants in PLC Lib Tc2\_EtherCAT. tTimeout TIME TIME Since the firmware update for large EtherCAT networks can take longer, only the timeout for individual internal ADS instances is specified here.

### *<del>D</del>*/**D** Inputs/outputs

VAR\_IN\_OUT Axis : AXIS\_REF; END\_VAR

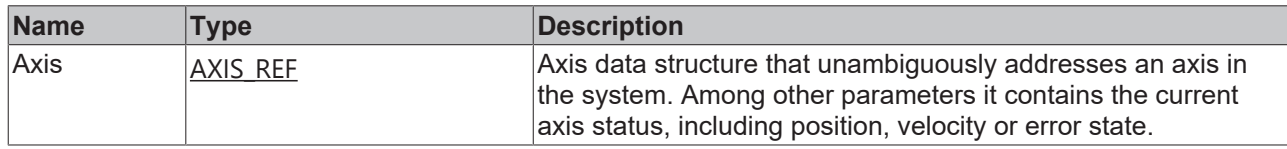

#### *C* Outputs

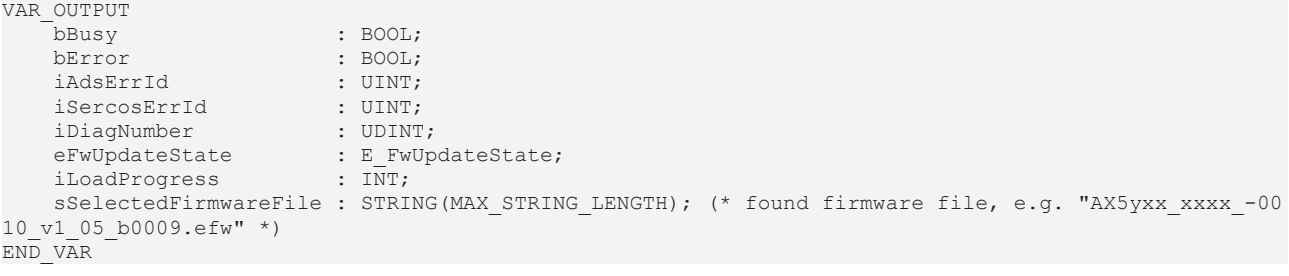

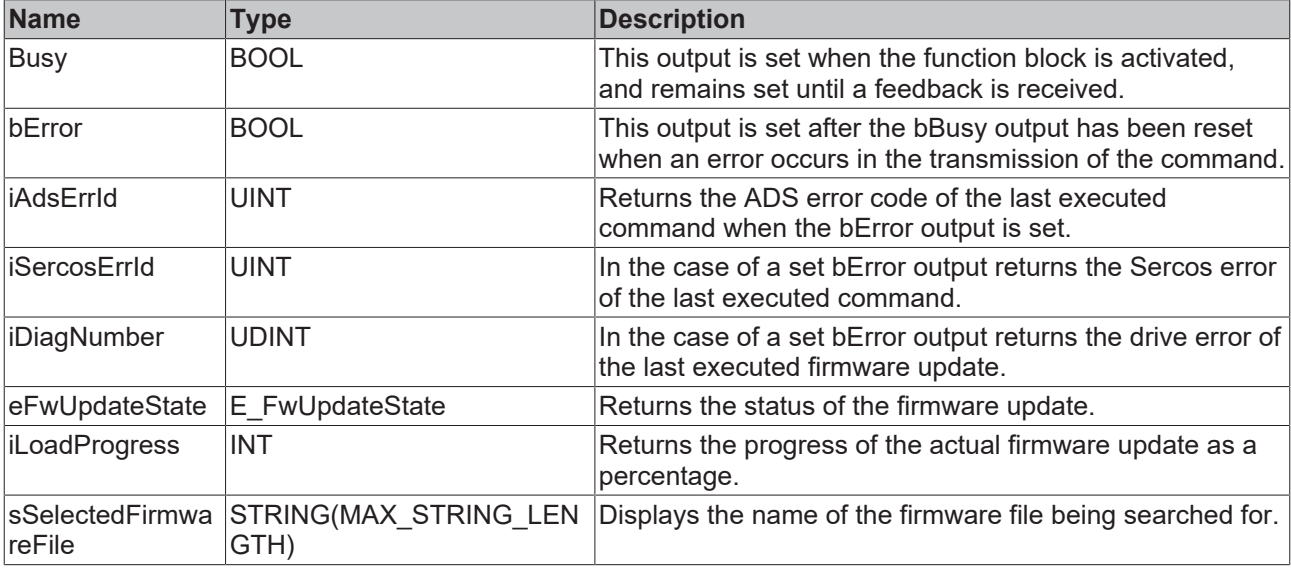

#### **Sample**

```
VAR CONSTANT
        iNumOfDrives : INT := 2;
END_VAR
VAR
    fbFirmwareUpdate      : ARRAY [1..iNumOfDrives] OF FB_SoEAX5000FirmwareUpdate;
    Axes                  : ARRAY [1..iNumOfDrives] OF AXIS_REF;
sFirmwareVersion : ARRAY [1..iNumOfDrives] OF STRING(20)(* := 2('v1.04 b0002')*);
    eFwUpdateState        : ARRAY [1..iNumOfDrives] OF E_FwUpdateState;
        sSelectedFirmwareFile : ARRAY [1..iNumOfDrives] OF STRING(MAX_STRING_LENGTH);
iUpdateState : INT;
bExecute : BOOL;
sNetIdIPC : T AmsNetId := '';
    sFirmwarePath         : T_MaxString := 'C:\TwinCAT\Io\TcDriveManager\FirmwarePool';
\qquad \qquad \text{I} \qquad \qquad \text{I} \qquad \text{I} \qquad \text{I} \qquad \text{I} \qquad \text{I} \qquad \text{II} \qquad \text{II} \qquad \text{    bAnyBusy              : BOOL;
bAnyError : BOOL;
END_VAR 
CASE iUpdateState OF
   0:      IF bExecute THEN
                    iUpdateState := 1;
             END_IF
     1:
```

```
FOR I := 1 TO iNumOfDrives DO
        fbFirmwareUpdate[I](Axis := iAxis := Axes[I],
bExecute := TRUE,
tTimeout := T#15s,
                 sFirmwareVersion := sFirmwareVersion[I],
        sFirmwarePath    := sFirmwarePath,
sNetId \qquad \qquad := \text{sketIdPC},
        iReqEcState      := EC_DEVICE_STATE_OP,
                eFwUpdateState   => eFwUpdateState[I],
                );
      END FOR
            iUpdateState := 2;
    2:<br>bAnyBusy
bAnyBusy := FALSE;
bAnyError := FALSE;
            FOR I := 1 TO iNumOfDrives DO
                fbFirmwareUpdate[I](
        Axis                  := Axes[I],
        eFwUpdateState        => eFwUpdateState[I],
                sSelectedFirmwareFile => sSelectedFirmwareFile[I],
      \rightarrow      IF NOT fbFirmwareUpdate[I].bBusy THEN
                fbFirmwareUpdate[I](bExecute := FALSE, Axis := Axes[I]);
                IF fbFirmwareUpdate[I].bError THEN
                    bAnyError := TRUE;
                END_IF
            ELSE
            bAnyBusy := TRUE;
      END_IF
            END_FOR
            IF NOT bAnyBusy THEN
        bExecute := FALSE;
                IF NOT bAnyError THEN
                    iUpdateState := 0; (* OK *)
                ELSE
                    iUpdateState := 0; (* Error *)
                END_IF
      END IF
END_CASE
```
## **3.4.4 FB\_SoEAX5000SetPositionOffset**

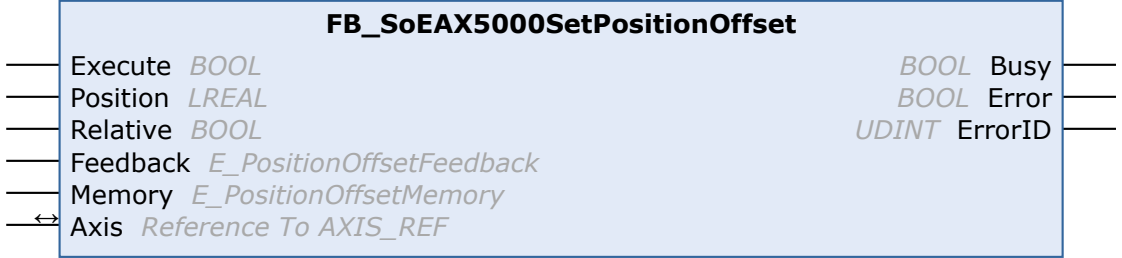

With the function block FB\_SoEAX5000SetPositionOffset a position offset can be saved in the memory of the AX5000 or of the digital name plate of the connected motor encoder. To do this, the offset must first be configured with the [DriveManager](https://infosys.beckhoff.com/content/1033/ax5000_function_doku_hw2/3151493003.html?id=6823281036741149992) and then the same memory location (encoder / drive) must be used in the function block.

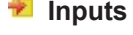

```
VAR_INPUT
  Execute : BOOL;
   Position :  LREAL;
   Relative :  BOOL;
  Feedback : E_PositionOffsetFeedback;
  Memory : E_PositionOffsetMemory;
END_VAR
```
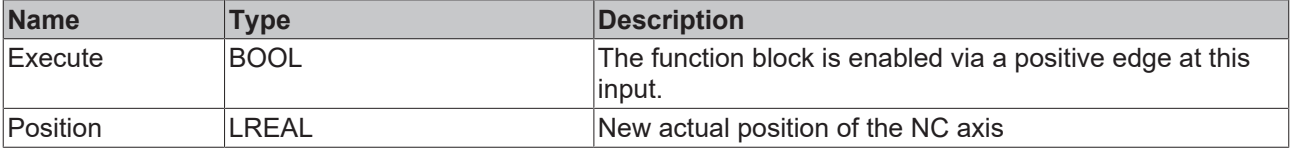

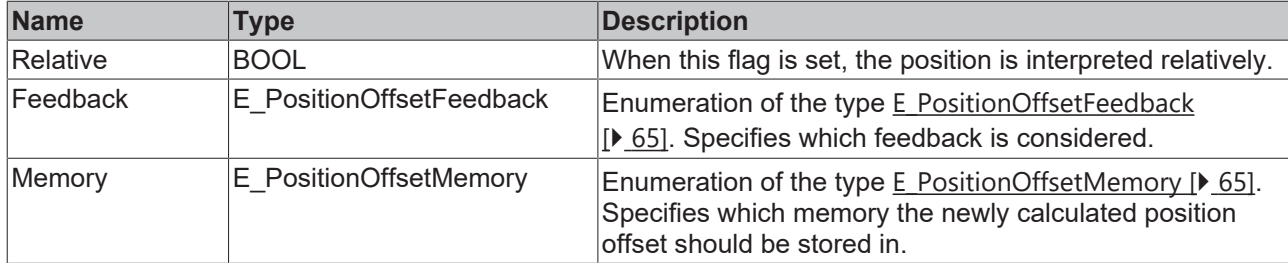

### *<u><b>I* Inputs/outputs</u>

VAR\_IN\_OUT Axis : AXIS\_REF; END\_VAR

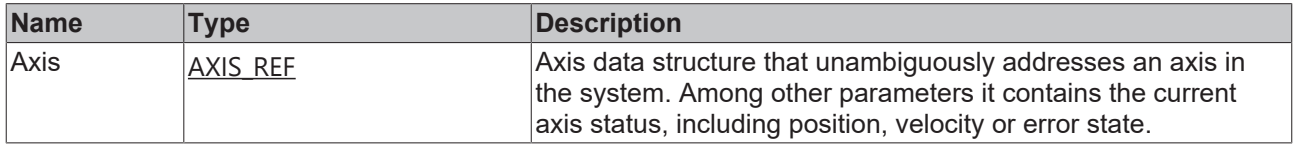

#### *<u>E* Outputs</u>

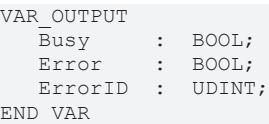

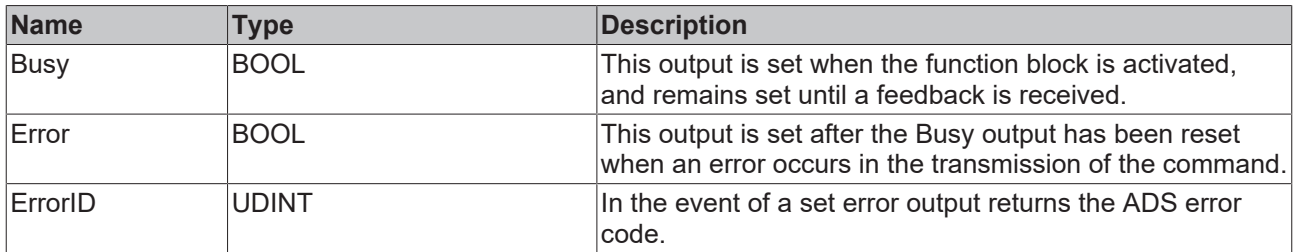

#### **Requirements**

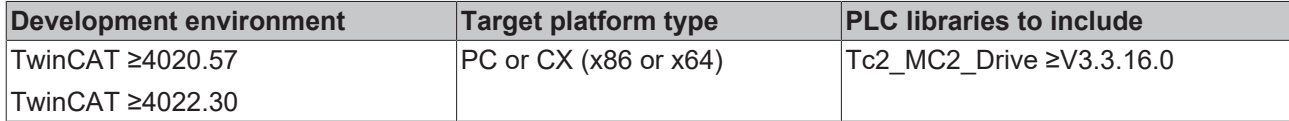

## **3.4.5 FB\_SoEAX5000DeletePositionOffset**

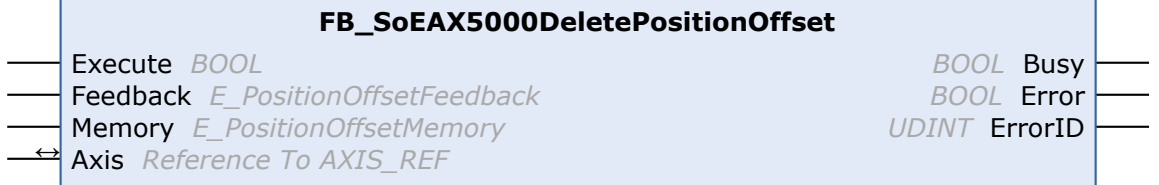

With the function block FB\_SoEAX5000DeletePositionOffset, a position offset can be deleted from the memory of the AX5000 or from the digital name plate of the connected motor encoder.

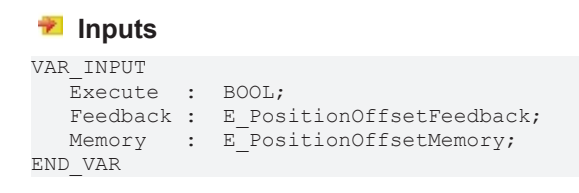

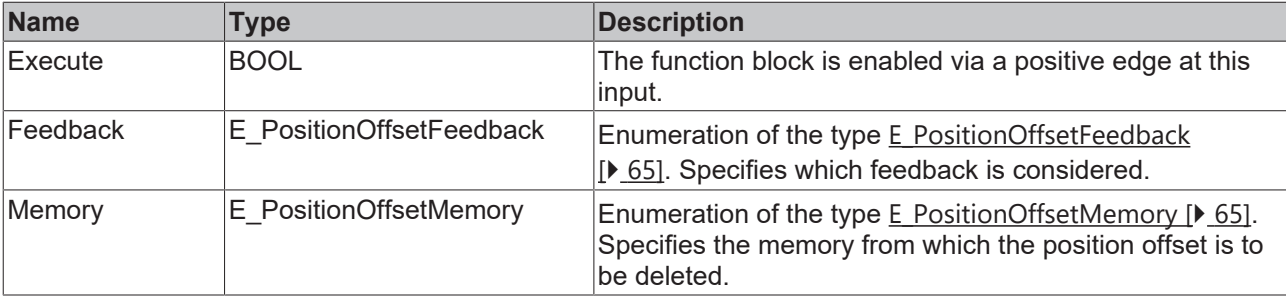

### *<u><b>I* Inputs/outputs</u>

```
VAR_IN_OUT
     Axis : AXIS_REF;
END_VAR
```
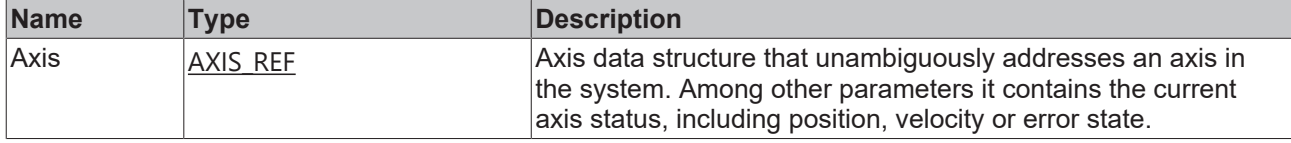

### *<u><b>B</u>* Outputs

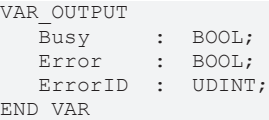

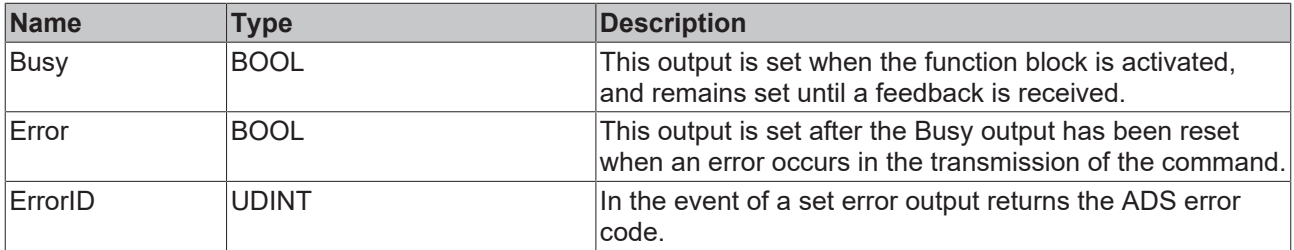

#### **Requirements**

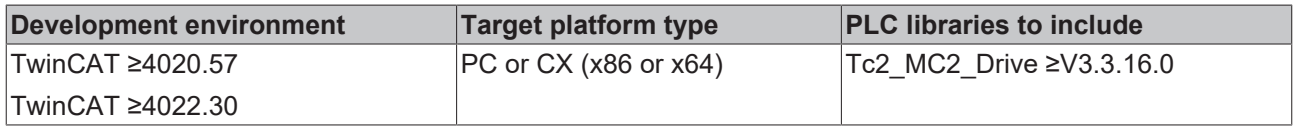

## <span id="page-52-0"></span>**3.4.6 FB\_SoEAX5000ParkAxis**

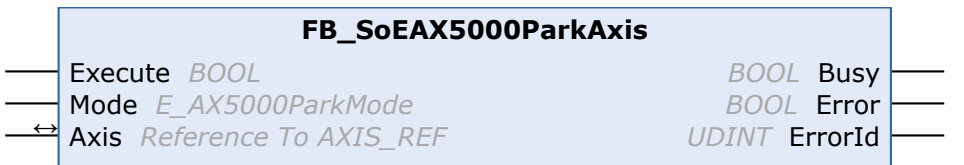

This function block enables the parking functionality of an AX5000. A parked channel of an AX5000 is temporarily disabled.

In the case of a modular machine concept, certain motors may not be available. So that this does not lead directly to errors (e.g. feedback errors), the channels can be deactivated via this.

#### **Inputs**

VAR\_INPUT Execute : BOOL; Mode : E\_AX5000ParkMode END\_VAR

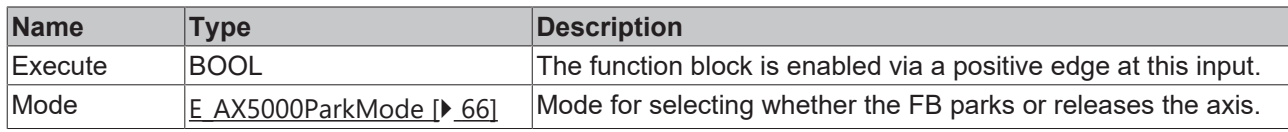

## **Inputs/outputs**

VAR\_IN\_OUT Axis : AXIS REF; END\_VAR

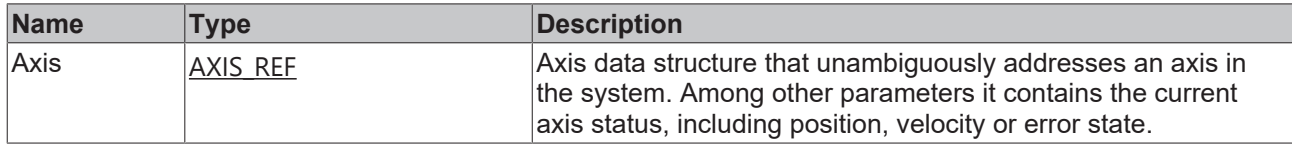

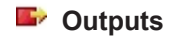

VAR\_OUTPUT  $Busy : BOOL;$ Error : BOOL; ErrorID : UDINT; END\_VAR

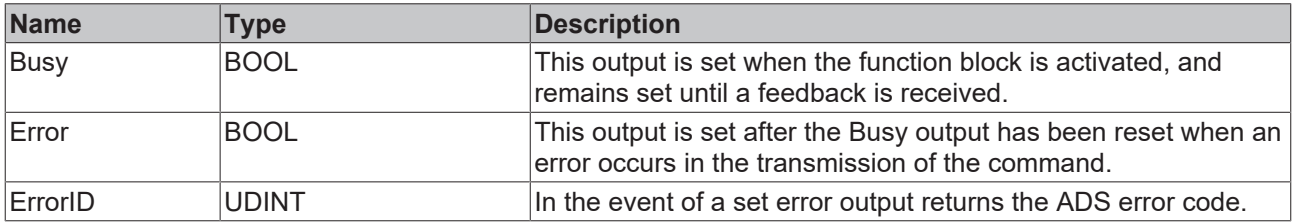

#### **Requirements**

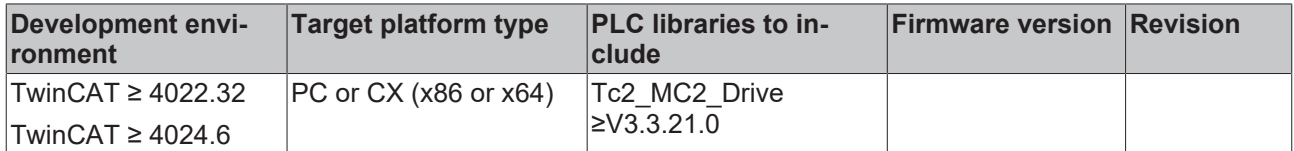

# **3.5 F\_GetVersionTcMc2Drive**

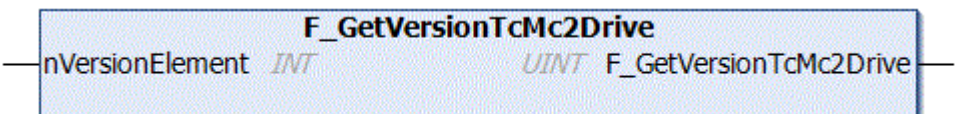

This function can be used to read PLC library version information.

#### **FUNCTION F\_GetVersionTcMc2Drive: UINT**

```
VAR_INPUT
        nVersionElement : INT;
END_VAR
```
**nVersionElement**: Version element to be read. Possible parameters:

- 1 : major number;
- 2 : minor number;

• 3 : revision number;

# **3.6 AX8000 CoE**

## **3.6.1 FB\_CoEAX8000BrakeControl**

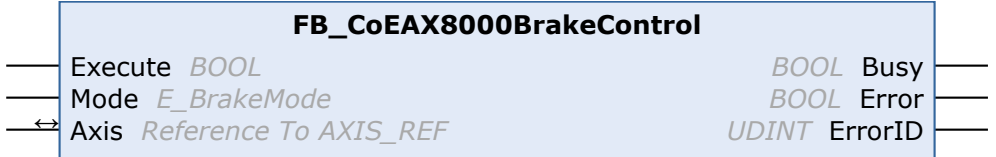

This function block can be used to manually open or close the brake of a motor that is operated on an AX8000.

It should be noted that the brake is permanently closed or opened via "Lock" or "Unlock".

It is recommended to open or close the brake manually only for the necessary duration. The brake should then be set back to "Automatic" mode using the function block.

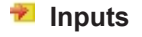

VAR\_INPUT Execute : BOOL; Mode : E AX8000BrakeMode; END\_VAR

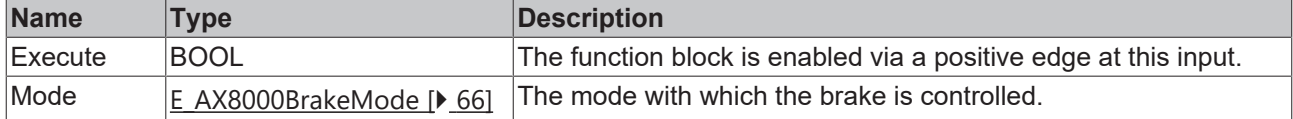

## **Inputs/outputs**

VAR\_IN\_OUT Axis : AXIS\_REF; END\_VAR

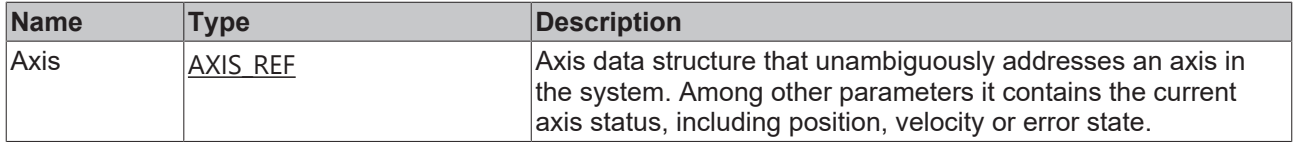

#### *<u>E* Outputs</u>

```
VAR_OUTPUT
Busy : BOOL;Error : BOOL;
ErrorID : UDINT;
END_VAR
```
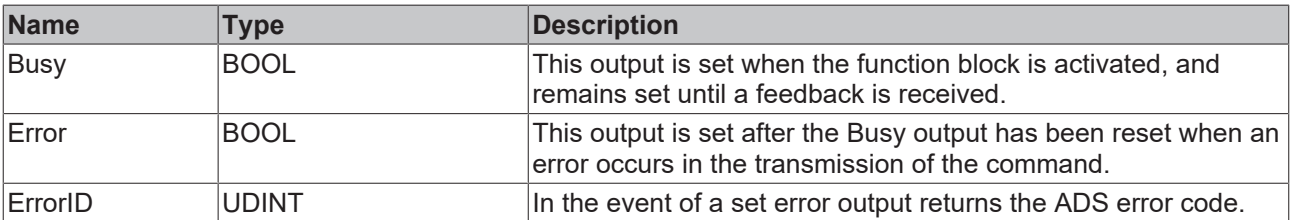

#### **Requirements**

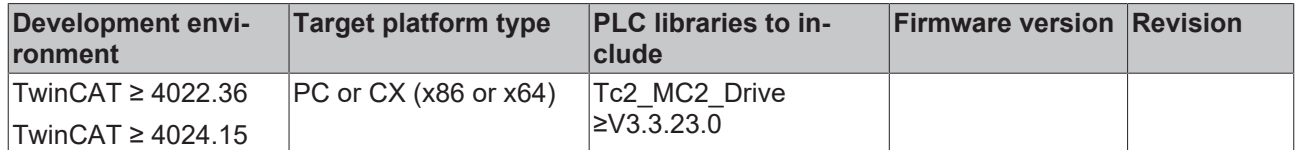

## **3.6.2 FB\_CoEAX8000BrakeTest**

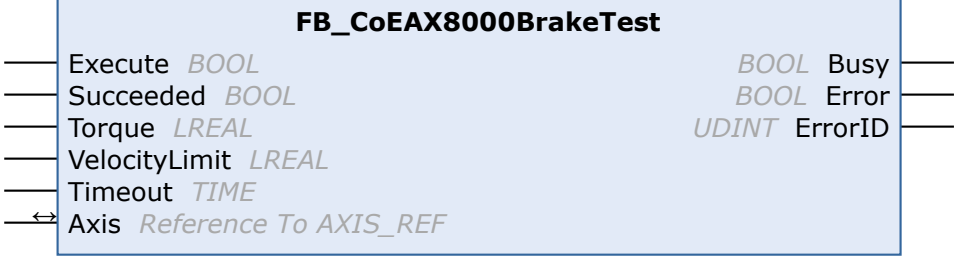

The function block FB\_CoEAX8000BrakeTest can be used to implement a functional brake test.

This function block is used to switch the AX8000 to torque mode (Cyclic Synchronous Torque Mode (CST)). The torque parameterized at the input is transmitted to the drive as a setpoint. The torque is held until the "Timeout" has elapsed or a feedback ("Succeeded") is sent to the function block. This feedback is typically sent from the safety controller to the PLC. The AX8000 is then set to the original operation mode.

If the brake was not closed before the FB\_CoEAX8000BrakeTest was called, or if the brake does not hold the required test torque, then the speed limitation integrated in the AX8000 prevents uncontrolled acceleration of the axis. The velocity limit is parameterized via the "VelocityLimit" variable.

### **DANGER**

#### **Danger to life or risk of serious injury or damage to property due to unintentional movements of the axis**

When using the function block, the axis is switched to CST mode. After using the function block (especially after error situations), the axis may still be in CST mode. This can lead to sudden and unplanned movements (especially with lifting axes) when the axis is released.

- Ensure that there is no hazard as defined by the risk assessment.
- Check the current operation mode via the function block MC\_ReadDriveOperationMode.
- If the axis is not in a position-related operation mode (CSV/CSP), transfer it before an enable: – *directly* with MC\_WriteDriveOperationMode into the desired position-related operation mode (CSV/ CSP) or

– *indirectly* with MC\_Halt / MC\_Stop into the desired position-related operation mode (CSV/CSP) (from TwinCAT 3.1.4024.40)

Other function blocks that switch the axis indirectly into a position-related operation mode can only do this to a limited extent and are therefore not to be used for a deliberate operation mode change.

 $\Rightarrow$  Subsequently, it is necessary to check again whether the axis is really in a position-related operation mode (CSV/CSP), if not, an abort with error handling is required.

Information on the necessary changes in the configuration of the AX8000 can be found in the [AX8000 |](https://download.beckhoff.com/download/document/motion/ax8000_funktionsbeschreibung_de.pdf) [Multi-axis servo system Functional description](https://download.beckhoff.com/download/document/motion/ax8000_funktionsbeschreibung_de.pdf).

#### **Inputs**

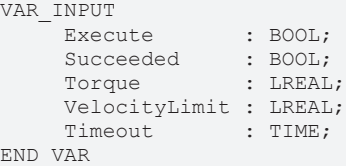

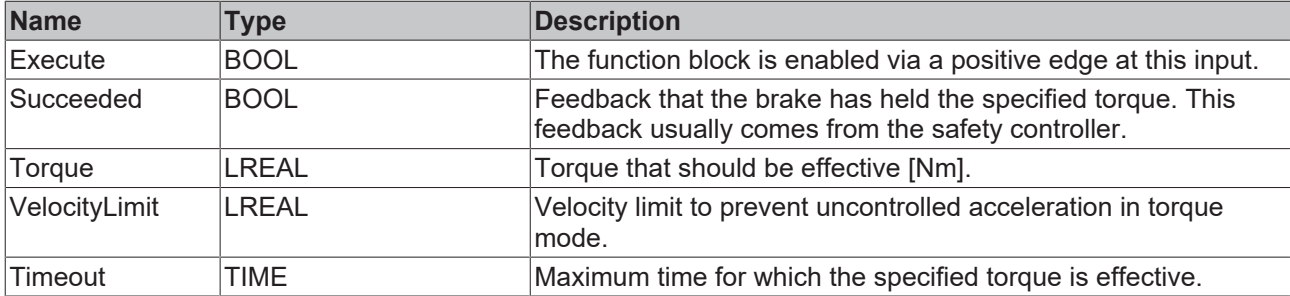

#### *I* Inputs/outputs

VAR\_IN\_OUT Axis : AXIS REF; END\_VAR

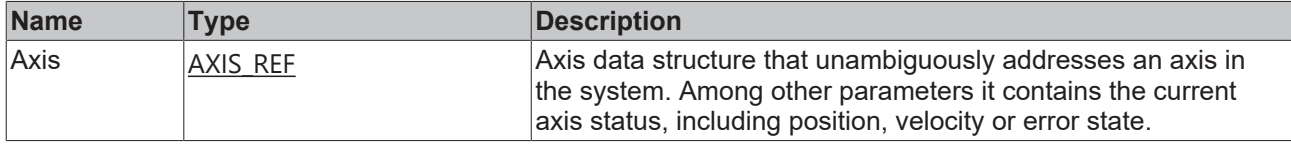

#### *<u><b>E* Outputs</u>

VAR\_OUTPUT Busy : BOOL; Error : BOOL; ErrorID : UDINT; END\_VAR

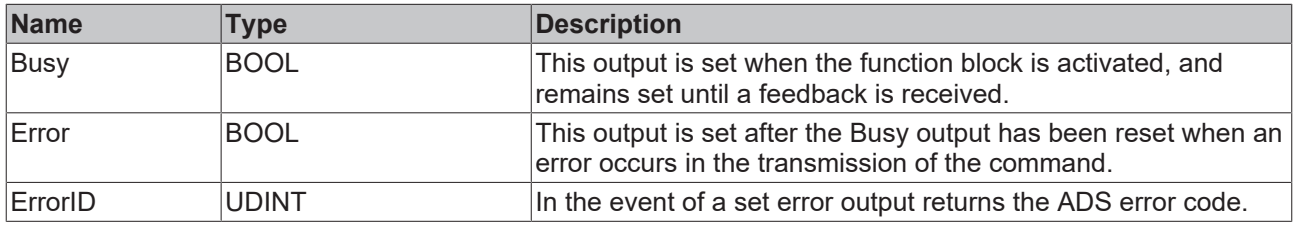

### **Requirements**

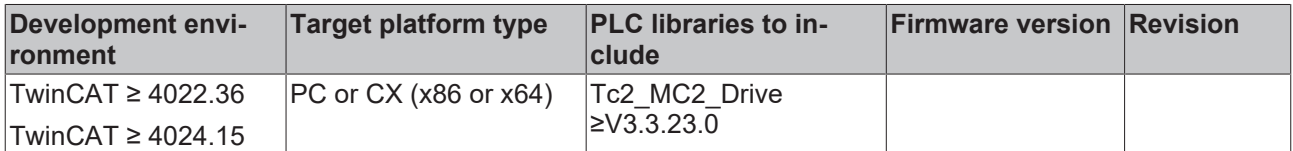

## **3.6.3 FB\_CoEAX8000SetPositionOffset**

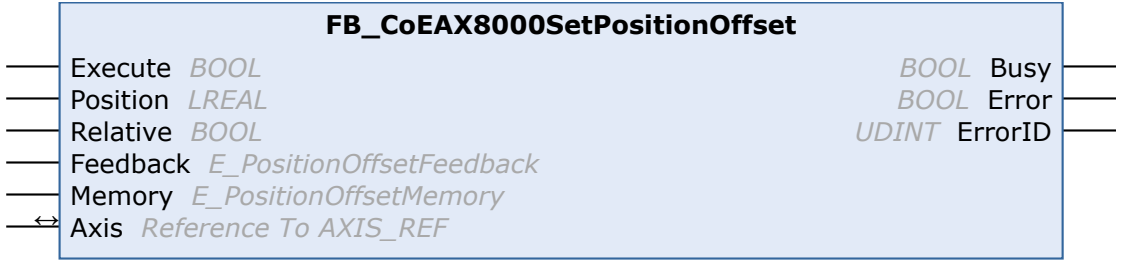

With the FB\_CoEAX8000SetPositionOffset function block, a position offset can be saved in the memory of the AX8000 or of the digital nameplate of the connected motor encoder. To do this, the offset must first be configured with the [DriveManager](https://infosys.beckhoff.com/content/1031/ax5000_function_doku_hw2/3151493003.html?id=6823281036741149992) and then the same memory location (encoder / drive) must be used in the function block.

## **Inputs**

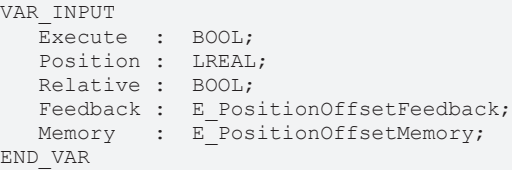

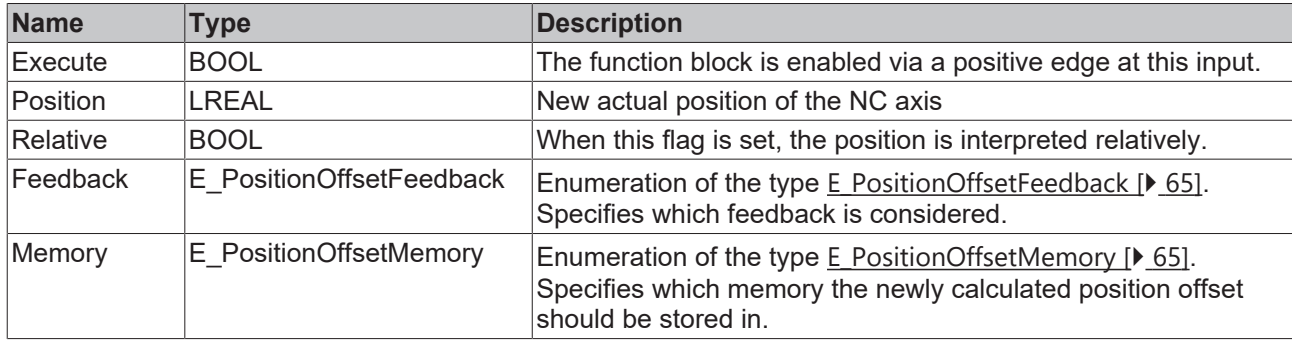

## **Inputs/outputs**

VAR\_IN\_OUT Axis : AXIS REF; END\_VAR

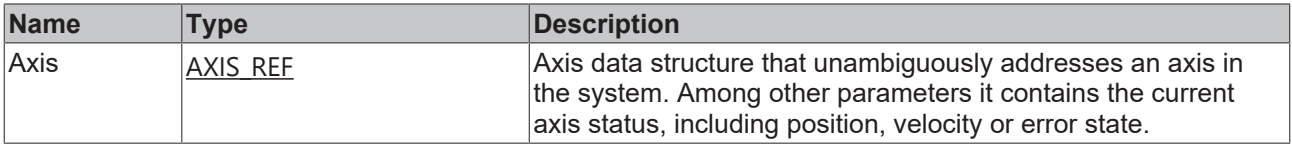

#### *<u>E* Outputs</u>

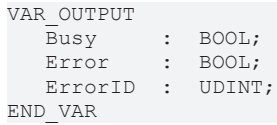

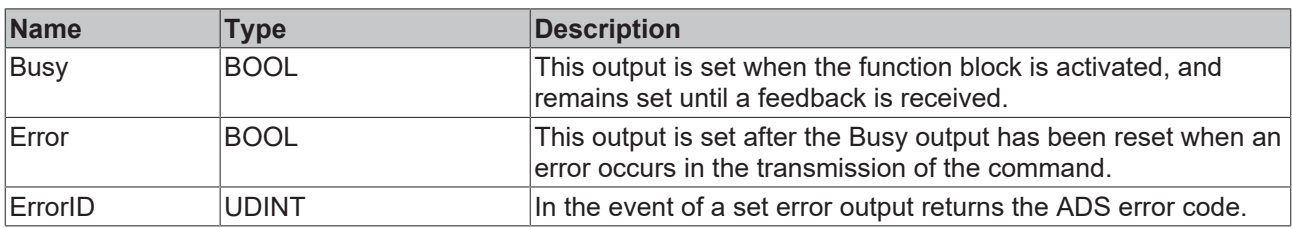

### **Requirements**

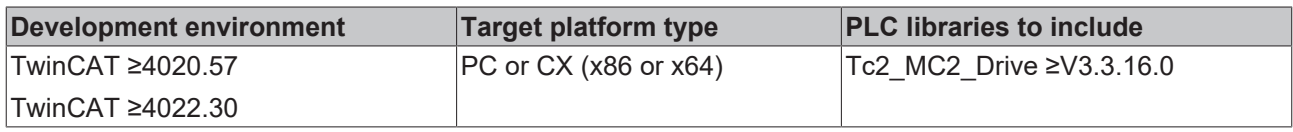

# **3.6.4 FB\_CoEAX8000DeletePositionOffset**

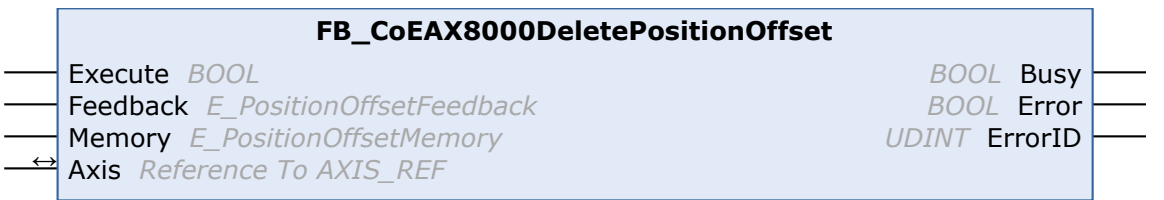

With the function block FB\_CoEAX8000DeletePositionOffset, a position offset can be deleted from the memory of the AX8000 or from the digital name plate of the connected motor encoder.

## **Inputs**

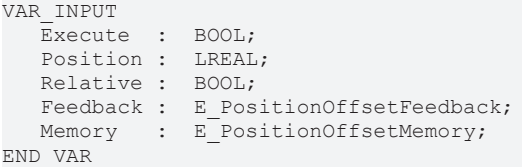

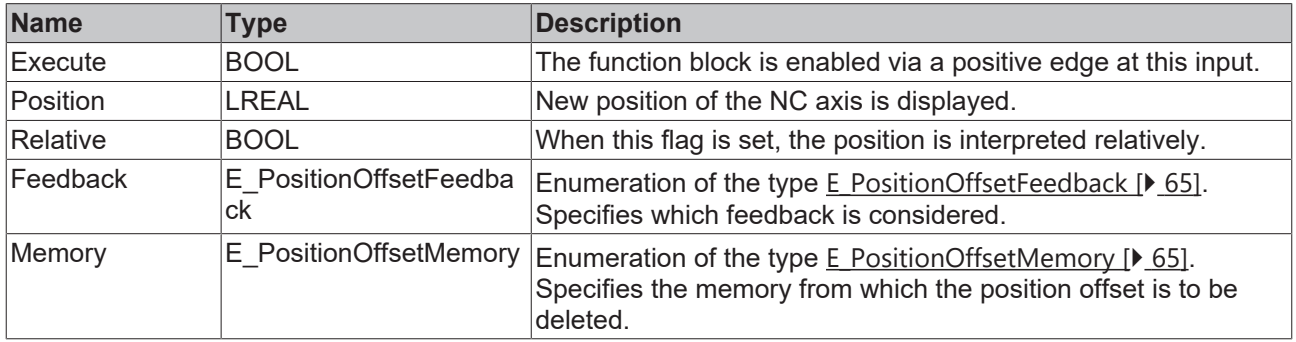

## **Inputs/outputs**

VAR\_IN\_OUT Axis : AXIS REF; END\_VAR

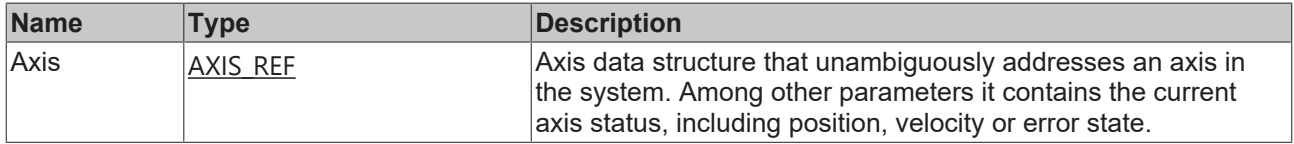

#### *<u>B</u>* Outputs

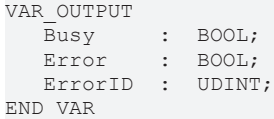

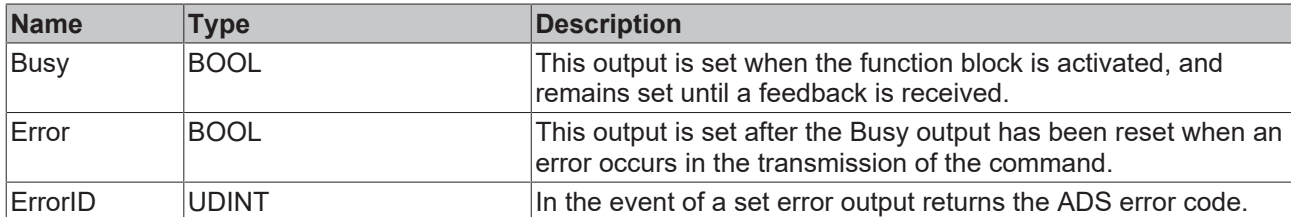

#### **Requirements**

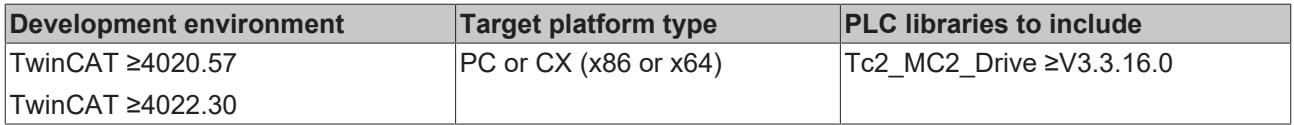

# **3.7 EL72xx CoE**

## **3.7.1 FB\_CoEEL72xxBrakeControl**

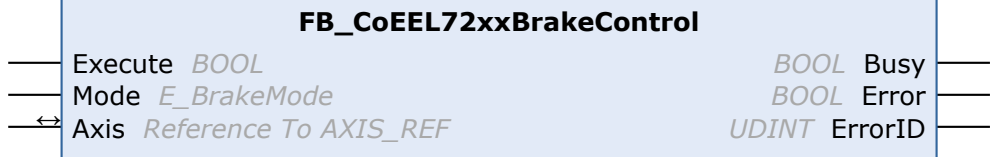

This function block can be used to manually open or close the brake of a motor that is operated on an EL72xx.

It should be noted that the brake is permanently closed or opened via "Lock" or "Unlock".

It is recommended to open or close the brake manually only for the necessary duration. The brake should then be set back to "Automatic" mode using the function block.

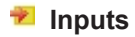

VAR\_INPUT Execute : BOOL; Mode : E\_AX8000BrakeMode; END\_VAR =

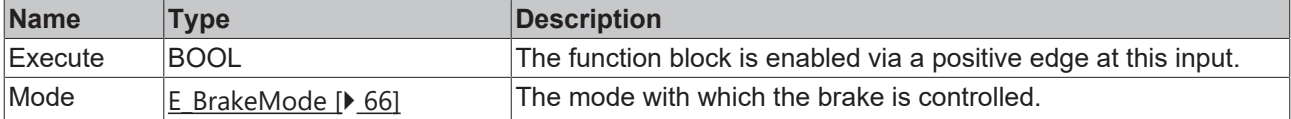

## **Inputs/outputs**

VAR\_IN\_OUT Axis : AXIS\_REF; END\_VAR

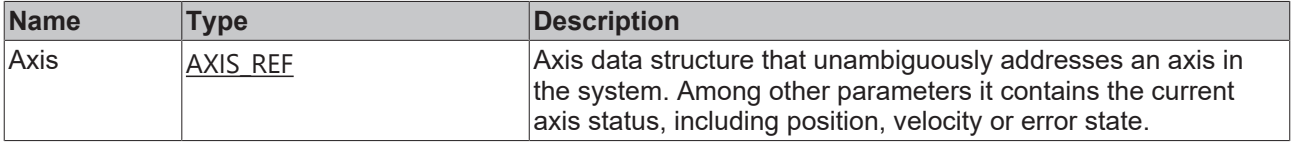

## *C* Outputs

VAR\_OUTPUT  $Busy : BOOL;$ Error : BOOL; ErrorID : UDINT; END\_VAR

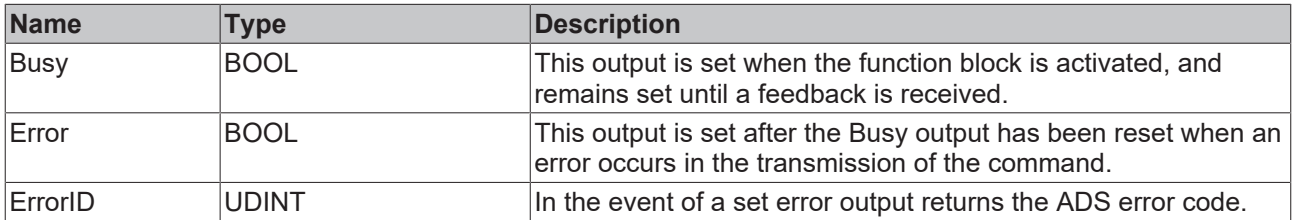

#### **Requirements**

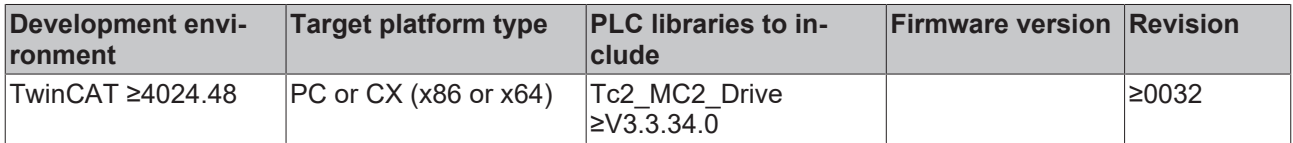

# **3.7.2 FB\_CoEEL72xxSetPositionOffset**

#### **FB\_CoEEL72xxSetPositionOffset**

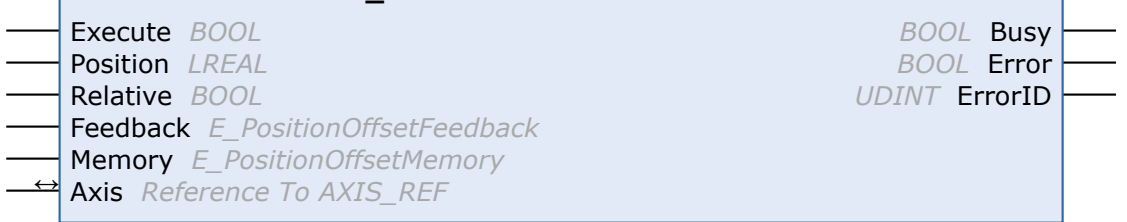

With the function block FB\_CoEEL72xxSetPositionOffset, a position offset can be stored in the memory of the EL72xx. Saving in the digital name plate of the connected motor encoder is not currently provided for.

### **Inputs**

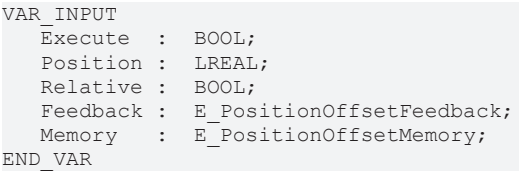

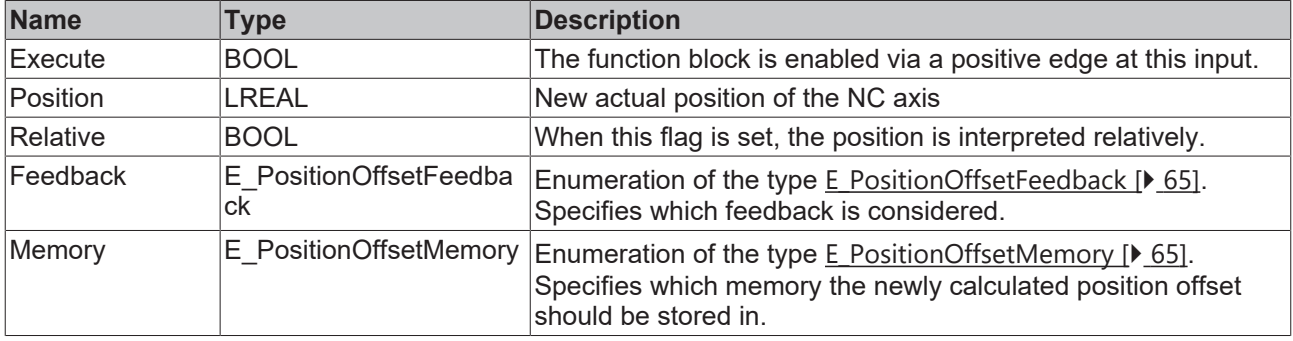

## *<del>I</del>* Inputs/outputs

VAR\_IN\_OUT Axis : AXIS\_REF; END\_VAR

| Name | Tvpe     | Description                                                                                                    |
|------|----------|----------------------------------------------------------------------------------------------------|
| Axis | AXIS REF | Axis data structure that unambiguously addresses an axis in<br>the system. Among other parameters it contains the current<br>axis status, including position, velocity or error state. |

### *<u>E* Outputs</u>

```
VAR_OUTPUT
Busy : BOOL;
Error : BOOL;
ErrorID : UDINT;
END_VAR
```
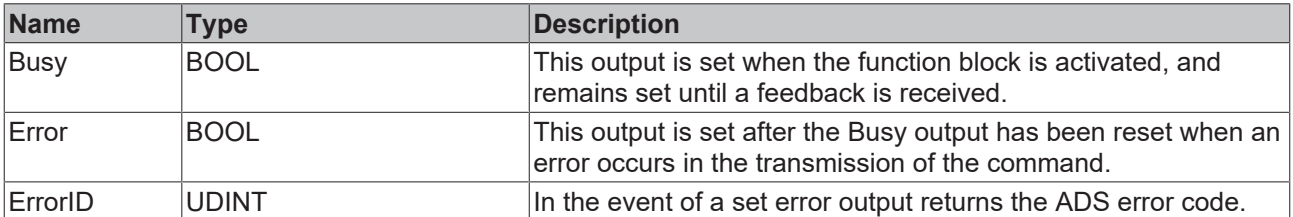

### **Requirements**

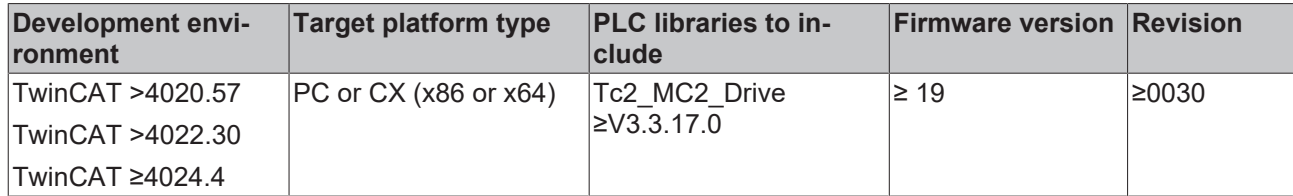

# **3.7.3 FB\_CoEEL72xxDeletePositionOffset**

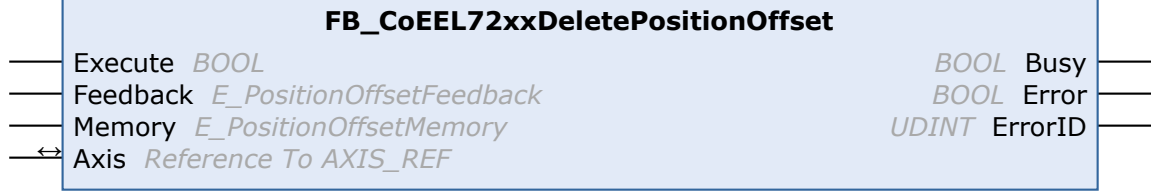

With the function block FB\_CoEEL72xxDeletePositionOffset, a position offset can be deleted from the memory of the EL72xx.

#### **Inputs**

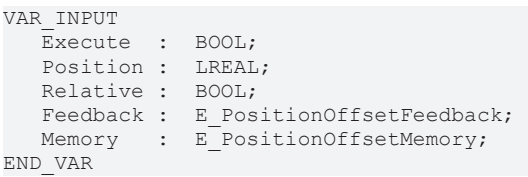

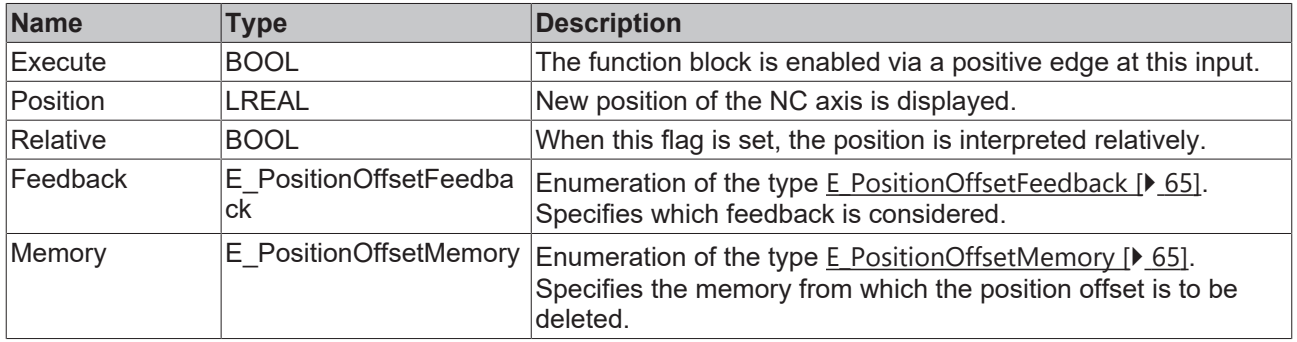

# **Inputs/outputs**

VAR\_IN\_OUT Axis : AXIS REF; END\_VAR

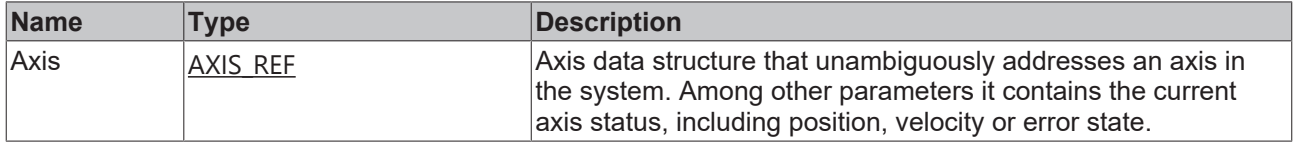

## *<u>D</u>* Outputs

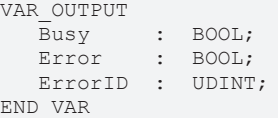

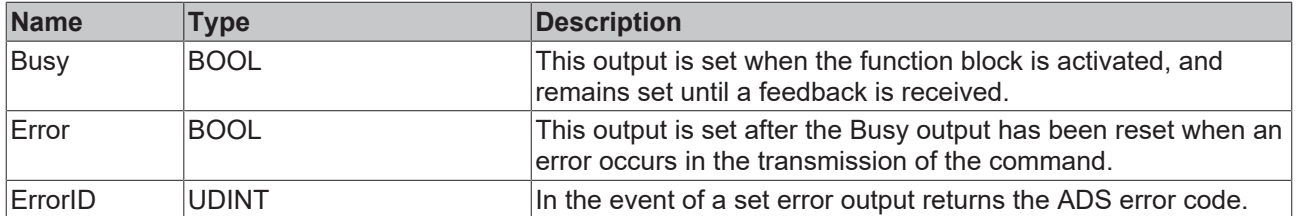

#### **Requirements**

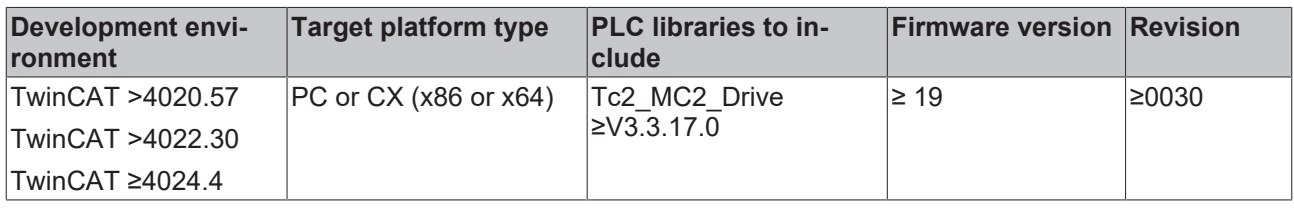

# **4 Data types**

# **4.1 E\_FwUpdateState**

The enumeration E\_FwUpdateState describes the state of a firmware update.

```
TYPE E SoE CmdState : (
  (* update states *)
  eFwU_NoError := 0,
 eFwU_CheckCfqIdentity,
eFwU CheckSlaveCount,
eFwU CheckFindSlavePos,
  eFwU_WaitForScan,
 eFwU_ScanningSlaves,
 eFwU<sup>-</sup>CheckScannedIdentity,
eFwU CheckScannedFirmware,
eFwU_FindFirmwareFile,
  eFwU_WaitForUpdate,
eFwU WaitForSlaveState,
eFwU StartFwUpdate,
  eFwU_FwUpdateInProgress,
 eFwU_FwUpdateDone,
 eFwU_NoFwUpdateRequired,
  (* not updating via this channel *)
  eFwU_UpdateViaOtherChannelActive,
 eFwU_UpdatedViaOtherChannel,
  (* error states *)
 eFwU GetSlaveIdentityError := -1,
 eFw\overline{G}GetSlaveCountError := -2,<br>eFw\overline{G}GetSlaveAddrError := -3,
eFwU GetSlaveAddrError := -3,
eFwU StartScanError := -4,
eFwU ScanStateError := -5,
eFwU ScanIdentityError := -6,
eFwU GetSlaveStateError := -7,
 eFwU_ScanFirmwareError := -8,<br>eFwU_ScanFirmwareError := -8,<br>eFwU_FindFileError := -9,
eFwU_FindFileError :=-9,
eFwU CfgTypeInNoAX5xxx := -10,eFwU_ScannedTypeInNoAX5xxx := -11,
 eFwUChannelMismatch := -12,
  eFwU_ChannelMismatch_1Cfg_2Scanned := -13,
  eFwU_ChannelMismatch_2Cfg_1Scanned := -14,
eFwU CurrentMismatch := -15,
eFwU_FwUpdateError := -16,
 erwo_rwopdateError    := -16<br>eFwU ReqSlaveStateError    := -17
);
END_TYPE
```

```
Update Status
```
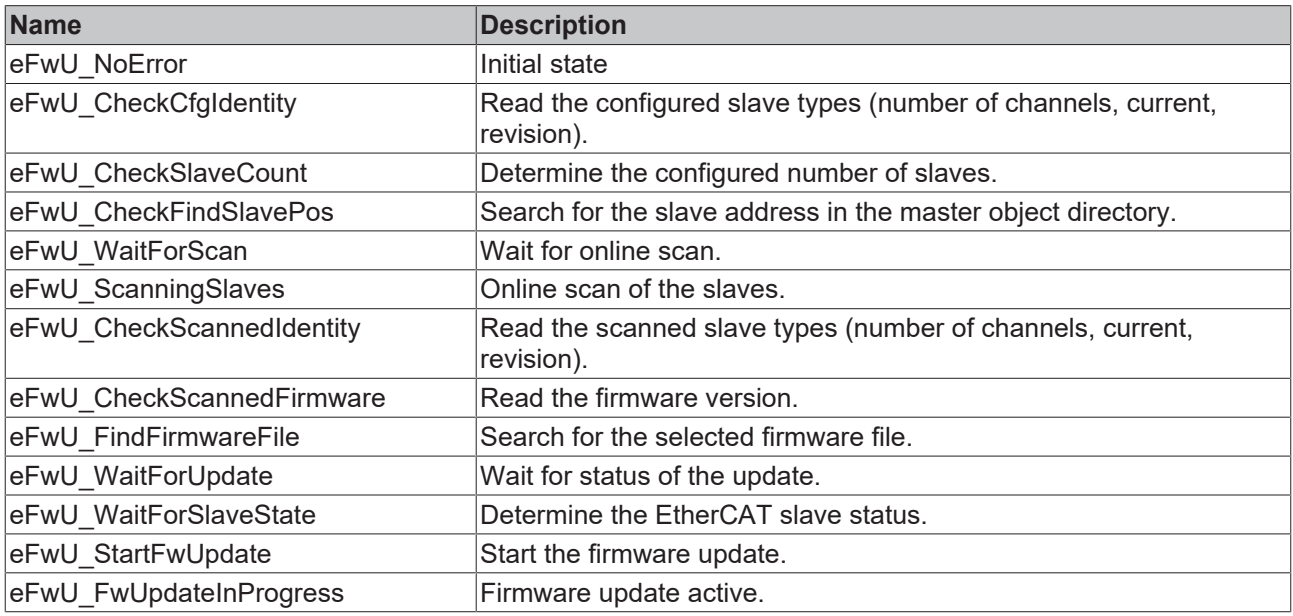

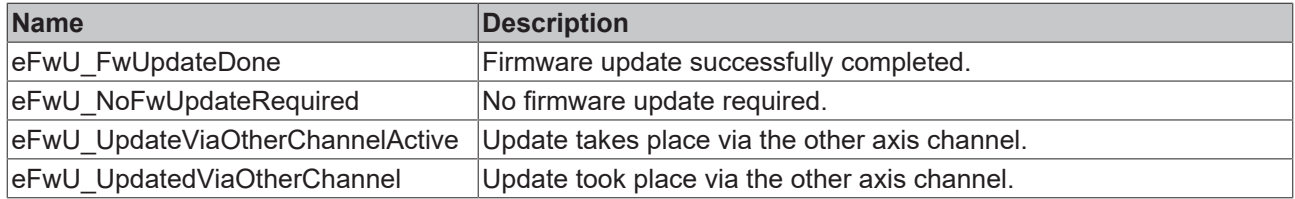

#### **Update error**

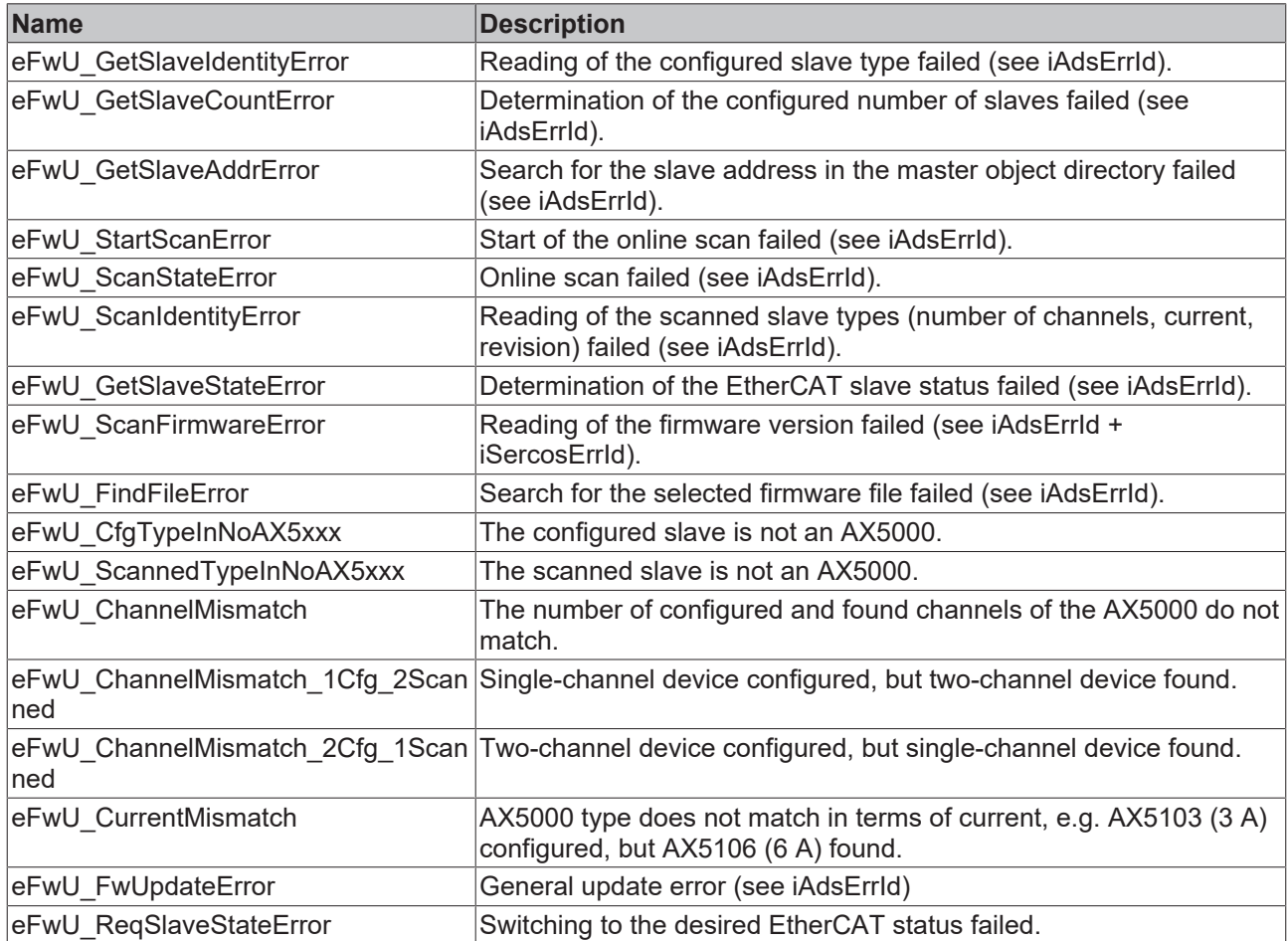

# <span id="page-64-1"></span>**4.2 E\_PositionOffsetMemory**

```
TYPE E PositionOffsetMemory : (
ePositionOffsetMemory Encoder := 0,
ePositionOffsetMemory Drive := 1
) BYTE;
END_TYPE
```
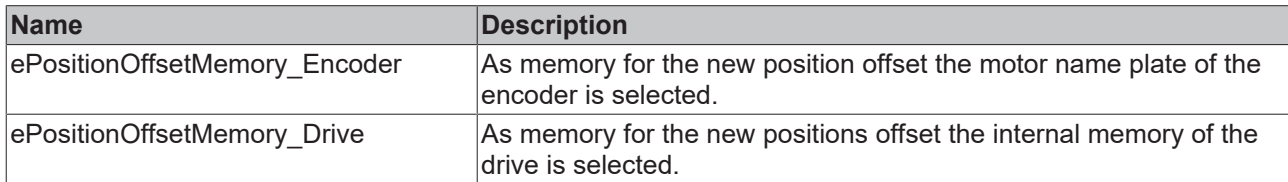

# <span id="page-64-0"></span>**4.3 E\_PositionOffsetFeedback**

```
TYPE E PositionOffsetFeedback : (
ePositionOffsetFeedback1 := 0,
     ePositionOffsetFeedback2 := 1
) BYTE;
.<br>END_TYPE
```
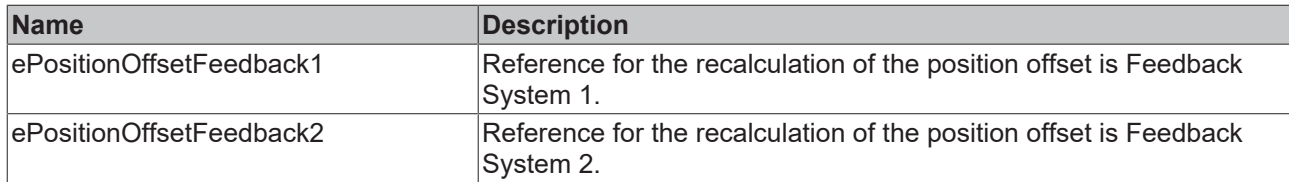

# **4.4 E\_DriveErrorCodes**

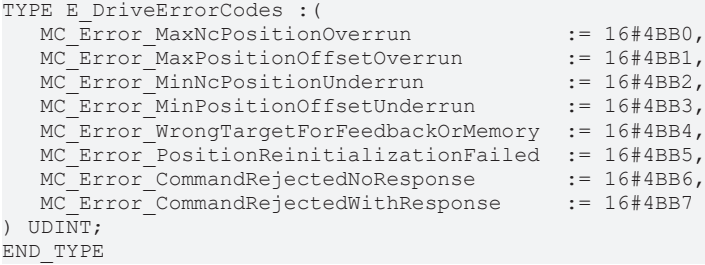

# <span id="page-65-0"></span>**4.5 E\_AX5000ParkMode**

This ENUM determines whether the [FB\\_SoEAX5000ParkAxis \[](#page-52-0) $\triangleright$  [53\]](#page-52-0) parks or releases the corresponding channel of the AX5000.

```
TYPE E_AX5000ParkMode : (
eAX5000ParkMode_Park,
eAX5000ParkMode_Release
)INT;
END_TYPE
```
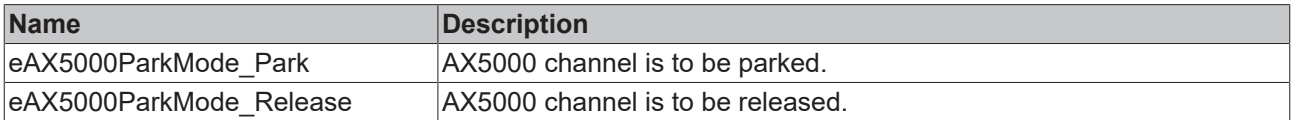

# <span id="page-65-1"></span>**4.6 E\_BrakeMode**

Sets the mode for manual brake control.

```
TYPE E_BrakeMode : (
eBrakeMode Automatic,
eBrakeMode_Lock,
eBrakeMode_Unlock
) INT;
END_TYPE
```
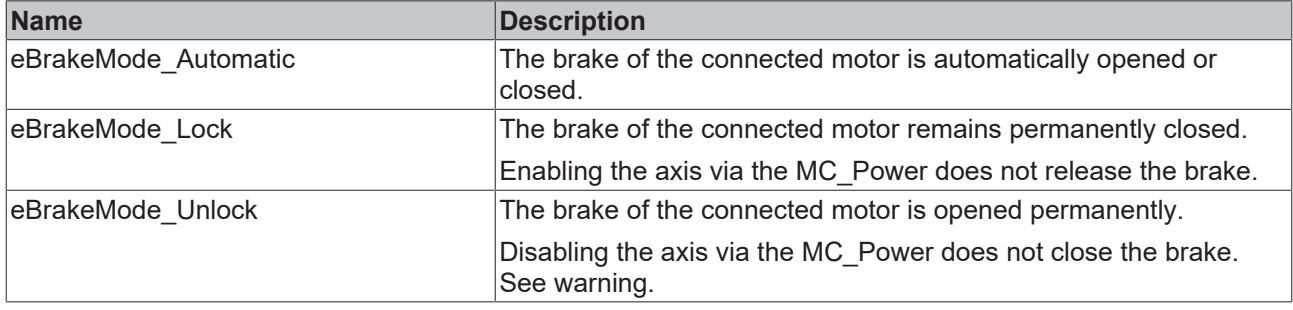

### **WARNING**

### **Risk of fatal or serious injury**

Note that vertical axes can fall down and prevent this from happening!

# **4.7 ST\_DriveInfo**

Structure with basic information on the Beckhoff servo hardware used, which is returned via the [FB\\_ReadDriveInfo \[](#page-12-0) $\blacktriangleright$  [13\]](#page-12-0) function block.

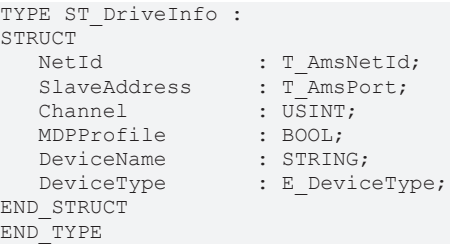

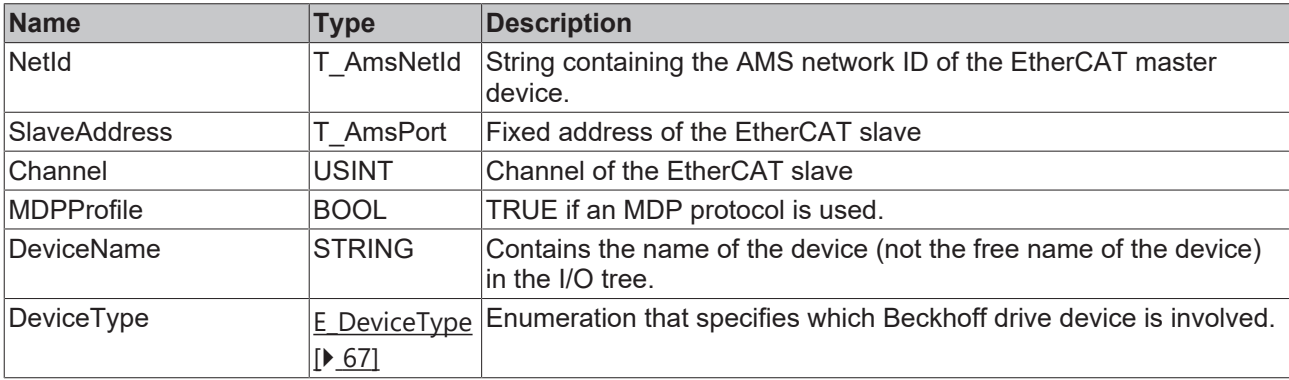

# <span id="page-66-0"></span>**4.8 E\_DeviceType**

Enumeration for defining the Beckhoff drive device.

```
TYPE E_DeviceType : (
```

```
DEVICETYPE UNKNOWN := 0,
DEVICETYPE SOE DEFAULT := 1,
DEVICETYPE AX2000 := 21,
DEVICETYPE EL72x1 := 22,DEVICETYPE EL72x1 OCT := 23,DEVICETYPE_EL72x1_OCT_SAFETY := 24,
    DEVICETYPE_AX8000             := 31,
DEVICETYPE AMI8xxx := 41,
  -<br>DEVICETYPE_AMI8xxx := 41,<br>DEVICETYPE_AMP8xxx := 51,<br>.: 61
DEVICETYPE EL74x1 := 61,DEVICETYPE EL74x1 SAFETY := 62,DEVICETYPE ELM72xx OCT := 71,
   DEVICETYPE_ELM72xx_OCT_SAFETY := 72
)UDINT;
END_TYPE
```

```
Name Description
DEVICETYPE_UNKNOWN Unknown drive unit
DEVICETYPE_SOE_DEFAULT Standard SoE-drive
DEVICETYPE_AX2000 AX2000
DEVICETYPE_EL72x1 EL72x1
DEVICETYPE_EL72x1_OCT ELT2X1 with OCT
DEVICETYPE_EL72x1_OCT_SAFETY EL72x1 with OCT and Safety
DEVICETYPE_AX8000 AX8000
DEVICETYPE_AMI8xxx AMI8xxx
DEVICETYPE_AMP8xxx AMP8xxx
DEVICETYPE_EL74x1 EL74x1
DEVICETYPE_EL74x1_SAFETY ELT4x1 with Safety
DEVICETYPE_ELM72xx_OCT ELM72xx with OCT
DEVICETYPE_ELM72xx_OCT_SAFETY ELM72xx with OCT and Safety
```
# **5 Global constants**

# **5.1 SoE Parameter Access**

The parameters of the individual parameter sets can be accessed with the help of these constants.

### **Global\_Variables**

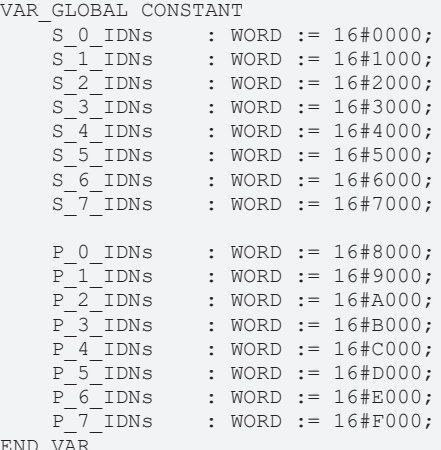

END\_VAR

# **6 Samples**

## **Sample project and sample configuration for AX5000 diagnostics**

Download: [https://infosys.beckhoff.com/content/1033/TcPlcLib\\_Tc2\\_MC2\\_Drive/Resources/2327326731/.zip](https://infosys.beckhoff.com/content/1033/TcPlcLib_Tc2_MC2_Drive/Resources/2327326731.zip)

## **Sample project and sample configuration for IndraDrive Cs diagnostics**

Download: [https://infosys.beckhoff.com/content/1033/TcPlcLib\\_Tc2\\_MC2\\_Drive/Resources/2327323403/.zip](https://infosys.beckhoff.com/content/1033/TcPlcLib_Tc2_MC2_Drive/Resources/2327323403.zip)

# **7 Support and Service**

Beckhoff and their partners around the world offer comprehensive support and service, making available fast and competent assistance with all questions related to Beckhoff products and system solutions.

#### **Download finder**

Our [download finder](https://www.beckhoff.com/en-gb/support/download-finder/index-2.html) contains all the files that we offer you for downloading. You will find application reports, technical documentation, technical drawings, configuration files and much more.

The downloads are available in various formats.

#### **Beckhoff's branch offices and representatives**

Please contact your Beckhoff branch office or representative for [local support and service](https://www.beckhoff.com/support) on Beckhoff products!

The addresses of Beckhoff's branch offices and representatives round the world can be found on our internet page: [www.beckhoff.com](https://www.beckhoff.com/)

You will also find further documentation for Beckhoff components there.

#### **Beckhoff Support**

Support offers you comprehensive technical assistance, helping you not only with the application of individual Beckhoff products, but also with other, wide-ranging services:

- support
- design, programming and commissioning of complex automation systems
- and extensive training program for Beckhoff system components

Hotline: +49 5246 963-157 e-mail: support@beckhoff.com

#### **Beckhoff Service**

The Beckhoff Service Center supports you in all matters of after-sales service:

- on-site service
- repair service
- spare parts service
- hotline service

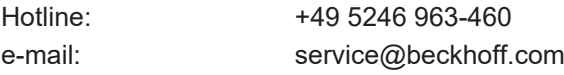

#### **Beckhoff Headquarters**

Beckhoff Automation GmbH & Co. KG

Huelshorstweg 20 33415 Verl Germany

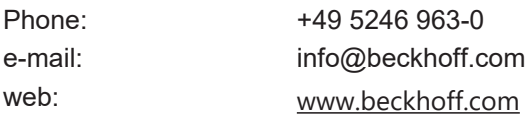

More Information: **[www.beckhoff.com/te1000](https://www.beckhoff.com/te1000)**

Beckhoff Automation GmbH & Co. KG Hülshorstweg 20 33415 Verl Germany Phone: +49 5246 9630 [info@beckhoff.com](mailto:info@beckhoff.de?subject=TE1000) [www.beckhoff.com](https://www.beckhoff.com)

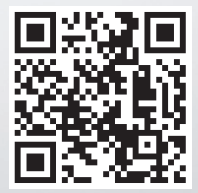